**T.C. MİLLÎ EĞİTİM BAKANLIĞI** 

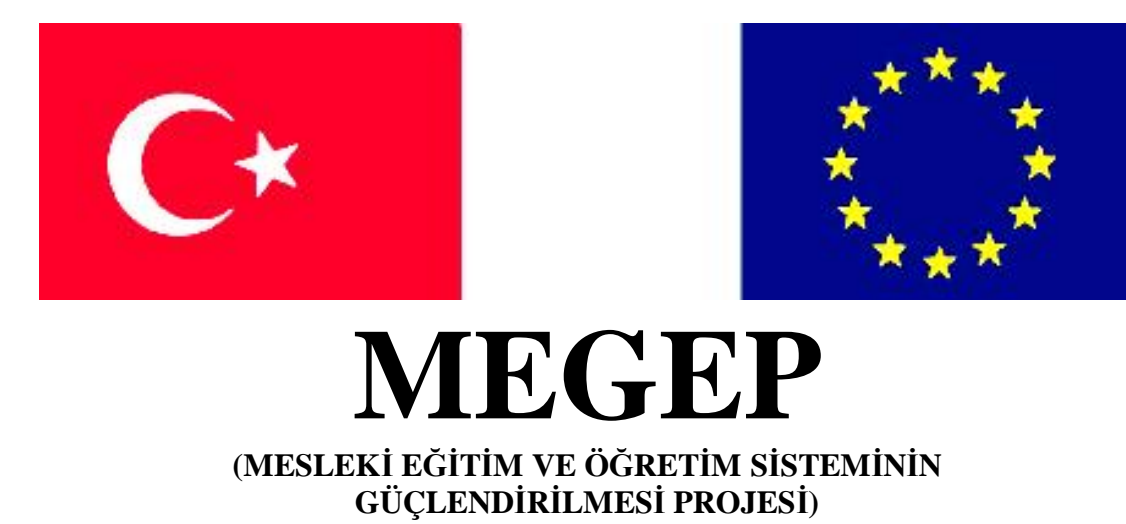

# **ENDÜSTRİYEL OTOMASYON TEKNOLOJİLERİ**

# **SAYISAL İŞARET İŞLEME-1**

**Ankara 2007** 

Milli Eğitim Bakanlığı tarafından geliştirilen modüller;

- Talim ve Terbiye Kurulu Başkanlığının 02.06.2006 tarih ve 269 sayılı Kararı ile onaylanan, Mesleki ve Teknik Eğitim Okul ve Kurumlarında kademeli olarak yaygınlaştırılan 42 alan ve 192 dala ait çerçeve öğretim programlarında amaçlanan mesleki yeterlikleri kazandırmaya yönelik geliştirilmiş öğretim materyalleridir (Ders Notlarıdır).
- Modüller, bireylere mesleki yeterlik kazandırmak ve bireysel öğrenmeye rehberlik etmek amacıyla öğrenme materyali olarak hazırlanmış, denenmek ve geliştirilmek üzere Mesleki ve Teknik Eğitim Okul ve Kurumlarında uygulanmaya başlanmıştır.
- Modüller teknolojik gelişmelere paralel olarak, amaçlanan yeterliği kazandırmak koşulu ile eğitim öğretim sırasında geliştirilebilir ve yapılması önerilen değişiklikler Bakanlıkta ilgili birime bildirilir.
- Örgün ve yaygın eğitim kurumları, işletmeler ve kendi kendine mesleki yeterlik kazanmak isteyen bireyler modüllere internet üzerinden ulaşabilirler.
- Basılmış modüller, eğitim kurumlarında öğrencilere ücretsiz olarak dağıtılır.
- Modüller hiçbir şekilde ticari amaçla kullanılamaz ve ücret karşılığında satılamaz.

# **İÇİNDEKİLER**

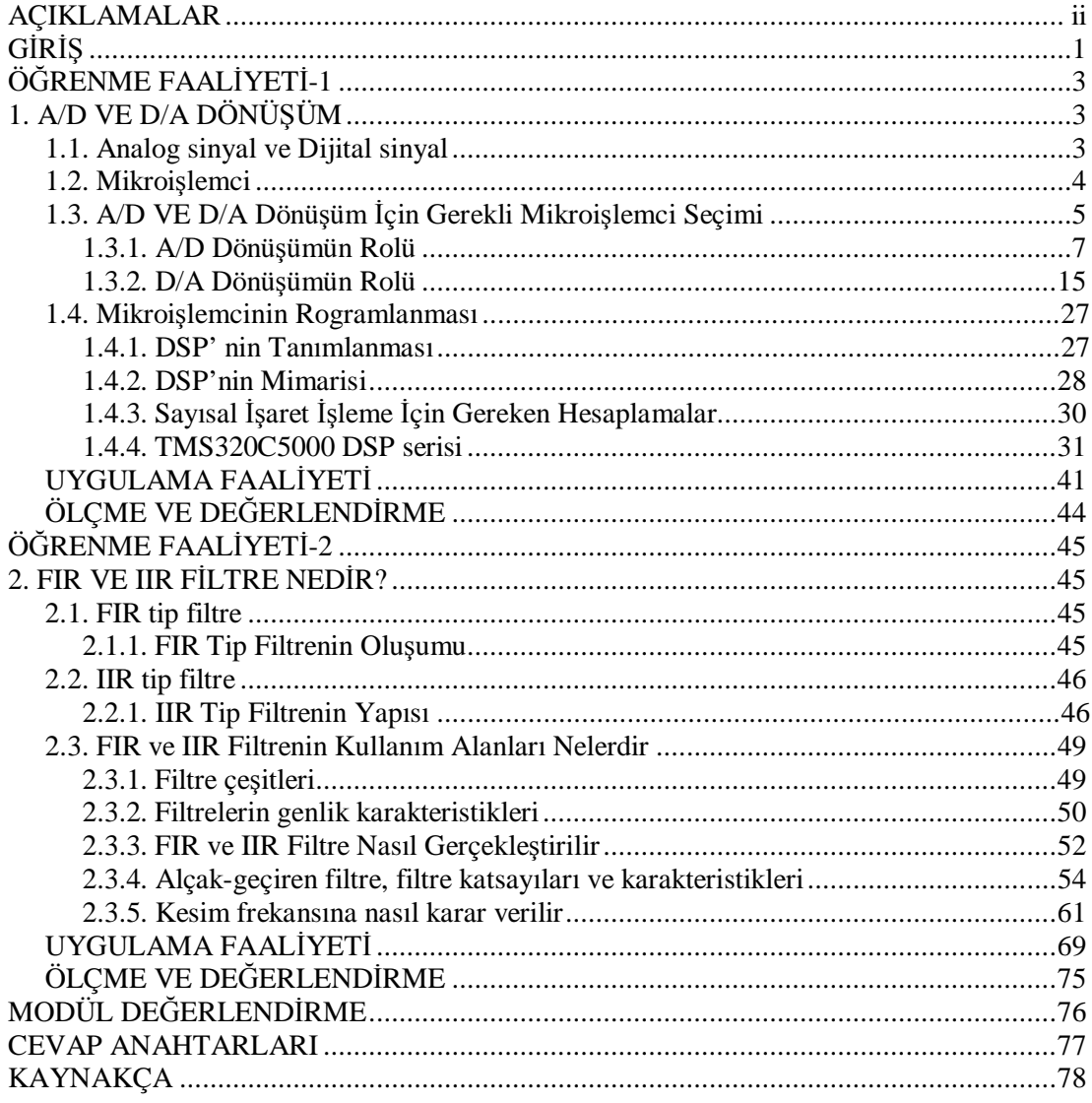

# **AÇIKLAMALAR**

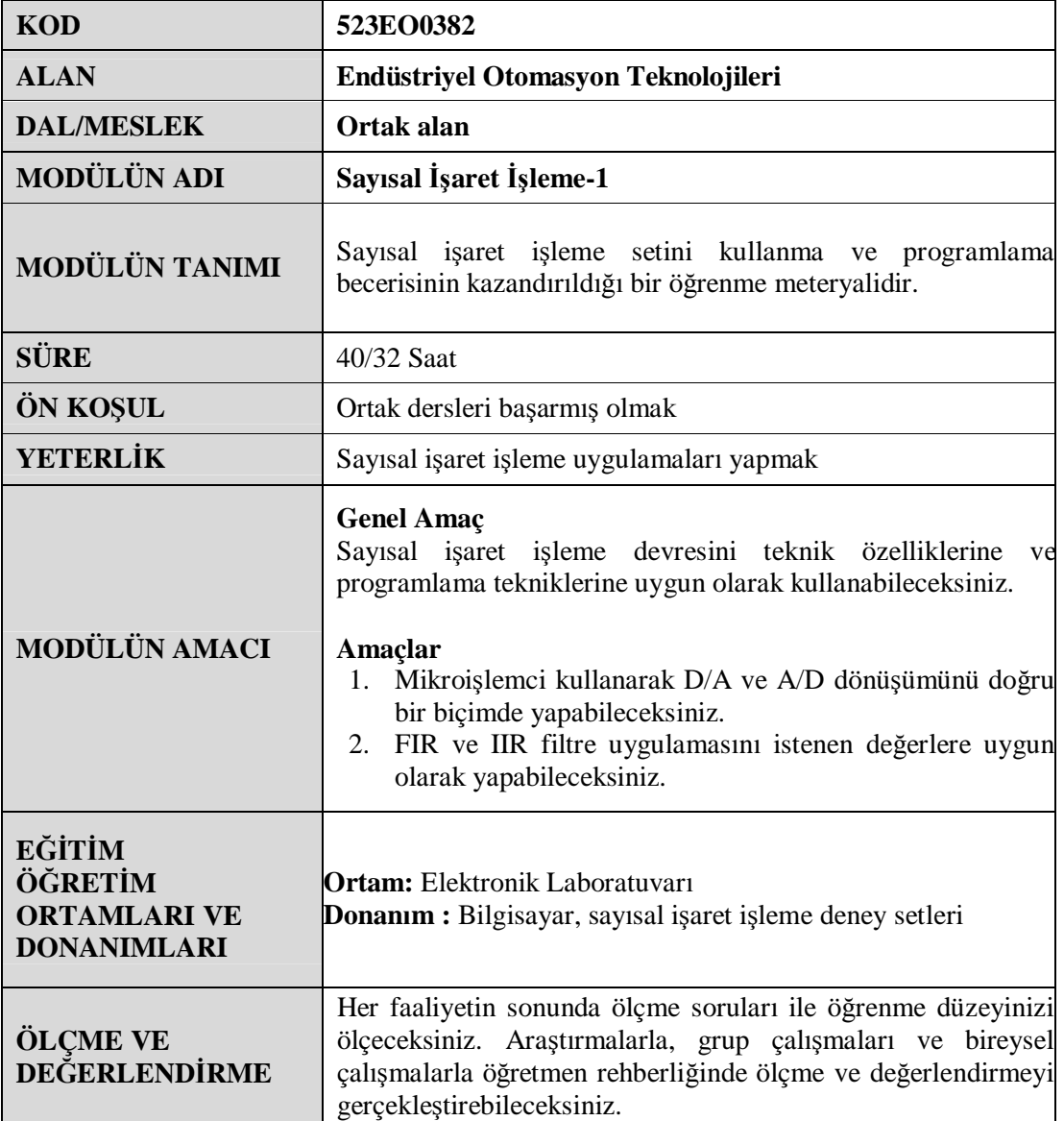

# **GİRİŞ**

### **Sevgili Öğrenci,**

Sayısal İşaret İşleme 1 modülü ile endüstriyel otomasyon teknolojileri alanında kullanılan mikroişlemcileri programlamaya yönelik bilgi ve teknolojiye ait temel yeterlilikleri kazanacaksınız.

Bu modülü başarılı bir şekilde tamamladığınızda Mikroişlemci kullanarak D/A ve A/D dönüşümünü doğru bir biçimde yapmayı kavrayarak detaylı bilgiye sahip olacaksınız. Ayrıca FIR ve IIR filtre uygulamasını istenen değerlere uygun olarak yaparak kendinizi geliştireceksiniz.

# **ÖĞRENME FAALİYETİ-1**

# **AMAÇ**

Mikroişlemci kullanarak D/A ve A/D dönüşümünü doğru bir biçimde yapabileceksiniz.

# **ARAŞTIRMA**

Ø D/A ve A/D dönüşümü hakkında bir araştırma yaparak rapor haline getiriniz.

# **1. A/D VE D/A DÖNÜŞÜM**

# **1.1. Analog sinyal ve Dijital sinyal**

**Analog sistemde;** devamlı, yapılan ölçümlerde ve sistemin çalışması esnasında kullanılan fiziksel değerler sürekli değişmektedir, Elektriksel devreler, voltaj vb. gibi.

**Dijital sistem ise**, rakam ya da karakter formunda görüntülenebilen farklı sinyalleri ifade etmektedir.

Bir sözlüğe başvuracak olursak da, benzer tanımlar göze çarpar.

Dijital kelimesinin Latin kökenli olduğu ve Latince'de parmak anlamına geldiği ve buradan İngilizce'ye girerek zamanla "rakam" kelimesi yerine kullanılmaya başladığı görülmektedir. Şöyle bir benzetme yapabiliriz; Analog, devam eden bir süreci ifade ederken; Dijital, 1' e, 2' ye, 3' e şeklinde saymakta ve saymaya devam etmektedir, iki tanım arasındaki fark budur. Eğer Analog ve Dijital sinyalleri şekilsel benzeşimlerle karşılaştırmak istersek bu Tablo 1.1' deki gibi gösterebiliriz.

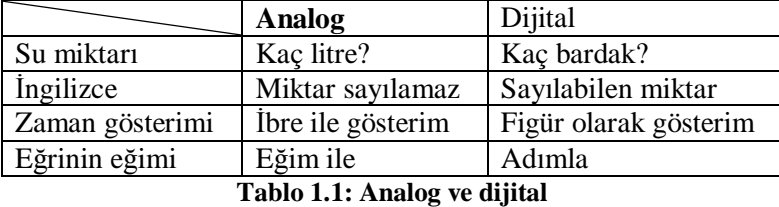

Dünyadaki doğal olaylar incelendiğinde çoğunun analog bir değişme gösterdiğini söyleyebiliyoruz. Örneğin hava değişimini düşünün; hava sıcaklığı sabahleyin birden-bire değişmemesine rağmen insanlar "Bu sabah hava birden soğudu." derler. Oysaki bir önceki gün ile arada bir gece vardır ve sıcaklık kademeli olarak düşmüştür. Ne zaman ki basınç değişir o anda kaydedici araç tarafından kayıt altına alınan değer düzleşmiş bir kavis görünümündedir (Şekil 1.1). Bu analog bir değişimdir (devamlı).

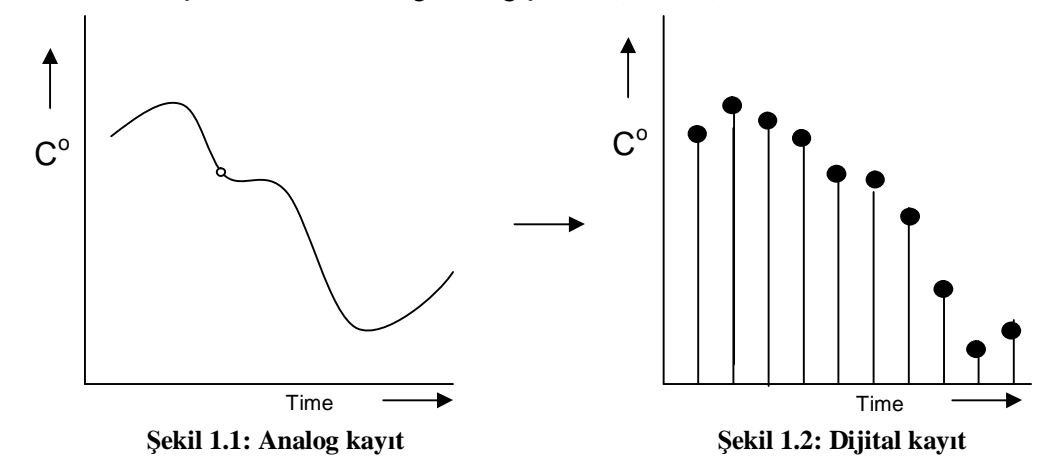

Fakat, eğer data için yapılan gözlemlerden belli aralıklarla sabitler elde ediliyorsa, örneğin her saat başı alınan sabitler bir grafikle gösteriliyor ise bu grafikteki değişimin Dijital bir değişim olduğunu söyleriz (Şekil 1.2).

Eğer Şekil 1.1 ve Şekil 1.2' yi karşılaştıracak olursa, hangisinde ısının devamlı olarak değiştiği buradaki grafiklerden anlaşılabilir. Buna ek olarak, gözlemlenen grafiklerden, dijital sözüyle ifade edilenin kademeleri daha belirgin bir sinyal olduğu ve Analog adı verilen sinyalle azalma sürecinde aralarındaki farklılıklar gözlenebilir.

Buradan yola çıkarak şu söylenebilir; dijital olarak işlenen analog bir sinyalin incelenmesi mümkündür. Örneğin her insan farklı frekansta bir analog sese sahiptir. Bu ses, ses kayıt cihazlarında dijitale çevrilerek kaydedilir. Kayıtlı sesi dinlemek istediğimiz zaman ise dijital sinyal analog sinyale çevrilir.

#### **1.2. Mikroişlemci**

Mikroişlemci; gerek yaptığı işlemlerin mikro saniyeler düzeyinde olması gerekse içindeki elektronik devrelerin ve bölümlerin mikron boyutlarında olması nedeniyle bu adı almıştır.

Mikroişlemci; bir bilgisayar sisteminin en önemli 3 donanımından biridir ve bu 3 donanım arasında adı en çok geçendir; diğerleri, hafıza (RAM-ROM) ve giriş-çıkış (I/O) birimleridir. Mikroişlemci dünyasındaki gelişmelerin yanında diğer donanımların zaman içinde gelişmesi epey yavaş kalır. İnsanlar bilgisayarlarını birbirlerine tarif ederlerken önce mikroişlemcisini söyler "Bende Pentium III 500 var, senin sistem nedir?" gibi.

Bilgisayarlarda bu kadar önemli bir yere sahip olan mikroişlemcilerin tabi ki sadece bir tek adı olması düşünülemez . Mikroişlemcinin CPU (sipiu diye okunur - Central Processing Unit ), MİB (CPU nun Türkçe karşılığı - Merkezi İşlem Birimi), µP (mikro processor-mikro prosesır diye okunur ) ve genelde işlemci olarak bildiğimiz isimlerini de kullanıyoruz.

Adından da anlaşılacağı gibi mikroişlemci (veya işlemci) matematiksel işlemleri yapabilen bir elektronik yonga (chip) dır. Boyutları çok küçük olmasına rağmen içinde binlerce, yüz binlerce veya milyonlarca elektronik devre elemanı bulunduran mikroişlemci aslında matematiksel işlemleri, elektriğin var olması ya da olmaması temelinden yararlanarak hesaplar.

Matematikçilere soracak olursanız kendi bilim dallarının temelinde aslında sadece toplama işleminin olduğunu söylerler. Mikroişlemci de aslında sadece toplama işlemi yapar. Mikroişlemci için çok kaba olmakla beraber toplama işlemini çok hızlı yapan bir elektronik devredir de diyebiliriz. Sadece toplama işlemini yapması pek çekici görünmese de asıl ününü buradan almaz zaten, mikroişlemciyi mikroişlemci yapan matematiksel işlemleri çok kısa bir zamanda hatasız olarak gerçekleştirebilmesidir. Saniyede milyonlarca işlem yapabilir.

Sonuç olarak mikroişlemci matematiksel, aritmetik ve mantık işlemlerini çok kısa sürelerde yapabilen bir elektronik devredir, bir bilgisayar sisteminin beynidir (kalbi diyenler de var), diyebiliriz. Şayet sizin de bir bilgisayarınız varsa kapağını açıp içindeki mikroişlemciyi görebilirsiniz.

Bir bina yapılırken nasıl çimento, kum ve çakıl kullanılıyorsa mikroişlemciler yapılırken de bazı elektronik devre elemanları kullanılır, **transistör** dediğimiz cihaz ise çoğu kişinin yabancı olmadığı bir devre elemanıdır. Günümüz mikroişlemcileri milyonlarca transistörü bir arada barındırır. Transistörlerle ilgili yazımızı okuyanlar anlayacaklardır ki bir transistör sadece bir olay gerçekleştirir, birkaç tanesi bir araya gelerek bir iş yapar, şayet güzel ve kayda değer işler yapmak istiyorsanız binlercesini veya milyonlarcasını bir araya getirmeniz lazım. Bu arada küçük bir transistör bir nohut tanesi kadardır, milyonlarca transistör çok fazla yer kaplar ama günümüz teknolojisi bu kadar devre elemanını santimetrelere sığdırmayı başarmıştır.

### **1.3. A/D VE D/A Dönüşüm İçin Gerekli Mikroişlemci Seçimi**

Şimdi, dijital sözcüğünün anlamına ve kullanım alanlarına bir göz atalım.

Dijital denilince ilk dijital saat gelir aklımıza, bunun yanında dijital ateş ölçme aletleri de artık bugün marketlerde yerini alıyor. Ancak, bu aletler, eğer biz her değişimin adımlarının neye bağlı olduğunu vermezsek, bir insanın ateşinin ya da her geçen saniyenin nasıl anlaşılacağını, nasıl değiştiğini gösteremez.

Bu dijital dünyada; analog değişimler hem düzgün hem de çok özgün bir şekilde gerçekleşir. Bununla birlikte, bu aletler sadece bir saniyenin ya da bir derecenin ayrımına varabilir, çünkü göstergenin üzerinde ifade edilebilecek basamak sayısı oldukça azdır (Şekil 1.3).

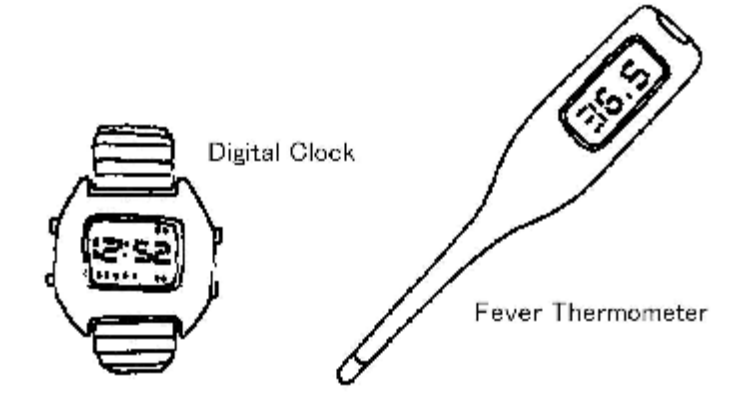

**Şekil 1.3: Dijital göstergeler** 

Çevrenize bir bakın ve dijital bir değişim bulmayı arzulayın, siz de görecek ve onaylayacaksınız ki bunu bulmak oldukça güç, baktığınız her yerde analog değişimler göreceksiniz. Eğer ki **Dijital İşaret İşleme** direk olarak işin içine girmiş ve her şeyi çözümlemeye çalışmış olsaydı, her yerde analog değişimlerin yaşandığı bir dünyada bu ne kadar güç ve faydasız olurdu, öyle değil mi?

Peki, niçin dijital İşaret işleme bu kadar hızla yükseldi ve nasıl bu kadar popüler olabildi? Sebepsiz! Sebebi yok! Tek sebep analog işaretlerin dijital olarak işlenebilineceğinin keşfedilmiş olması. Dünya üzerinde her dakika analog ve dijital sinyaller karşılaştırılır, bunun nedeni her ikisi arasında oluşabilecek farklılıkların, azalmaların, hata payının önemsenmesidir. Örneğin, biz daima suyun miktarını analog olarak CC vb. ile ölçeriz, ölçüm kapları ile kaç kap geldiğine bakarız. Bunun yanı sıra, sudaki moleküllerin miktarı da gösterilebilir ve suyun miktarı çubuklarla ifade edildiğinde biz bunları sayarak sonucu elde edebilir ya da okuyabiliriz. Dahası, bunu bir çubuktan diğerine yavaşça değişim gösteren bir eğri ile göstermek de mümkündür.

Eğri ekranda plotterda vb. çizildiğinde büyütülebilir de, böylece anlamak daha da kolay olacaktır (Şekil 1.4).

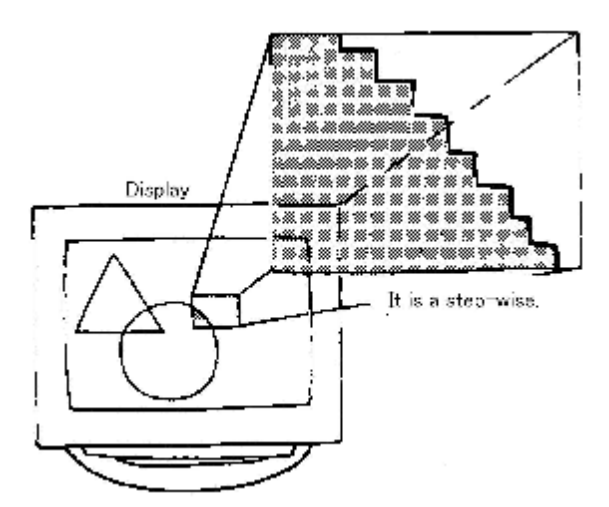

**Şekil 1.4: Eğrinin ekranda büyütülmüş görüntüsü** 

Yukarıda anlatıldığı üzere, işlemin esasında analog ve dijital farklı şeylerdir, esasında bir bütünün farklı parçaları gibidir, buradan önemli olan noktaya ulaşmak mümkündür.

#### **1.3.1. A/D Dönüşümün Rolü**

#### **1.3.1.1. A/D dönüşüm**

#### Ø **Analog Bilginin Girilme Yöntemi**

Bunun anlaşılabilmesi için ilk önce mikroişlemcinin içerisinde dijital sinyalin nasıl bir işleme tabi tutulduğunun anlatılması gerekir. Diğer yandan, şu da bir gerçek ki çevremiz devamlı ve düzgün değişen analog bilgiyle kuşatılmış durumda Bu nedenle, analog bilgi mikroişlemcinin çevremiz ile uyum içinde çalışması sağlanarak ele alınabilir.

İlk olarak, analog bilginin nerelerde değişim gösterdiğini tespit edebilmek için sinyal, eşit aralıklara bölünür (çözümlenir). İlaveten, Analog Bilgi Giriş Miktarı hangi bölünmüş aralıkta düzenli aralıklarla değişmektedir, bu dikkatle gözden geçirilir.

Dijital bilginin Binary Rakamlarla karşılaştırmalı olarak ifadesi mümkündür (Şekil 1.5).

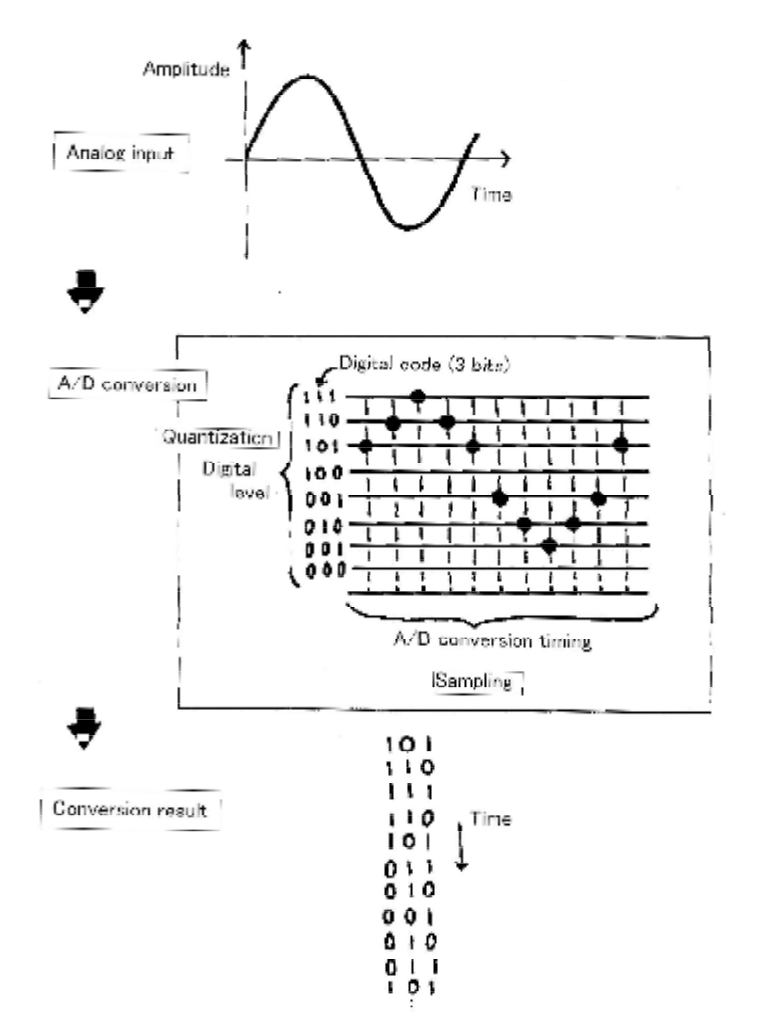

**Şekil 1.5: A/D dönüşüm işlem** 

Örneğin, O-5V aralığındaki analog voltaj değeri dijital formata sekiz bit binary sayılar kullanılarak dönüştürülebilir. Dijital seviyenin kalitesi ya da hassasiyeti ise  $5/(2^{8}-1)$  V seviyesindedir.

Analog bilgiyi dijital bilgiye dönüştürmek için kullanılan bu ve benzeri yöntemlerin tümüne **A/D dönüşüm** adı verilir.

Bu A/D dönüşümde, iki eksen dijitalize edilmektedir, bunlar zaman ekseni (yatay eksen) ve genlik eksenidir(dikey eksen)(Şekil 1.5). A/D dönüşüm genelde düzenli zaman aralıkları ile çalıştırılır. Bu, zaman tabanlı dijitalleştirmedir (Time Based Digitalization) ve buna **örnekleme** adı verilir.

Şu halde, sabit süreli zaman aralıklarını gösteren frekanslara da **örnekleme frekansı** (Sampling Frequency) denir.

Analog sinyal girişinin genlik yönünde uygulanan dijital derecelendirme işlemine **dijitalleştirme**(Digitalization) ve **ölçeklendirme**(Quantization) adi verilir.

Uygulamada elde edilen ölçeğin her dijital derecesine karşılık gelen dijital kod, Analog'dan Dijital'e dönüşümün elde edilen karşılığıdır.

Şekilde gösterilen Analog giriş sinyali dalgalarının genliği zamanla değişmektedir. A/D Dönüşüm işlemi sırasında yapılan iş sadece düzenli olarak belli aralıklarla yani belli örnekleme aralıklarında bu dalgaların genlik değerlerinin alınmasıdır. Bu durumda şuna dikkatinizi çekmek isterim ki; bilgi kaybı kaçınılmazdır.

#### Ø **A/D Dönüşüm Fonksiyonu**

Burada Analog Bilgiyi Dijital Bilgiye çeviren bir A/D dönüştürücü (Converter) gösterilmektedir. A/D dönüşüm işleminin bazı yöntemleri vardır.

Temel işlevi anlayabilmek; Şekil 1.6'da gösterilen dört çeşit işaretin çalışmasını bilmek ile mümkün olacaktır.

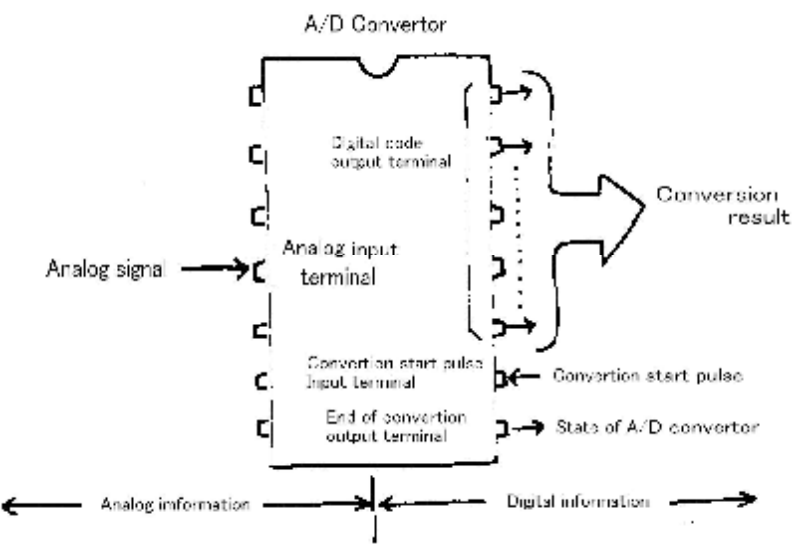

**Şekil 1.6: A/D dönüşümün temel işaret yönü** 

#### Ø **Analog Giriş Terminali**

Dijital bilgiye dönüşmesi istenen Analog Bilgi girişinin uygulandığı noktadır. Girişe uygulanabilecek voltaj aralığının bir sınırı vardır. Zaten, giriş voltajının aralığı girişe bağlanacak çok basit devrelerle değiştirilebilir de. Eğer dönüştürülmesi istenen Analog bilginin voltaj aralığı sınır değerlerimizden çok ama çok farklı ise, bu durumda voltaj aralığımızın amplifikatörlerle ve dirençlerle uygulanacak kısmi basınçlar vasıtası ile adaptasyonu (uyumlu hale getirilmesi) gerekecektir.

#### **1.3.1.2. Bit Sayısı ve Çözünürlüğü**

A/D ya da D/A dönüştürücümüzün çözünürlüğü Dijital bilgimizin sahip olduğu N kadarlık bit sayısına bağlıdır ve tüm skala (ölçek) değerine (Full Scale Value)  $2^N$ e bölünerek ulaşılır. Tablo 1.2'de bit ve çözünürlük (N) rakamlarının orantılı ilişkileri görülmektedir.

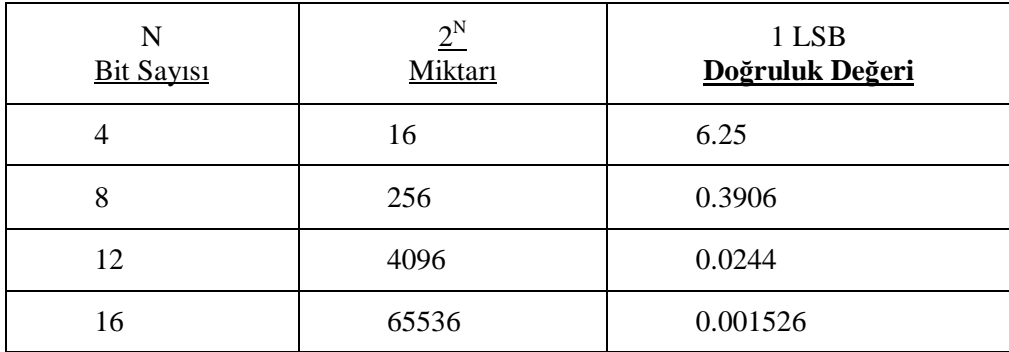

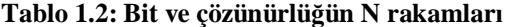

#### Ø **Dijital Çıkış Terminali**

Dönüşümün sonucunda elde edilen dijital işaret, çıkış işareti yolunda kümelenir. Burada çözünürlüğe bağlı olarak 8, 10, 12 ve 16 bit vb. şeklinde yerleşir. Bu, asıl amacımız olan devamlı ve sürekli bilgileri bir bite dönüştürüp çıkışa aktarabilmek için uyguladığımız bir yöntemdir.

#### Ø **Dönüşüm Başlatma İşaret Terminali**

Ne zaman ki bu genlik işareti gelir, bu işaret verilir, dönüşümü gerçekleştirilecek olan Analog bilgi Analog Giriş Terminalinden alınmaya başlar.

#### Ø **Dönüşüm Sonu İşaret Terminali**

Bu işaret A/D dönüştürücünün içindeki dönüşüm işleminin tamamlanıp çıkışa yollanmaya hazır olduğunu belirtir. Buradan da anlaşıldığı gibi bu adımın gerçeklenmesinin ardından A/D dönüşüm bitmiştir. Oluşan dönüşüm dizisi, RAM'in o anki erişim değerine, yüksek hızlı olmasına bağlı olarak değişebilir de. Sonuç olarak; varolan, elde edilen dönüşüm ve işaret değerinin içinde kaybolan hatta silinen değerlerde olacaktır.

#### **1.3.1.3. Tipik Şifreleme Yöntemi**

**Şifreleme;** sinyalin örnekleme ve miktarlandırma yapılarak dijital kodlarla ifade edilmesi yani dijital formata döndürülmesidir. Aşağıdaki tablo tipik şifreleme yöntemlerinden birisini göstermektedir.

Voltaj değeri kullanılıyor ve sadece artı yönlü değişimlerde (unipolar) binary düz karşılık (straight binary) kullanılıyor. Sıranın içerisinde eksi ve artı yönlü değişimlerin olduğu (bipolar) durumda Offset binary(düzeltilmiş binary karşılık), offset binary ya da twos complement (ikiliye tümler) kullanılabilir. Dijital kod A/D dönüşüm ya da D/A dönüşümden alınabilir. Bu yöntemi her iki duruma da uyarlamak mümkündür.

| Giriş V<br>[V]                  | Binary düz<br>karşılık | Giriş V<br>[V]        | Düzeltilmiş binary | İkiliye tümleyen |  |
|---------------------------------|------------------------|-----------------------|--------------------|------------------|--|
| $+10.000$                       |                        | $+10.000$             |                    |                  |  |
| $+9.961$                        | 11111111               | $+9.922$              | 11111111           | 01111111         |  |
| $+9.922$                        | 11111110               | $+9.844$              | 11111110           | 01111110         |  |
|                                 |                        |                       |                    |                  |  |
| $+5.039$                        | 10000001               | $+0.078$              | 10000001           | 00000001         |  |
| $+5.000$                        | 10000000               | $+0.000$              | 10000000           | 00000000         |  |
| $+4.961$                        | 01111111               | $-0.078$              | 011111111          | 111111111        |  |
|                                 |                        |                       |                    |                  |  |
| $+0.039$                        | 00000001               | $-9.922$              | 00000001           | 10000001         |  |
| $+0.000$                        | 00000000               | $-10.000$             | 00000000           | 10000000         |  |
| (1) Unipolar giriş              |                        | (2) Bipolar giriş     |                    |                  |  |
| $(0 \, \mathbf{\hat{a}} + 10V)$ |                        | $(-10V\hat{a} + 10V)$ |                    |                  |  |

**Tablo 1.3: Bir işaret yöntemi** 

#### **1.3.1.4. A/D Dönüşüm Nasıl Kullanılır**

Şekil 1.7'de A/D dönüşüm süreci (başlangıçtan bitişe tüm adımlar) gösterilmektedir, Analog giriş terminaline gelmekte olan A/D dönüşüm giriş voltajını görüyorsunuz. Buradan sonraki A/D dönüşüm işlem basamakları aşağıdaki sırayla şekilde yer almaktadır.

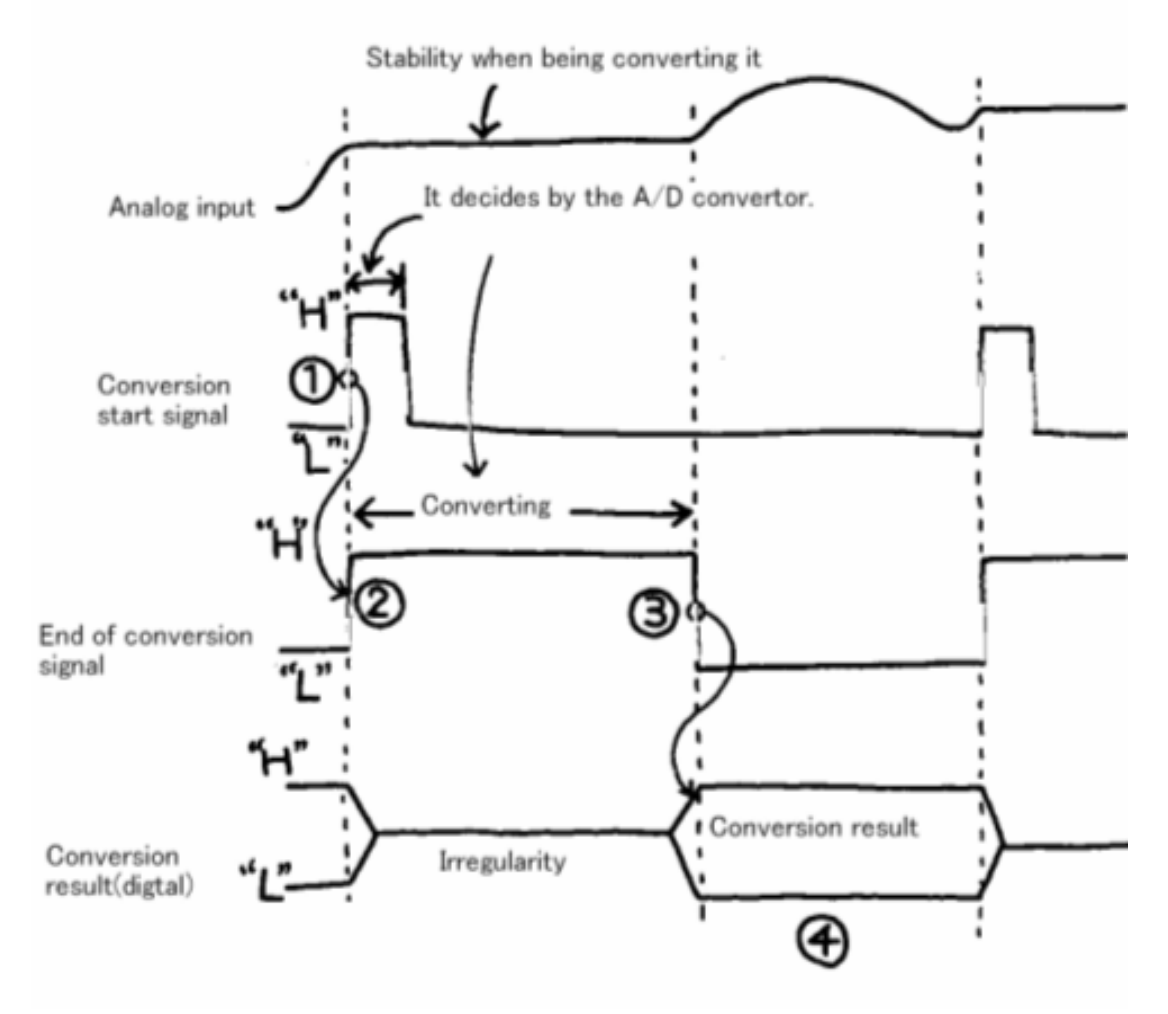

**Şekil 1.7: A/D dönüşüm işlemi** 

- **•** İlk olarak, dışarıdan bir giriş işaretinin verilmesi ile dönüşüm başlar.
- **'** A/D dönüşüm, dönüşüm başlama işareti (pulse) alındığı anda başlar.

Şekilde gösterildiği üzere dönüşüm bitiş işareti alındığı anda sinyal içinde tespit edilen "L" ve "H" bitleri çıkışa aynı anda gönderilir. Dönüşüm bitiş işareti "H" dönüşüme devam ederken alınır. Dönüşüm için gerekli zamana **dönüşüm zamanı** denir. Bu A/D dönüşümün performansını etkileyen değişkenlerden birisidir. Analog giriş bu dönüşüm zamanı içerisinde sabit kalabilir.

**ƒ** Dönüşüm sona erdiğinde kesinleşmiş Dijital sinyali, dönüşüm sonucu olarak, "H" dan "L" ye olmak üzere gösterir.

" "H" dan "L" ye bölümlendirilmiş sinyalin doğrulaması yapılır ve Dijital işaret çıktı olarak dışarıya aktarılır.

A/D dönüşüm işlemi yaklaşık olarak yukarıda bahsedildiği şekilde kontrol edilir ve Dijital çıktıyı veren programın blok diyagram ise Şekil 1.8'de gösterilmektedir.

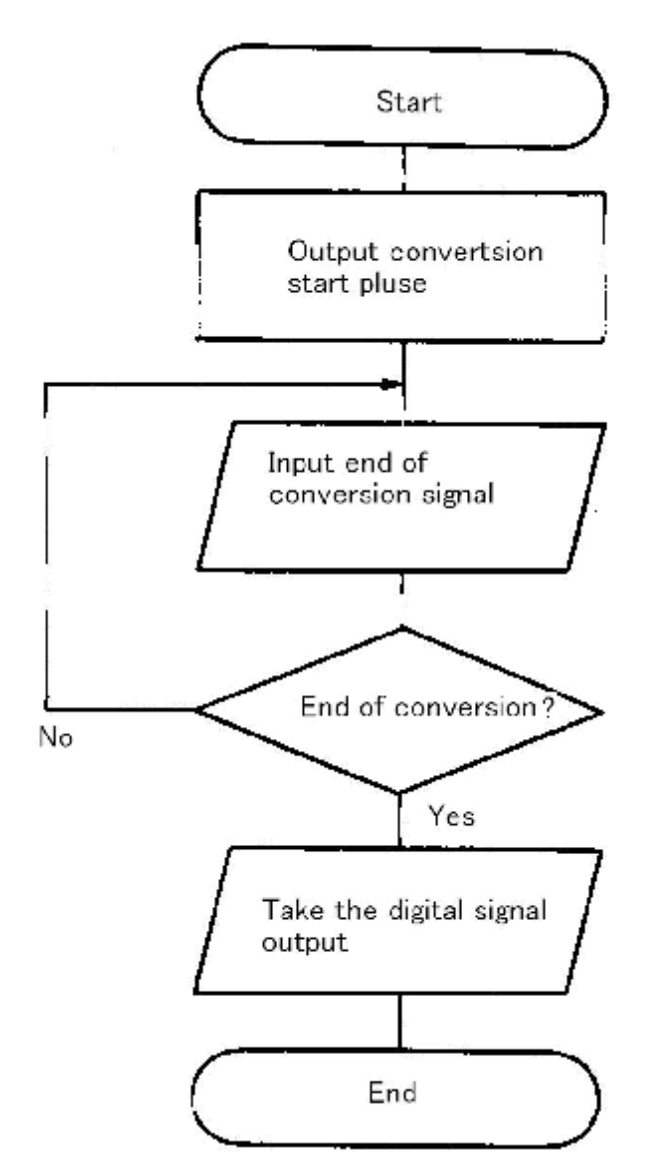

**Şekil 1.8: A/D dönüşüm programı örnek blok diyagram modeli** 

#### **1.3.1.5. A/D Dönüşüm Dalga Şeklindeki İçsel Kesmeler**

Girişe uygulanan analog sinyalin genliğinde hızlı değişiklikler gözleniyorsa ve A/D dönüştürücü çalışır durumdaysa, kesin doğru bir A/D dönüşümden söz edilemez. Sonra, periyodun içerisinde A/D çevrim sırasında analog girişin değişemediği anlarda alınan kesin değerler korunur. Bu şekilde yapılarak A/D dönüşüm gerçekleştirilebilir. Bu örnek için kullanılan devre bir **tutucu devre**dir (hold circuit). **Örnek yakalama devresi** (sampling hold circuit) analog giriş ile analog sinyal giriş terminali arasına yerleştirilir ve A/D dönüştürücüye yollanıp kullanılır.

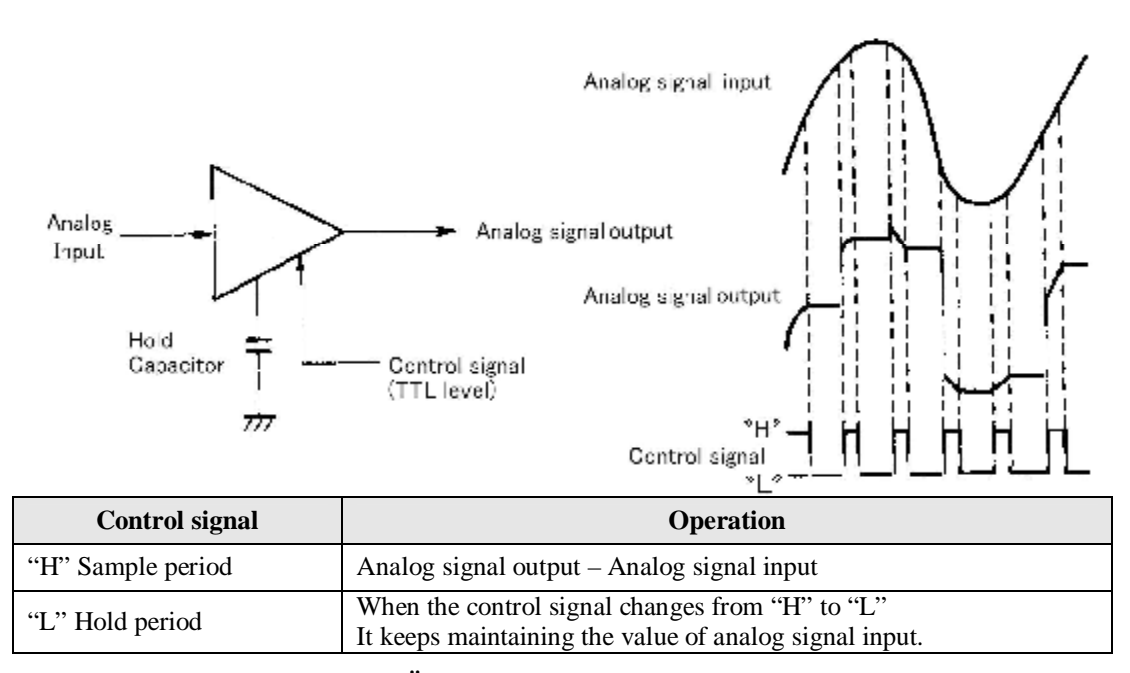

**Şekil 1.9: Örnek yakalama devresinin çalışması**

Şekil 1.9'da bir yakalama devresinin çalışması örnek olarak verilmiştir. Kontrol işareti "H" olduğunda, giriş voltajındaki değişiklik çıkışa aktarılır (**örnekleme işlemi**). Bu yakalama işlemi kontrol sinyalinin her yükselen ucunda tekrarlanarak örnekleme alınır ve kontrol işareti "L" durumunda iken de voltaj değeri korunur (**yakalama işlemi**).

# **1.3.2. D/A Dönüşümün Rolü**

## **1.3.2.1. D/A dönüştürücü**

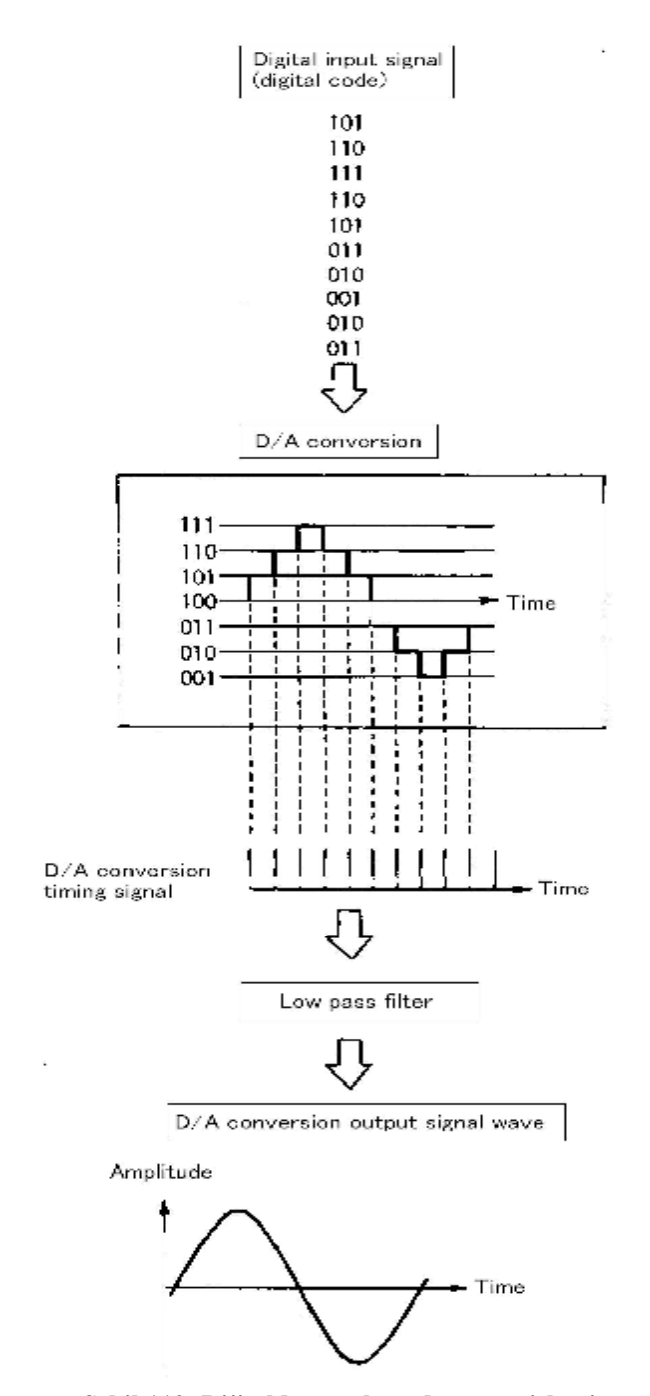

**Şekil 110: Dijitalden analoga dönüşüm işlemi** 

Dijital işaret işleme yolu ile ileri düzeyde matematiksel işlemler yapabilseniz bile, eğer sonuçlar yaşadığımız yer olan gerçek dünyaya (analog) indirgenemiyorsa, anlamlı bir sonuç elde edildi denilemez. Bu nedenle, dijital işaret işlemede dijital bilginin analog bilgiye dönüştürülmesi için çeşitli yollara ve yöntemlere başvurulabilir. D/A dönüşüm temel olarak A/D dönüşümün tersidir (Şekil 1.10).

A/D dönüşüm vb. yollarla elde edilen dijital kodlardan D/A çevrim sonucu elde edilecek olan analog değerler ilk değerlerle orantılı olmalıdır. Dahası, D/A dönüşümde kullanılan zaman aralıklarına bağlı olarak, elde edilen analog dalga frekansı ilk kullanılmış olan analog giriş sinyalinin frekansı ile aynı olabilecektir. Bununla birlikte, edindiğimiz analog sinyal, D/A dönüşüm devresinden detaylı bir şekilde adımlama yöntemiyle elde edilmiş ve içerisinde çok miktarda gereksiz harmonik içeriklerde taşıyan bir sinyaldir. Alçak geçiren filtreden geçerek yumuşakça engebesiz bir hale dönüşmektedir. Bu D/A dönüşüm işleminde kullanılan alçak geçiren filtre dönüşüm zaman frekansının ½ sini veya daha da azını geçirecek şekilde ayarlanabilir.

Aşağıda dijital bilgiyi analog bilgiye çeviren bir D/A dönüştürücü devresi görülmektedir.

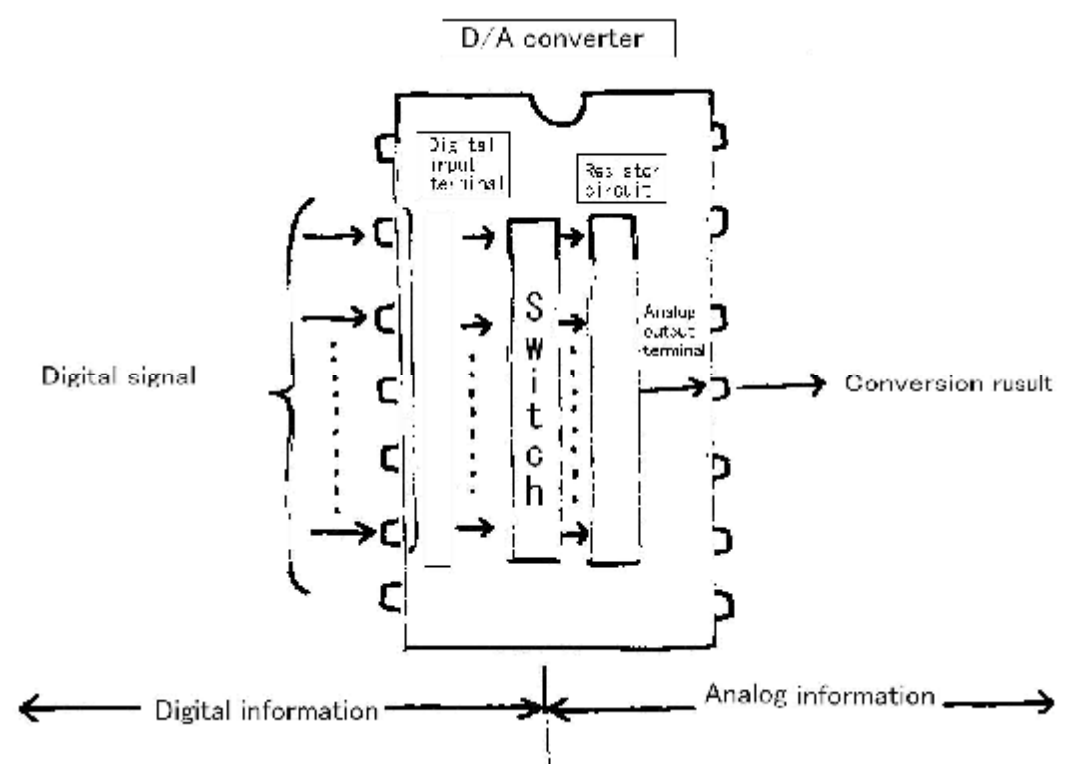

 **Şekil 1.11: D/A dönüştürücünün sinyal iletim devresi** 

D/A dönüştürücüdeki çevirme işlemi anlık yapıldığından, çevrim işlemi sonunda A/D dönüşümdeki bitiş sinyali gibi bir kontrol sinyaline ihtiyaç yoktur. Bu nedenle, bir sinyal iletim devresi basitçe Şekil 1.11 deki gibi gösterilebilir.

Sinyal iletim devresi; dönüştürülmesi istenen dijital bilginin sinyal yolu demetidir. Ayırma gücüne bağlı olarak 8, 10, 12, ve 16 bit vb. olabilir. Amacımıza dönük olarak, buradaki giriş metodu bu bitleri birer birer seri olarak ele almayı benimsemektedir.

Dönüşüm sonucunda çıktı olarak elde edilen analog sinyallerin izlediği sinyal yoludur. İki çeşit çıkıştan söz edilebilir; birincisi voltaj güç çıkışı, ikincisi ise elektrik akım güç çıkışıdır. Her D/A dönüştürücü bu çıkış sırasına kendisi karar verir.

#### **1.3.2.2. D/A Dönüşümü Nasıl Kullanırız**

Dijital bilgi D/A dönüştürücüye verildiğinde, bu dijital bilgiye karşılık gelen analog değer güç çıkışından neredeyse hemen elde edilir. Bu nedenle, A/D dönüşüm işlemi sırasında geçen işlem zamanına karşılık gelen değerle bunun mukayesesi gereksizdir. D/A dönüşümün dijital giriş işareti değişmediği sürece, dönüşüm sonucu dijital kodu verilen analog bilgi çıkış olarak korunur.

Bu nedenle, D/A dönüşümü kontrol eden ve çıkış olarak analog işaret veren program oldukça basittir ve Şekil 1.12' deki akış diyagramı ile gösterilebilir.

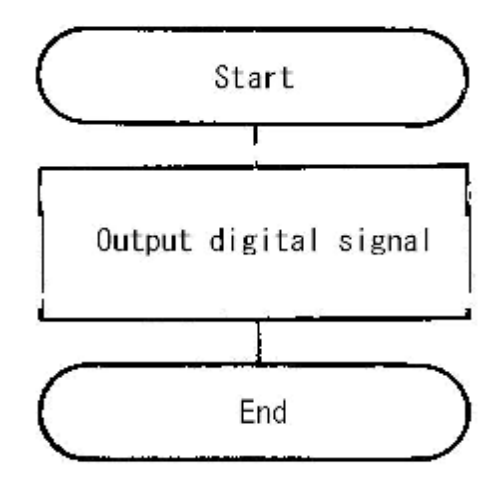

**Şekil 1.12: D /A dönüşüm programının temel fikri** 

D/A dönüşümdeki güç dalga formunun dönüşümü adımlamalı bir işlem olduğu için elde edilen analog sinyalin dalga formunda bazı bozukluklar olacaktır, bu bozuklukların giderilmesi için kesme frekansı dönüşüm zaman aralığının iki ya daha fazla katı büyüklüğünde olan alçak-geçiren filtre uygulanır (Şekil 1.13.).

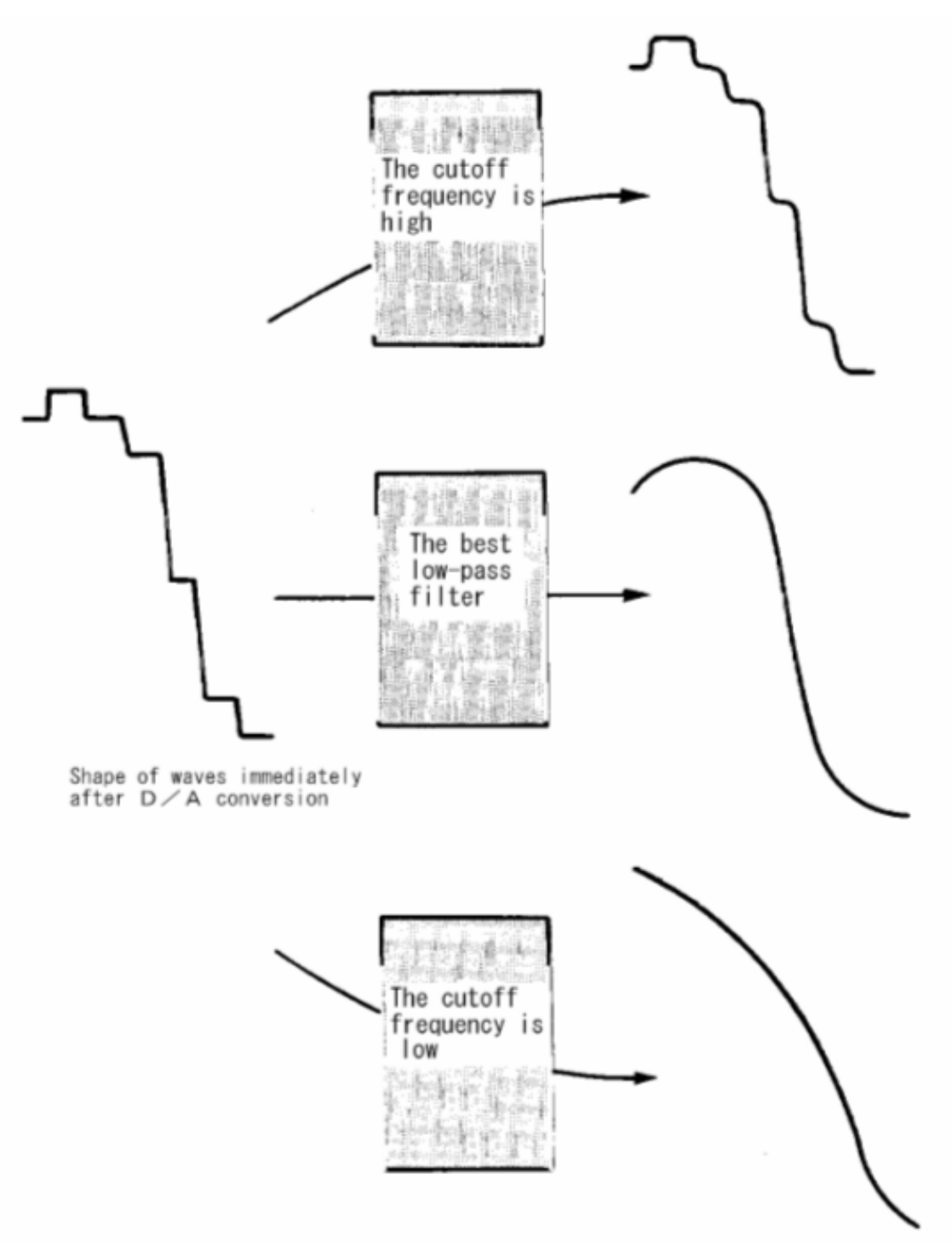

Şekil 1.13: D/A dönüşüm güç çıkışı kesme frekansı ile alçak geçiren filtre arasındaki ilişki

## **1.3.2.3. D/A Dönüşüm ile Tekrarlanan Dalga Şekillerinin Üretilmesi**

D /A dönüşüm sonucunda bir çevrim süresi kadar dalga şekli çıkış tablosuna tekrar tekrar aktarılır ve yine bu bilgi defalarca çıkışa yollanır. Bir çevrimin veri tablosunun oluşturulabilmek için, dalga şeklini tekrarlar ve bir çevrim dalga şeklinden kesilerek alınır. Ayrıca; D/A dönüşümün çözme gücünü kullanarak ve bir çevrimi zaman tabanlı veri numaralandırması yoluyla genlik yönünde bölümlendirme, parçalama yapmak da mümkündür (Şekil 1.14.).

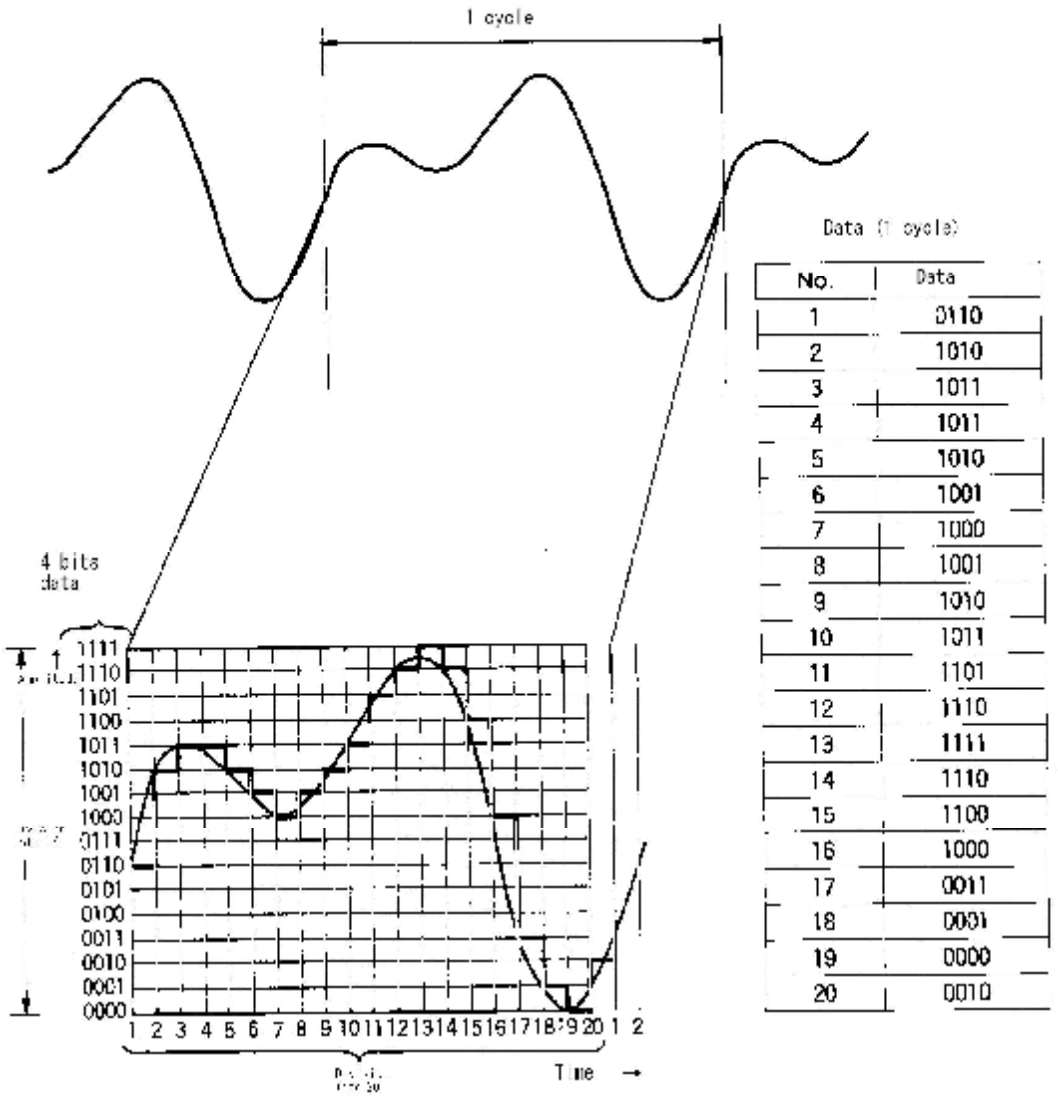

Sekil 1.14: Bir cevrimim tekrarlanması ile dalgasal bilgi nasıl elde edilir (4 bit veri icin)

Tekrarlama işlemi devam ettikçe düzenli zaman aralıkları ile elde edilmiş bir veri tablosu yolu ile dalga şekilleri oluşmaktadır. Düzgün dalga şekillerinden oluşmuş bir güç dalga formu yakalamanın yolu ise daha önce de söz ettiğimiz alçak geçiren filtreden geçmektedir.

### **1.3.2.4. Örnekleme Teoremi**

Daha öncede sürekli değişen analog bilginin dijital olarak elde edilmesi anlatılırken bu konunun üzerinde durulmuştu. İşlem hemen hemen aynıdır. Bununla birlikte, A/D dönüşüm işleminin kıstas alınmasıyla A/D dönüşüm işleminden de bir beklentinin oluştuğunu söylemek sanırım yanlış olmaz.

Örneğin, Şekil 1.15'e bakarsak, bu durumda, analog bilginin düzgün bir şekilde dijital bilgiye çevrilmesinin imkânsız olduğunu görürüz. Bununla birlikte, eğer örnekleme zaman aralığı daralırsa elde dijital bilginin doğru ya da doğruya yakın olarak elde edilmesinin yolu açılmış olacaktır (Şekil 1.16).

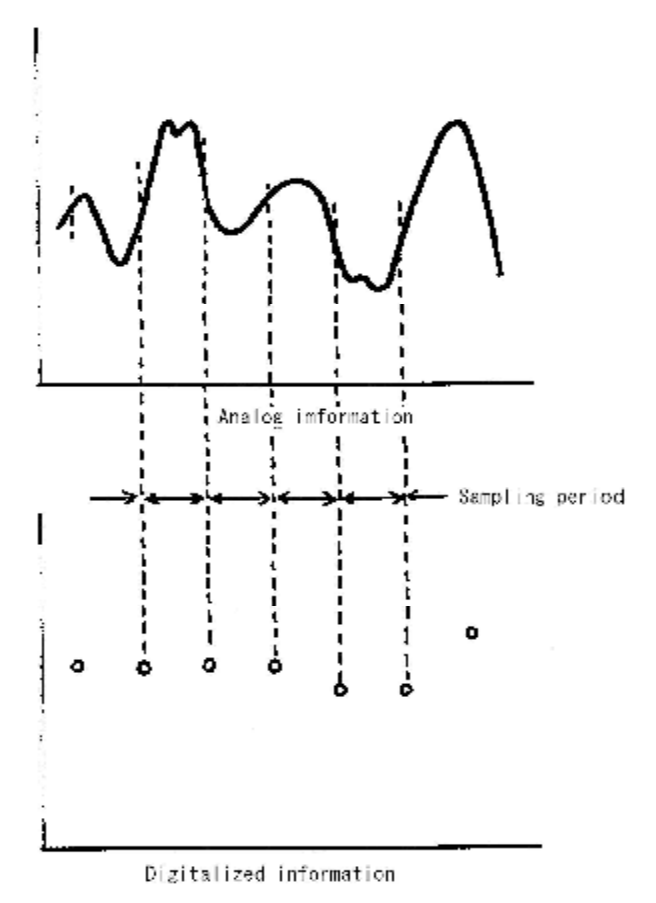

**Şekil 1.15: A/D dönüşümün zamanlaması önemlidir.** 

Sonuçta, dijital bilginin alınması esnasında ne büyüklükte aralık kullanılıyorsa elde edilen analog bilgi o oranda aslına yaklaşacaktır. Nyquist (Amerika Bell Laboratuarları 1930 civarı, elektrik mühendisi)'nin matematiksel olarak açıkça gösterdiği bir teorem kullanılmaktadır (Örnekleme teoremi). Ne zaman ki, A/D dönüştürücü ve D/A dönüştürücü bilgisayara bağlansa ve işaretlerin sayısal olarak işlenmesi sağlansa bu teorem kullanılmaktadır. Bu teorem bu alanda bilinen ve kullanılabilen en yaygın araçtır.

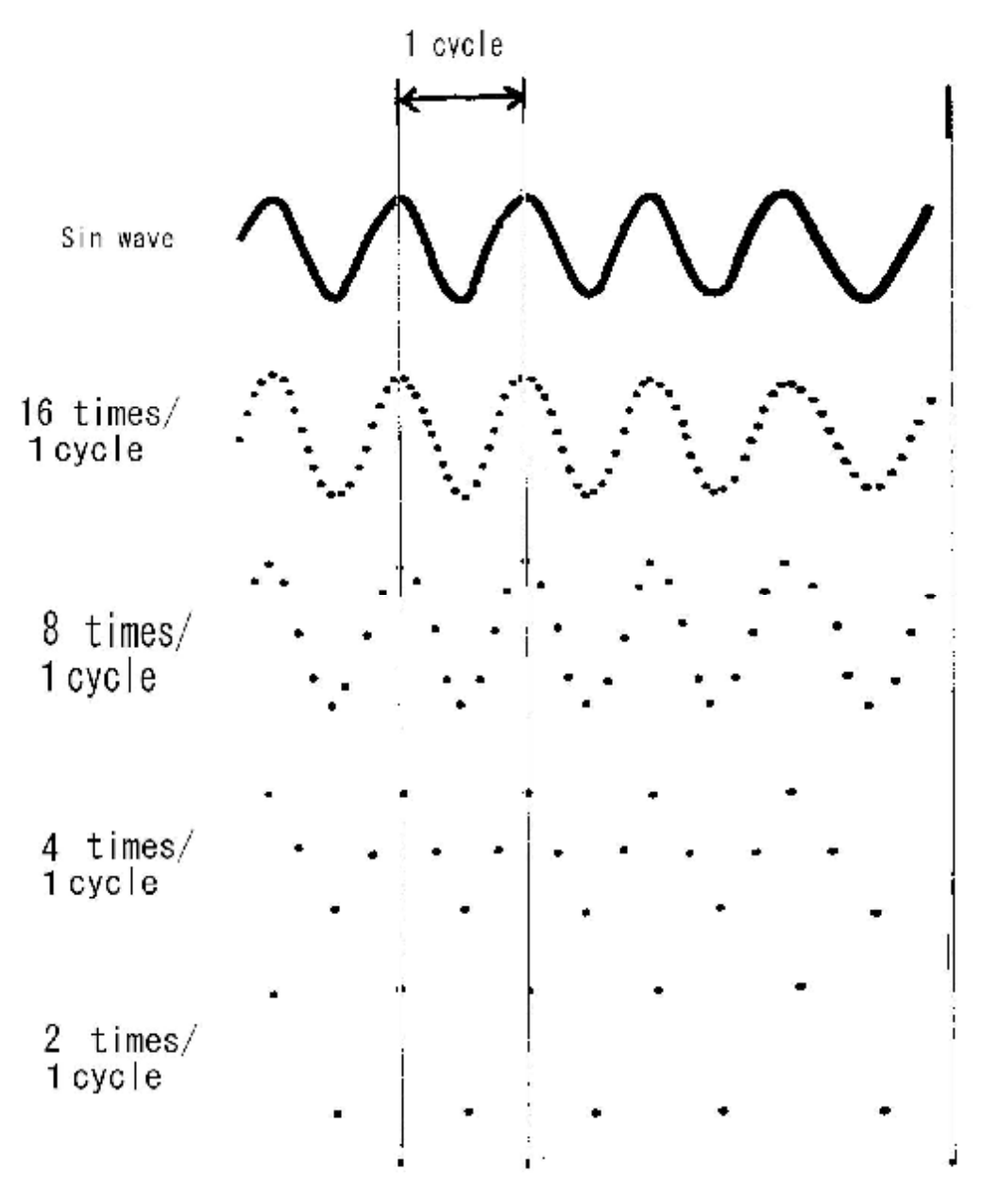

**Şekil 1.16: A/D dönüşümün frekans ve dalga şekli** 

**Örnekleme Teoremi:** Sürekli değişen bir sinyalin içinden doğru bir örnekleme verisi elde edebilmek için, örnekleme frekansının değerinin, sürekli işaretin frekans üst sınır değerinin iki ya da daha fazla katı bir değer olarak alınmasında fayda vardır.

Bir saniye için elde edilecek A/D dönüşüm değerinin örnekleme frekansını (fs) değişen işaretin frekans bileşeninin (f) üst sınırının iki katı olarak ayarlanır (fs≥2f).Eğer bu teoreme uygun olarak hareket edilmezse, elde edilen işaretimizde gerçek işarette olmayan birtakım bozulmalar (gürültü) oluşacaktır. Bunlara takma gürültü (Alias noise) denir. Alçak

geçiren filtre kullanılarak ki buna Anti-Alias-Filter yani Takıntı-Kesen-Filtre de denilir bu durum önlenebilir. Bu A/D dönüşümü yüksek gereksiz kısımlarını çıkarıp yapacaktır (Örnekleme frekansının 1/2 si aşılmak kaydı ile); frekans bileşeni bu alçak geçiren filtre ile taşınır ve böylelikle dijital bilgi gerçeklenmiş yani gerçeğe daha yakın bir bilgi elde edilmiş olur. Örneğin, 3.5 kHz'lik ya da daha düşük bir sinyalin analog olarak gelirken dijitale dönüştürülebilmesi, ancak 7 kHz yani iki katı (saniyede 7,000 kez) örneklemeye tabii tutulmasıyla olur. Bu üst sınır frekansıdır ve sesin kalitesi için ve dijitale çevrildiğinde akıcı bir veri elde edilebilmesi için gereklidir (Şekil 1.17.).

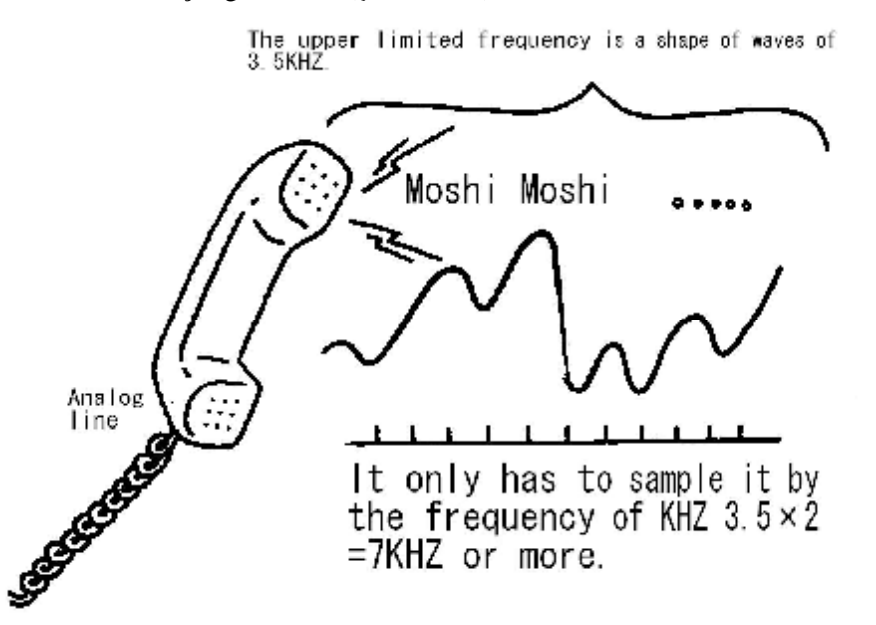

Sekil 1.17: Sinyalin sahip olduğu üst sınır frekansının iki katı olacak şekilde örnekleme alınır.

Bundan başka, 20 kHz ve üzerinde gelen sinyallerin iki ya da daha fazla bir değerle çarpılmasıyla ancak insanoğlu bu sesleri duyabilir ve A/D dönüştürücü tarafından elde edilen dijital işaret yaklaşık 44 kHz civarında CD' ye kaydedilir.

#### **1.3.2.5. Gerçek A/D ve D /A Dönüşüm Devresinin Bileşenleri**

Bu bölümde Dijital İşaret İşleme' de kullanılan A/D dönüşüm devresi ve D /A dönüşüm devresinin bileşenleri anlatılmaktadır.

Genelde A/D dönüşüm devresi Şekil 1.18'de gösterilen bileşenlerden meydana gelmektedir. İlk olarak, bir çoklayıcı (multiplexer) göze çarpmaktadır ki bu gelen bir ya da daha fazla analog işaret bilgisinden dönüşüme girecek olanın seçimini sağlamaktadır.

Bu bir entegredir ve dijital işaretin birden çok analog giriş biti içerisinden giriş seçimi ile analog giriş sinyalinin belirlenmesini sağlar.

Onu takip eden Alçak-Geçiren-Filtre ise bir Takıntı-Kesen-Filtre'dir ve kesme frekansı değişebilir. Yükselteç (Amplifier) zayıf analog sinyalleri A/D dönüştürücüde işlenebilecek seviyeye kadar yükseltir. Kazanç bu dijital işaretin birkaç bitinde verilerek ayarlanabilir.

Bu sözünü ettiğimiz üç elemanın bağlantı sırası kararlaştırılmamıştır. Her ne kadar, eğer alçak-geçiren-filtre ve yükselteç çoklayıcının önüne konulunca, her biri ayrı birer analog işaret oluşturacaktır ve bu durum bir maliyetle ilgili olarak problem oluşturmaktadır.

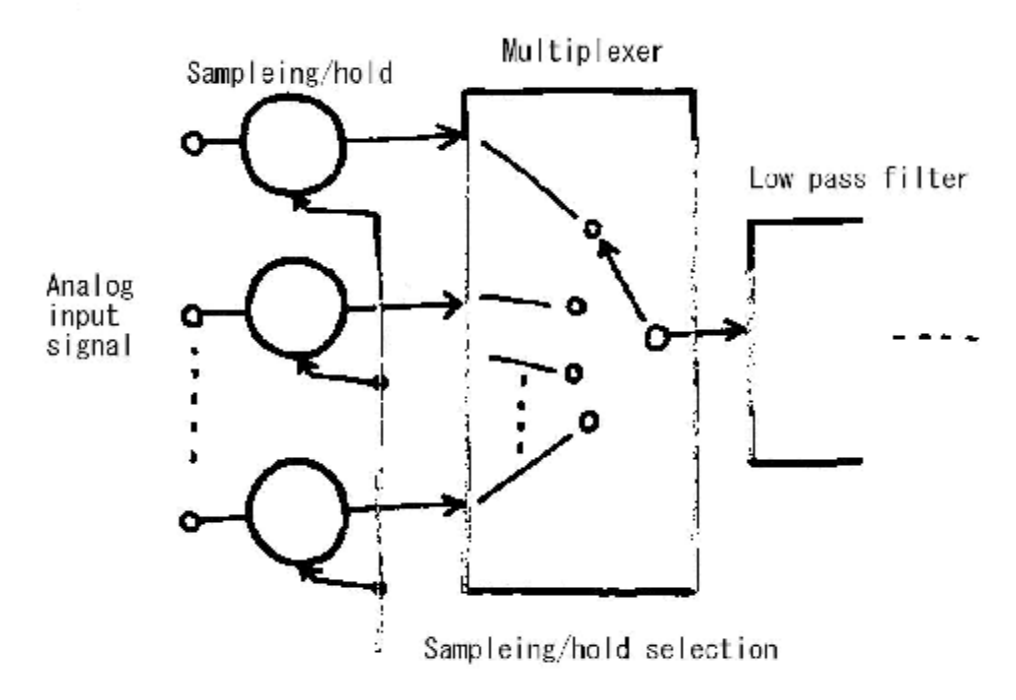

**Şekil 1.18: Gerçek A/D dönüşüm devresinin bileşenleri** 

Örnek yakalama devresi analog işareti yakalar ve A/D dönüşüm de sabit değerleri dönüşümünü sağlar. Bu A/D dönüşümün kontrol özelliğinin sağlanması için gereklidir.

Şekil 1.18'de verilen devre örneğinde, iki ya da daha fazla analog girişin anahtarlanması ve A/D dönüştürücünün bunları tek tek ele alıp işlemesi gösterilmektedir. İki ya da daha fazla analog işaretin düzenlemesiyle beraber A/D dönüştürücünün çoklayıcı (multiplexer) ile aynı anda dönüşümü gerçekleyebilmesi için, örnekleme devresinin de önceden yerleştirilmiş olması gerekir (Şekil 1.19).

Analog işaret örnekleme devresince korunurken, A/D dönüşüm işlemi çoklayıcı anahtarlama işlemini yaparken sıra ile gerçekleştirilecektir.

DI/DO portu, özel bir düğüm devresidir ve kişisel bilgisayarımızdan A/D dönüşümün güç çıkışının değişimini ve dönüşüm işleminin çıkış işaretlerinin kontrolünü sağlamaktadır. DI/DO portunca sağlanan işaret çoklayıcı, yükselteç (Amplifier) vb. tarafından kullanılır.

Zamanlayıcı (timer), örnekleme periyodunu üretir. Burada, zamanlayıcı güç çıkışının bilgisayardan uygulanmasının amacı dönüşüm işleminin başlangıç kontrolünün de bir kesme (interrupt) işlemi gibi varsayılmasının sağlanmasıdır. Başka bir yöntem de, A/D dönüşüm başlangıç işaretinin yerine zamanlayıcı çıkışını kullanarak, dönüşümün bitiş işaretiyle birlikte bilgisayara bir kesme yollamaktır.

D/A dönüşüm devre şeması A/D dönüşümün tam tersidir(Şekil 1.20). D/A dönüştürücü tarafından dönüşümü yapılacak olan sayısal kod bilgisi DI/DO portu kullanılarak bilgisayardan verilmektedir. Eğer D/A dönüşüm sonucunun doğruluğunun yüksek olması istenirse, güvenilirliği o derece yüksek olan bir gerilim dönüşüm devresine ihtiyaç duyulur. Bunun yanında; bir işlevsel yükselteç (Operational Amplifier) kullanılarak bu devrenin yapılması gayet kolaydır.

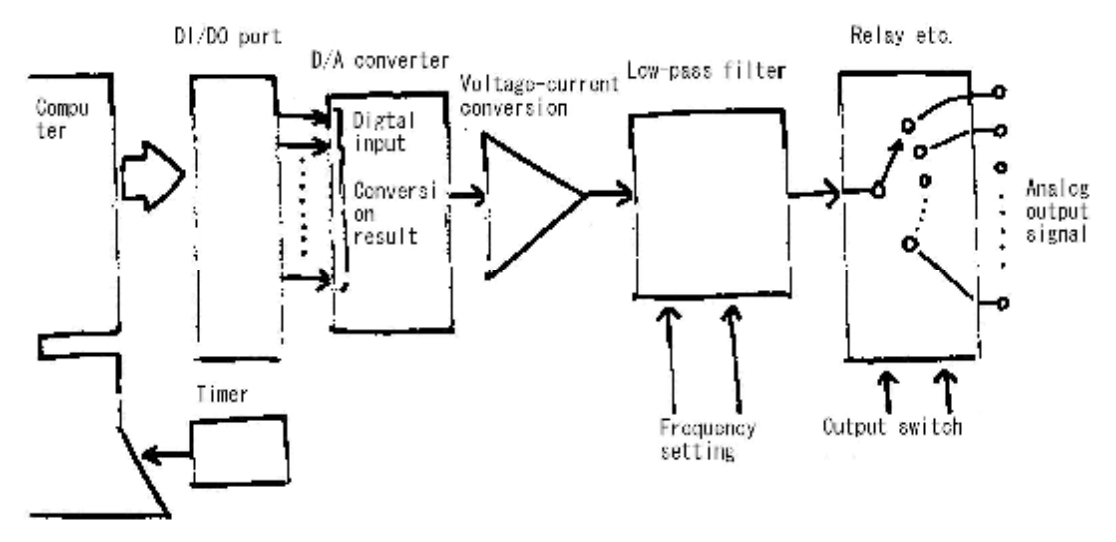

Sekil 1.19: İki va da daha fazla analog girise ve eszamanlı örneklemeve imkân veren D/A **dönüşüm devresi** 

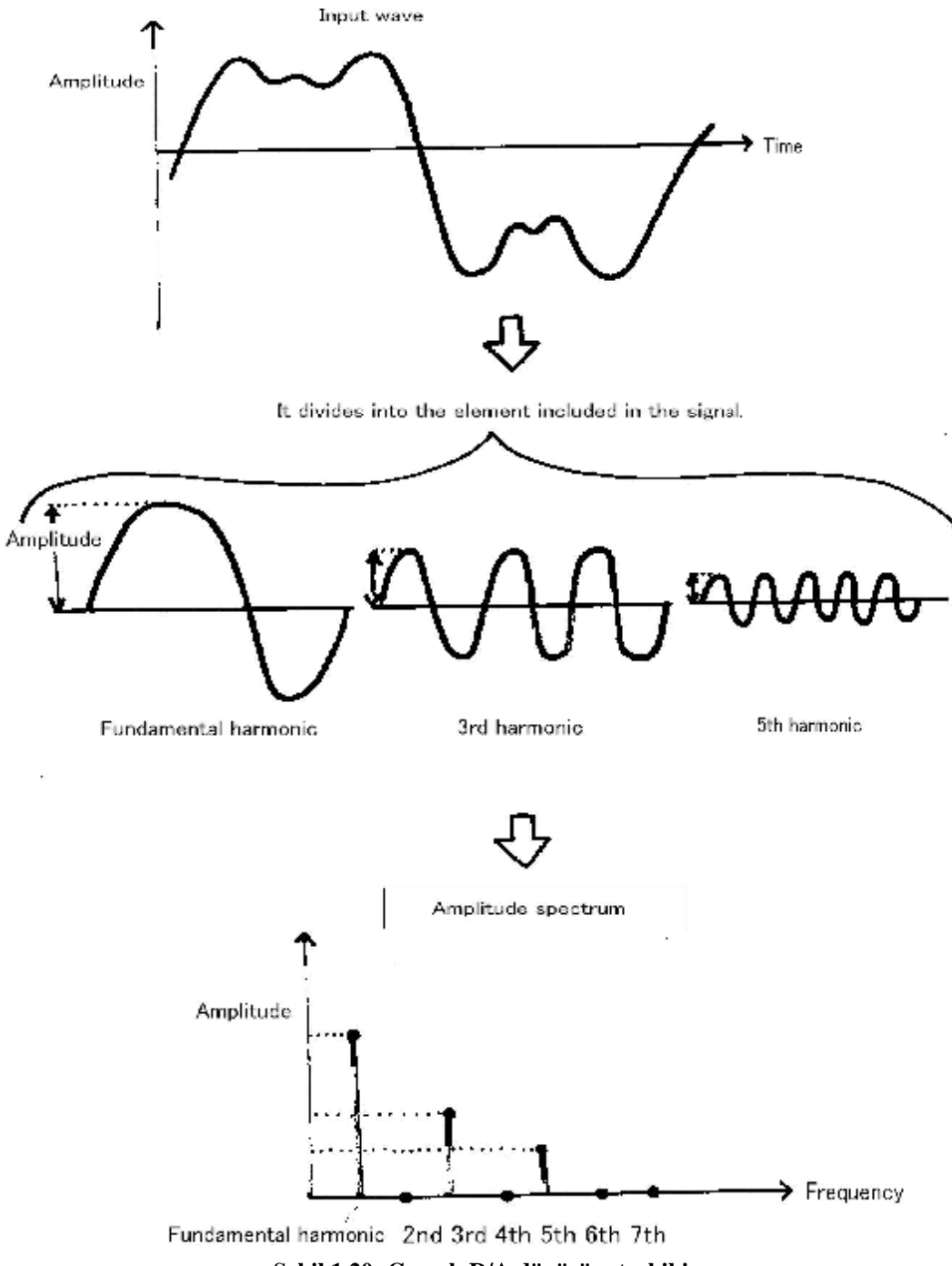

**Şekil 1.20: Gerçek D/A dönüşüm terkibi** 

# *ÖRNEK 1*

Aşağıda bir analog sinyalin dijital dönüşüm verileri gözükmektedir. Bu dijital veriler bir DAC entegresine verilip entegre çıkışı bir alçak geçiren filtreden geçirince elde edilecek sinyalin gerçeğe en yakın şeklini belirtin.

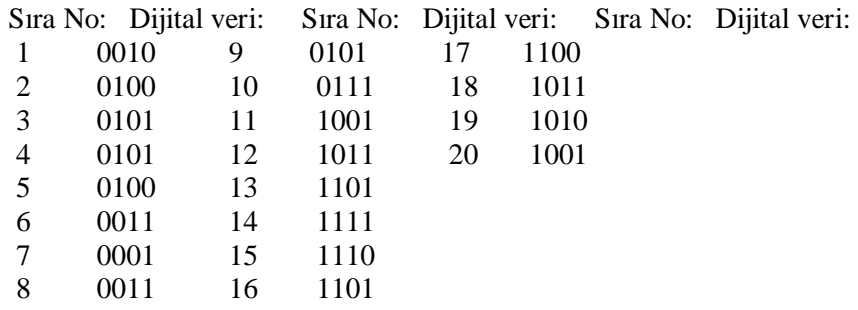

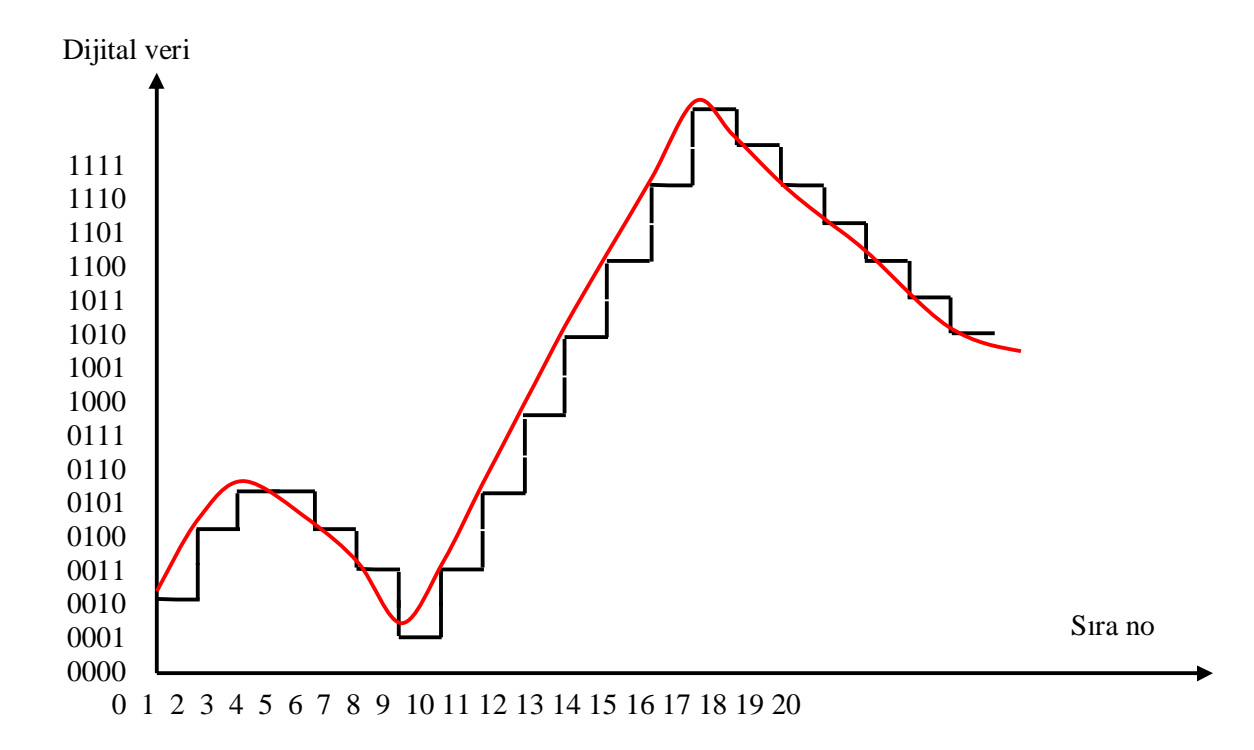

### **1.4. Mikroişlemcinin Rogramlanması 1.4.1. DSP' nin Tanımlanması**

Özellikle bilim ve mühendislik alanında, dijital sinyal işlem teknolojisinin önemi artmaktadır. Bilim dünyası ve mühendislik dijital sinyallerle icra edilmektedir. Sayısal İşaret İşleme, cep telefonu, müzik seti, televizyon, dijital kamera ve VTR gibi çok geniş çeşitlilikteki uygulamalarda kullanılır. Sayısal İşaret İşlemenin kullanım alanları aşağıda gösterilmiştir. Bu bölüm sizin DSP teknolojisini kolayca anlamanıza yardımcı olacaktır.

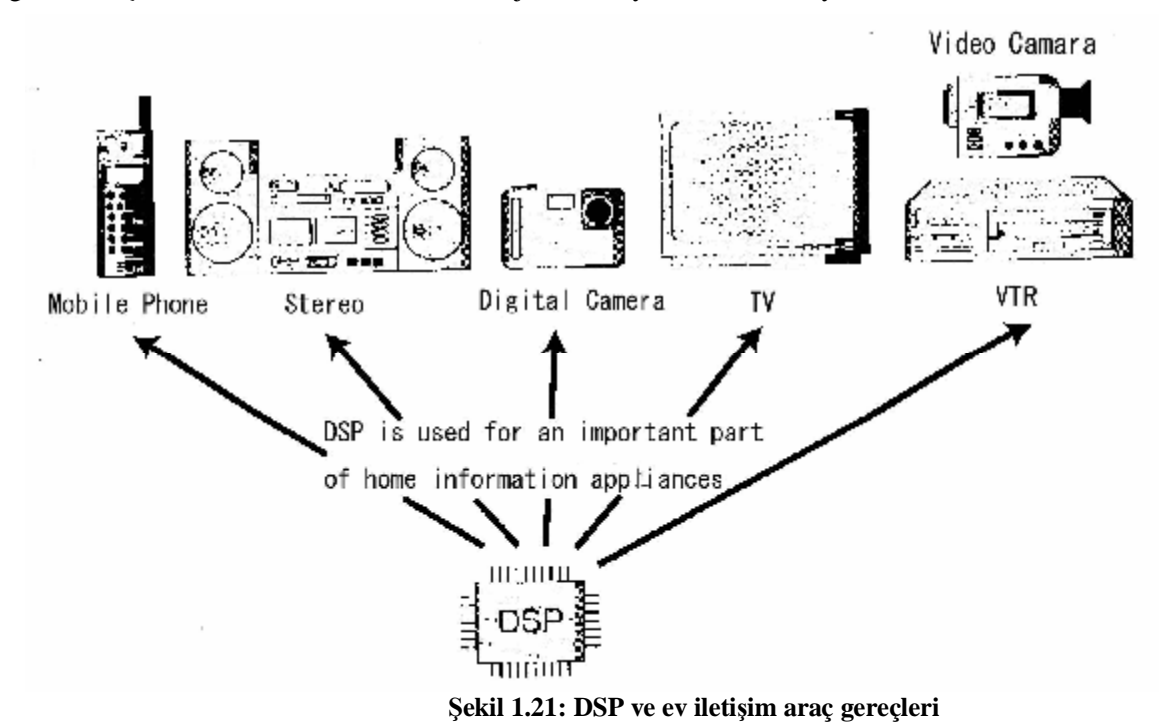

"DSP"' nin anlamı "Dijital Signal Processing (Sayısal İşaret İşleme)" olmasının yanında "Dijital Signal Processor (Dijital Sinyal İşlemci)" olarak da ifade edilir. Bu bölümde, "DSP" ifadesinin anlamını "Dijital Signal Processor (Dijital Sinyal İşlemci)" olarak kullanacağız.

DSP yüksek performans gösteren ucuz işlemcilerdir. Mikroişlemcisinde genel amaçlı teknoloji yoğunlaştırılmıştır. Ayrıca, DSP yüksek hızda çalışır.

Şekil 1.22'de gösterildiği gibi, dirençler, reaktanslar, kondansatörler, transistörler ve opamplar gibi analog devre elemanlarının yerini DSP alır. Örneğin, reaktans yuvarlak bir elektrik kablosundan yapıldığı halde, reaktansın yaptığı iş bilgisayarda aritmetik işlemlerle yapılabilmektedir. DSP, gelişmiş dijital sinyal işlemlerinde iyidir. Bunun için DSP kullanarak analog devreler yapmak kolaydır.

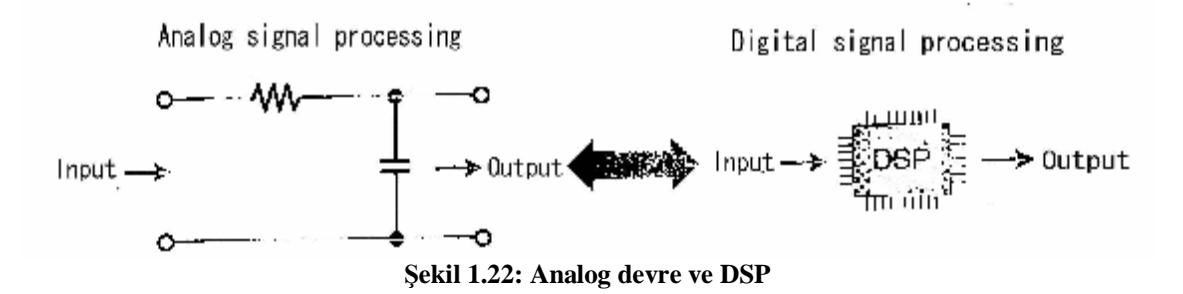

DSP kullanımının günlük yaşamda kullandığımız eşyalarda birçok rahatlık getirdiği kolayca görülebilir. Örneğin, dijital cep telefonunun içine DSP yerleştirilmiştir.

Genel amaçlı bir mikroişlemcinin (örneğin Pentium 4) yerleştirilmesiyle oluşan bir ürünün fiyatı pahalı olur. Fakat yüksek performanslı ürünler basit bir mikroişlemciden (örneğin, Z-80) yapılamaz. Bunun için, DSP kullanımı gereklidir. DSP, küçük bir devrede yüksek performans ve düşük üretim maliyeti elde etmek için sinyal işlemlerinde etkin olarak çalışabilir. Böylece, yüksek performanslı ve düşük ücretli cep telefonu küçük bir devreye sahip olabilir.

Ayrıca, DSP internette aktif olarak kullanılır. İnternette, dijital veriler ağ üzerinden (network) iletilir. Halka açık internet ağ hattı ile bilgisayarı bağlamak için modem gereklidir. Tabii ki,tercih edilen internet hattının erişim hızı arttıkça modemle daha rahat bir internet erişimi sağlanır. İnternet erişim hızı yüksek olursa görüntüler daha hızlı alınır ve hemen görüntülenir.Bu tür erişim hızı yüksek modemlere DSP yerleştirilmiştir. DSP'nin internet için çok kullanışlı olduğunu belirtmeliyiz. Hatta internet dünya çapında bu hızlı yayılımını DSP'ye borçludur.

#### **1.4.2. DSP'nin Mimarisi**

#### **1.4.2.1. Basit Bir İşlemcinin Mimarisi**

İşlemci, bir sistemde "Beyin" olarak görev yapar. Bu "Beyin"' in görevleri şunlardır: 1) Çevre ünitelerinden gelen veya giden verileri iletir 2) Mantıksal veya aritmetik işlemleri uygular.

Bu mekanizmaları elde etmek için, işlemci iki fonksiyonla donatılmıştır. Bu donanım kısımları Şekil 1.23'te de gösterildiği gibi "DO (veri işleme)" bölümü ve "THINK (program)" bölümü olarak isimlendirilir.

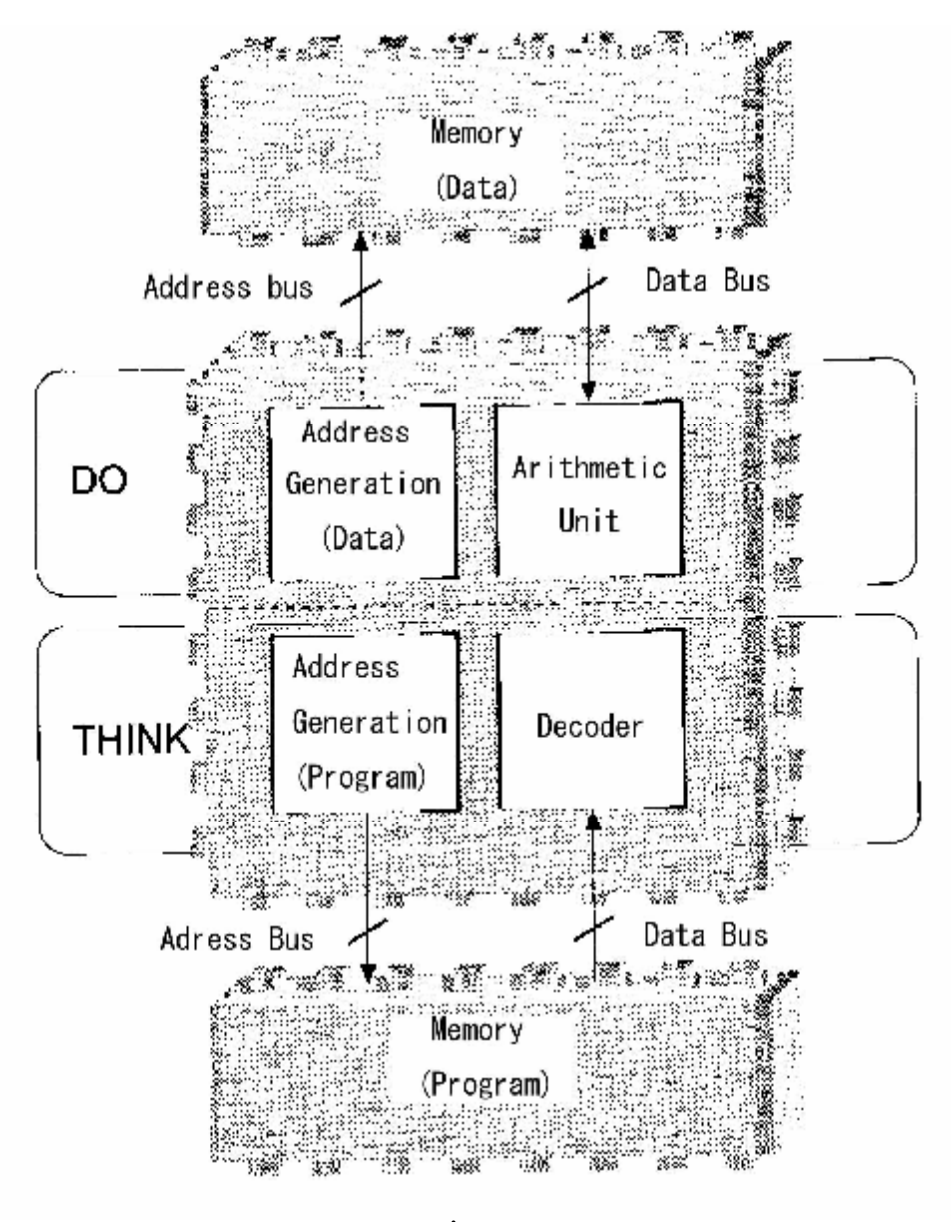

**Şekil 1.23: İşlemcinin içeriği** 

### **DO (Veri İşleme)**

Veri işleme bölümü, veri alma mekanizması önemlidir. Bir işlemcide çevre ünitelerinden gelen veya giden verilerin iletimi için bir veri yolu "data bus" ve bir adres yolu "address bus" bulunur.

**Address bus ve Data bus** dijital verilerin iletim yoludur ve fiziksel olarak metal bir hattır. **Address bus**, kesin belirtilmiş iki veya daha fazla bilginin verilerini belirtmek için bir yoldur. **Adres jeneratörü** okunan veri için belirli bir adres üretir. Bu adres verisi adres

yolunu sürmek için gereklidir. Ayrıca, **aritmetik ünite** alınan verilere aritmetik veya mantıksal işlem uygular. Tabii ki bu da gereklidir.

#### **THINK (Program)**

İşlemcinin bir programa ihtiyacı vardır. Hafıza alanına bir program depolanır ve bu program hafızadan okunur. Bu mekanizma hafızadan okunan verilerle aynıdır. Kısaca, adres yolu ve veri yolu kullanılarak, program hafızadan okunur. Ancak, adres jeneratörünün durumu burada DO kısmındakinden farklıdır. Genel olarak, programın yeri ve verilerin alanı farklıdır. Her bir adres jeneratörü program ve veri için bir adres yolu sürer. THINK bölümünde, programın adres jeneratör yazmacına Program Counter (PC) denir. Programda işlenen komutun adresini saklar. Hafızadaki programın biçimi "0" ve "1" 'in birleşiminden oluşur. Burada verilerin biçimi tamamen aynıdır. Bu nedenle, bir işlemci için veri veya program olup olmadığı gerçekten farklı değildir. Bu nedenle, çevirme mekanizmasına ihtiyaç vardır. Bu bir "decoder (kod çözücü)"' dür. Buna kod çözücü veya denetleyici denebilir.

#### **1.4.2.2. DSP'nin İşlemci Mimarisi**

Herhangi bir işlemcide, işlemci mimarisinin temel kavramı daha önce açıkladığımız gibidir. Öyleyse farklılık nedir? İşlemcinin temel kavramı aynı olsa bile, her bir ögenin nasıl tasarlandığı "aritmetik bölümde" veya "adres jeneratöründe" olduğu gibi somut bir şekilde farklıdır (Şekil 1.24'te gösterildiği gibi). Eğer bir işlemci tasarımcısı olursanız, hangi ögeyi tasarlarsınız? Bu soru önemlidir. Her bir işlemcinin cevabı farklıdır.

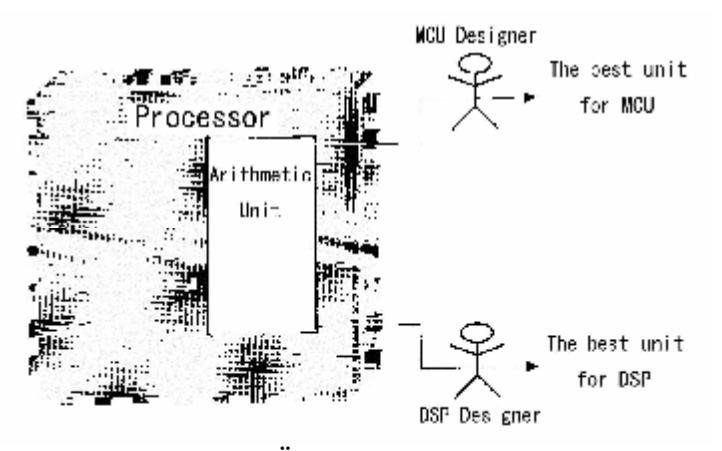

**Şekil 1.24: Ögeler amaca göre tasarlanır** 

Bir işlemcinin amaçlarının en iyi şekilde olması için tasarımcı işlemcinin her bir ögesini tasarlar. DSP, dijital sinyal işlemleri için özel bir tasarıma sahiptir. Bu nedenle, DSP'nin tasarımı Sayısal İşaret İşlemenin ne olduğunu anlamak için gereklidir. Bu işlemler aşağıda açıklanacaktır.

### **1.4.3. Sayısal İşaret İşleme İçin Gereken Hesaplamalar**

Dijital sinyal işlemleri için aşağıda gösterilen ifade kullanılır.

∑= = 100 1 . *n Y A<sup>n</sup> X<sup>n</sup>* ........................................................................................(i)

Formülde n için 1'den 100'e kadar değerlerini yazarsak aşağıdaki açılımı elde ederiz:

∑= = = + + + + 100 1 <sup>1</sup> <sup>1</sup> <sup>2</sup> <sup>2</sup> <sup>3</sup> <sup>3</sup> <sup>100</sup> <sup>100</sup> . . . . ... . *n Y A<sup>n</sup> X <sup>n</sup> A X A X A X A X* .......................(ii)

İfademiz yalnız çarpımların toplamı haline dönüşür. Kısaca, dijital sinyal işlemleri çarpımların toplanmasıyla oluşur.

#### **1.4.4. TMS320C5000 DSP serisi**

DSP içinde dijital sinyal işlemleri verimli bir şekilde işler. Çarpılan değerlerin toplanarak birleştirilmesiyle hesaplanır. Bu kitapta, biz Texas aletlerinin bir serisi olan TMS320C5000DSP (C5000) serisini kullanarak DSP'nin mimarisini öğreneğiz.

#### **1.4.4.1. MAC ünitesi, C bus ve D bus**

Dijital sinyal işlemlerinin anlamı çarpanlar ve toplananlar ünitesidir.Bu üniteye kısaca MAC denir ("Multiply and Accumulation" MAC). MAC ünitesinde bu iki fonksiyonda birlikte yapılır.Çünkü çarpmak için en az iki veri gereklidir ve aynı zamana ait iki verinin alınması dijital sinyal işlemlerinin verimini artırır. Böylece, iki veri yolu MAC ünitesi için hazır olacaktır. Bu veri yollarının isimleri C bus ve D bus'tır.

#### **1.4.4.2. Accumulator (Akümülatör) ve E bus**

İşlemlerin sonuçları geçici olarak saklanır. Genellikle, bu alana (register) "Accumulator (akümülatör)" denir . Bu register(akümülatör) toplamların sonuçlarını saklar. Ayrıca akümülatör içindeki değer bus içinde son hafızada da saklanır. Aksi halde, akümülatörün içindeki işlem sonuçları kaybolur.Çünkü bir sonraki işlem akümülatörün üzerine yazılır. Doğal olarak, veri yolu bu iş için gereklidir.

Çünkü C bus ve D bus hafıza ile bağlantılıdır.Bu nedenle hafızaya veri yazılımı için bu veri yollarının kullanıldığı kesindir. Ancak,DSP'de okunan ve yazılan veriler aynı zamanda alınır. DSP' nin yüksek hızlı olması için,DSP içine E bus yerleştirilir. Şekil. 1.25'te gösterildiği gibi, E bus diğer veri yollarından bağımsızdır ve yalnız yazma yönüne sahiptir.

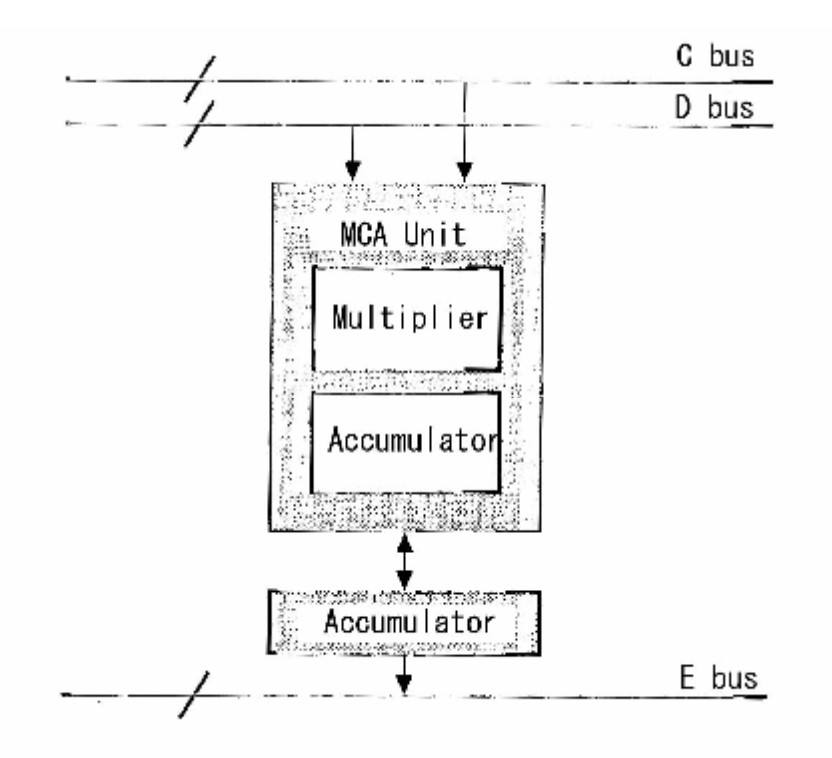

**Şekil 1.25: Aritmetik ünitesi ve veri yolları** 

### **1.4.4.3. Aritmetik lojik ünitesi (Toplama Ünitesi)**

Dijital sinyal işlemleri için, belirli bir yere kadar gerekli bir fonksiyonla donatılmıştır. Çeşitli dijital sinyal işlemlerinin değişiminin algoritması araştırılır, bu nedenle bu diğer toplama ünitesini(Aritmetik lojik ünitesi) eklemek için etkindir.

Örneğin, FIR filtersinin tipik simetrik ifadesi (iii) ile bu açıklanır:  
\n
$$
Y(n) = a_0.x_0 + a_1.x_1 + a_2.x_2 + a_3.x_3 + a_4.x_4 + a_5.x_5 + a_6.x_6 + a_7.x_7
$$
........(iii)

Ancak, 
$$
a_4 = a_3, a_5 = a_2, a_6 = a_1, a_7 = a_0
$$
,

Eşitliği yerine koyulursa aşağıdaki ifade elde edilir:

$$
Y(n) = a_0 \cdot x_0 + a_1 \cdot x_1 + a_2 \cdot x_2 + a_3 \cdot x_3 + a_3 \cdot x_4 + a_2 \cdot x_5 + a_1 \cdot x_6 + a_0 \cdot x_7
$$
  
=  $a_0 \cdot (x_0 + x_7) + a_1 \cdot (x_1 + x_6) + a_2 \cdot (x_2 + x_5) + a_3 \cdot (x_3 + x_4)$  ....... (iv)
Bu uzun mesafeli infrared redrasyon tip alçak geçiren filtrenin filtre katsayılarıdır ve merkezin etrafında bu katsayılar simetriktir. Şekil.1.26'da gösterildiği gibi yalnız MAC ünitesinde hesaplamalar yapıldığı halde diğer aritmetik ünitenin kullanımı ile,toplama yapılırken çarpmanın da yapılması mümkündür. Bu mekanizma tarafından hesaplama süresi yarıya düşer. Diğer algoritmanın içinde de benzer işlerin yapıldığı düşünülebilir.

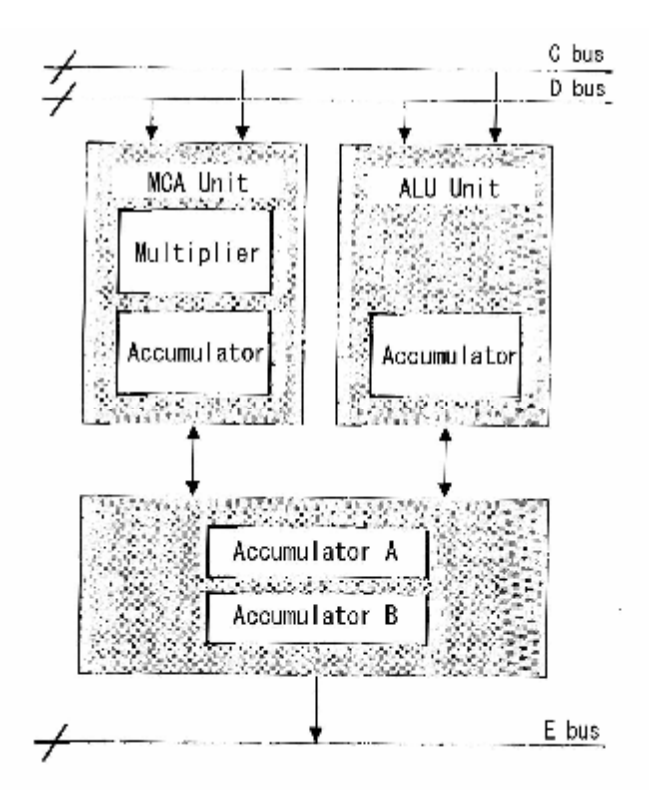

**Şekil 1.26: C5000 Serisi Aritmetik ünitesi ve Bus** 

Çünkü aritmetik ünitenin sayısı 2'ye artmıştır. İşlem sonuçlarının saklandığı register sayısı da 2'ye artmıştır. Bu DSP'nin C5000 serisinin temel bir yapısıdır. C5000 serisi DSP'nin yüksek performans, düşük güç ve düşük ücret dengesini sağlayabilmektedir.

# *ÖRNEK 2*

## *CCS Programı Kullanılarak Mikro İşlemci Nasıl Programlanır*

İlk olarak "Hello, DSP !" cümlesini görüntüleyen program hakkında düşünelim. Kullanacağımız işlemci DSP olmasına rağmen yazacağımız program klasik C programlama dilinde olacaktır.Program aşağıdaki gibidir:

#include <stdio.h>

void main()

{

}

printf("Hello,DSP !\n");

Programı çalıştırma yolu kullandığınız sisteme bağlıdır. Program seçtiğiniz herhangi bir sistem üzerinde yazılır, kaydedilir ve makine diline derlenir. Örneğin Windows'ta, dosya isminin uzantısı ".c" olur. Yani "hello. c" gibi. Programı derledikten sonra, çalıştırılabilir dosya tipi "hello. exe" oluşturulur. DOS'un komut satırından bu program çalıştırıldığı zaman ekranda "Hello, DSP!" gözükür.

Şimdi, DSP sistemi içinde bunun nasıl yapıldığına bakalım. DSP sistemi Windows gibi bir ekrana sahip değildir. Ancak DSP bir hata ayıklayıcı (Geliştirilmiş çevre üniteleri programlayıcısı) ile birlikte çalışır. C5000 çevre ünitesinin programı olan "Code Composer Studio" ile DSP kontrol edilir. Kısacası , "Hello, DSP!" cümlesi "Code Composer Studio (CCS) " program editörü üzerinde görüntülenir. Bu kitapta, Texas çevre ünitesinin programı olan "Code Composer Studio 'C5416 Version 2.10.05" (biz ona kısaca CCS diyeceğiz) kullanılmaktadır.

### *CCS'nin Çalıştırılması*

Eğer CCS bilgisayarınızda kurulu ise, bilgisayarınızın masa üstünde CCS ikonu gözükecektir. Bu ikonu çift tıklayın ve CCS programını başlatın. veya, Windows- Start Menu-Programlar'dan da CCS seçilerek program çalıştırılır.

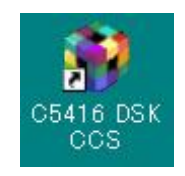

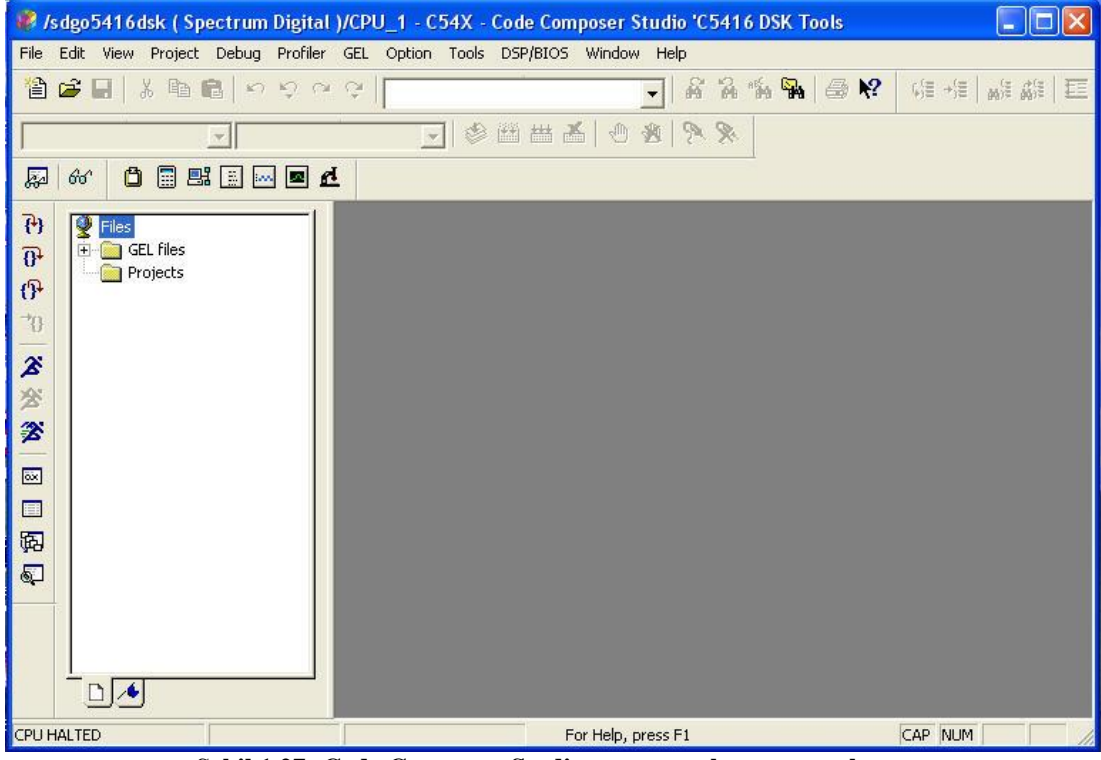

**Şekil 1.27: Code Composer Studio program ekranının açılması** *Yeni Bir Proje Yapmak* 

### *Hazırlık (Dosyaların Düzenlenmesi)*

CCS programının kurulumu sırasında "C:" sürücüsünün kök dizininde "ti" dosyası oluşturulur. "ti" dosyası içinde de "myprojects" dosyası oluşturulur. Yazdığımız programların dosyalarını bu dosyanın içine kaydedip proje oluşturacağız.Şimdi "hello" dosyası için projemizi yapalım.

# *"Hello.PJT" nin Yapılışı*

"Project" menüsünden "New" komutunu seçin. "Project Creation" isimli pencere açılır. Sonra, projenin ismi ve yeri belirtilir (şimdi proje ismi olarak , "hello" girin). Projenin ismi girilince yeri otomatik olarak "Location" kutucuğunda belirir. Eğer proje yeri otomatik belirtilmemişse, doğru adresi girin (bu durumda doğru adres "c:\ti\myproject\hello\" olacaktır). Projenin uzantısı otomatik olarak ".pjt" olacaktır. Böylece, projemiz "hello.pjt" yapılmış olur.

CCS program editörünün sol tarafında "Project View" penceresi gözükür. Bu pencerede oluşturduğunuz "hello.pjt" proje dosyasının yanındaki  $\mathbb{H}$  işaretine klikleyerek proje dosyasının içerdiği 5 tane alt dosyayı görüntüleyin.Yeni bir proje oluşturulduğunda bu dosyalar otomatik oluşturulur ve başlangıçta içlerinde hiçbir şey yoktur.Bu dosyaların isimleri sırasıyla şöyledir: "DSP/BIOS Config", "Generated Files", "Include", "Libraries" ve "Source".

| Stadio 'C5416 DSK Tools' / Spectrum Digital //CPU_1 - C54X - Code Composer Studio 'C5416 DSK Tools'<br>œ<br>ь                                  |                                                                                                    |  |            |  |  |  |  |
|----------------------------------------------------------------------------------------------------|----------------------------------------------------------------------------------------------------|--|------------|--|--|--|--|
| File Edit View Project Debug Profiler GEL Option Tools DSP/BIOS Window Help                                                                    |                                                                                                    |  |            |  |  |  |  |
|                                                                                                    | おるも吊 るだ<br><b>第推 解離區</b>                                                                                                    |  |            |  |  |  |  |
| hello.pjt                                                                                                    | $\bullet$ Debug                                                                                                    |  | 8月2日 百曲画の下 |  |  |  |  |
| ≅                                                                                                    | $\begin{array}{c} \textbf{0} \textbf{B} \textbf{B} \textbf{B} \textbf{B} \textbf{A} \end{array}$<br>$60^\circ$                                                                 |  |            |  |  |  |  |
| 79<br>$\overline{\theta}$<br>$\mathbb{P}$<br>$\rightarrow \hspace{-.07cm} 1$<br>s<br>$\gg$<br>Ø<br>$\overline{\boxtimes}$<br>$\Box$<br>啊<br>Q) | $\bigcirc$ Files<br>E GEL files<br><b>E</b> Projects<br>$\Box$ hello.pjt<br>DSP/BIOS Config<br>Generated Files<br>Include<br>Libraries<br>Source<br>$\Box \blacktriangleright$ |  |            |  |  |  |  |
| <b>NUM</b><br>CPU HALTED                                                                                                    |                                                                                                    |  |            |  |  |  |  |
| Şekil 1.28: "hello.pjt" 'nin yapısı                                                                                                    |                                                                                                    |  |            |  |  |  |  |

*Projeye Bazı Dosyaların Eklenmesi* 

Projenin, kaynak dosya, konfigürasyon (yapılandırma) dosyası gibi bazı dosyalara ihtiyacı vardır.

# *Kaynak Dosya (Source Fıle)*

Yeni bir kaynak dosya yapmak için (örneğimizdeki "hello.c" gibi), menüden "File" -> "New" -> "Source file" seçildiği zaman "Untitled1" program penceresi açılır,buraya Liste 6- 1'deki C dilindeki programı yazın. Bu programı kaydetmek için File menüden "Save As" seçeneğini seçin ve dosyanın ismini "hello.c" olarak girin ve Save butonunu tıklayın.

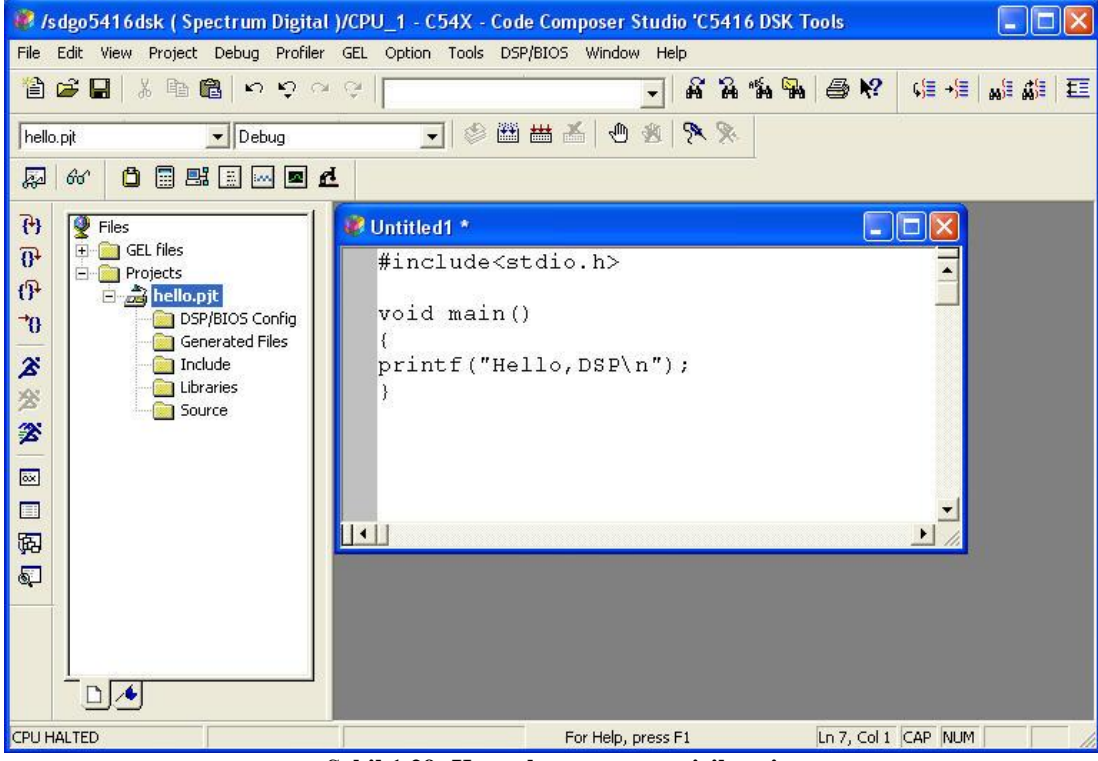

**Şekil 1.29: Kaynak programın girilmesi** 

## *Projeye Kaynak Dosyanın Eklenmesi*

Projeye kaynak program "hello.c" 'nin eklenmesi için, Project menüden "Add Files to Project" seçeneğini seçin. Sonra, ekrana gelen pencerenin içinden "hello.c" seçin ve open butonunu tıklayın.Hello.pjt dizini altındaki source dosyasının yanındaki  $\mathbb{H}$  isaretine klikleyerek "hello.c" kaynak dosyasının eklendiğini görebilirsiniz.

### *Bir Konfigürasyon Dosyasının Yapılması Ve Eklenmesi*

Yeni bir konfigürasyon dosyası oluşturmak için menüden "File" -> "New" -> "DSP/BIOS Configuration..." seçin. Kullandığımız DSP'nin konfigürasyon dosyası olan "dsk5416.cdb" dosyasını seçin ve "OK" tıklayın. Ekranda "Config1" isimli yeni bir pencere gözükecektir. Bu dosyayı "hello.cdb" olarak kaydettiğimizde oluşturulan konfigürasyon dosyasını projemize eklemiş oluruz. File menüden "Save As" seçeneğini seçin ve konfigürasyon dosyasının ismini "hello.cdb" olarak girin ve Save butonunu tıklayın. Şimdi oluşturulan bu konfigürasyon dosyasını (.cdb uzantılı dosyayı) projeye eklemeliyiz. Menüden "Project" -> "Add Files to Project" seçeneğini tıklayın.Ekrana gelen pencerede "File of type" kutucuğundan konfigürasyon dosyası seçeneğini "Configuration File (\*.cdb)" seçin. konfigürasyon dosyası gözükecektir (örneğimizdeki "hello.cdb" dosyası gözükür). Dosyayı seçin ve "open" butonunu tıklayın , "hello.cdb" dosyasının projeye eklendiğini "Project Creation" penceresinden "DSP/BIOS Configuration..." dosyasının yanındaki + işaretine klikleyerek görebilirsiniz.

#### *Compıler ve Lınker Seçenekleri*

Konfigürasyon için kullandığımız "far call" seçeneğine değiştirmemiz gerekir. Derleyici programı derlerken eğer "Use Far Calls" seçeneği seçili olursa geniş bir program yapılabilir.Bu seçeneği seçmek için menüden "Project" -> "Build Option" seçeneğini tıklayın gelen menüde "Compiler" sekmesini tıklayın ve Category 'nin içinden "Advanced" seçin.Buradan "Use Far Calls" seçeneğini tıklayın. Yine aynı menüden bu sefer "Linker" sekmesini seçin ve Category 'nin içinden "Basic" seçin.Buradaki "Include Libraries" kutucuğuna "dsk5416f.lib" yazın ve "OK" tıklayın.

### *Lınker Komut Dosyası*

Konfigürasyon dosyası yapıldığı zaman linker komut dosyası otomatik olarak yapılır. Burada, sadece linker dosyasını (.cmd uzantılı dosyayı) projeye eklemeliyiz. Menüden "Project" -> "Add Files to Project" seçeneğini tıklayın.Ekrana gelen pencerede "File of type" kutucuğundan linker komut dosyası seçeneğini "Linker Command File(\*.cmd)" seçin. Komut dosyası gözükecektir (örneğimizdeki "hellocfg" dosyası gözükür). Dosyayı seçin ve "open" butonunu tıklayın , "hellocfg.cmd" dosyası projeye eklendiğini "Project Creation" penceresinden de görebilirsiniz.

### *Otomatik Olarak Yüklenen Seçenekler*

Proje derlendikten sonra otomatik olarak programın DSP borduna yüklenmesi için CCS programında bazı seçenekler aktif yapılır.Bunun için "Option" menüden -> "customize" -> seçeneğini seçin ve ekrana gelen menüde "Program Load Options" sekmesini tıklayın.Burada "Load Program After Build" seçeneğinin aktif olması için yanındaki kutucuğu tıklayın.

### *Programın Derlenmesi*

Buraya kadar yukarıdaki işlemlerin hepsi yapılarak bütün gerekli dosyalar tamamlanmış olur. Projeyi tamamlamak için ise kaydetmek zorundayız. Project -> menüden Save seçeneğini tıklayın. Çalışabilir bir dosya yapmak için derleme "Build" yapılması gerekir. CCS program editöründe, sırasıyla "Projects" -> menüden "Rebuild All" seçeneğini seçin veya araç çubuğu üzerindeki (Rebuild All) ikonunu tıklayın. Bir süre sonra, eğer bir hatanız yoksa, çalışabilir dosya (hello.out) oluşturulur. Hem de çalışabilir dosya (hello.out) DSP borduna gönderilmiş olur. Şekil 6.4'te gösterildiği gibi CCS editörünün en altındaki "Build" ekranında :

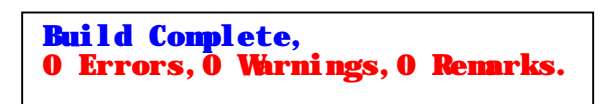

mesajını görürsünüz. Eğer programınızda hata varsa derleme yapıldıktan sonra program DSP kartına gönderilmez ve hatalar yine "Build" ekranında sırasıyla yazar.

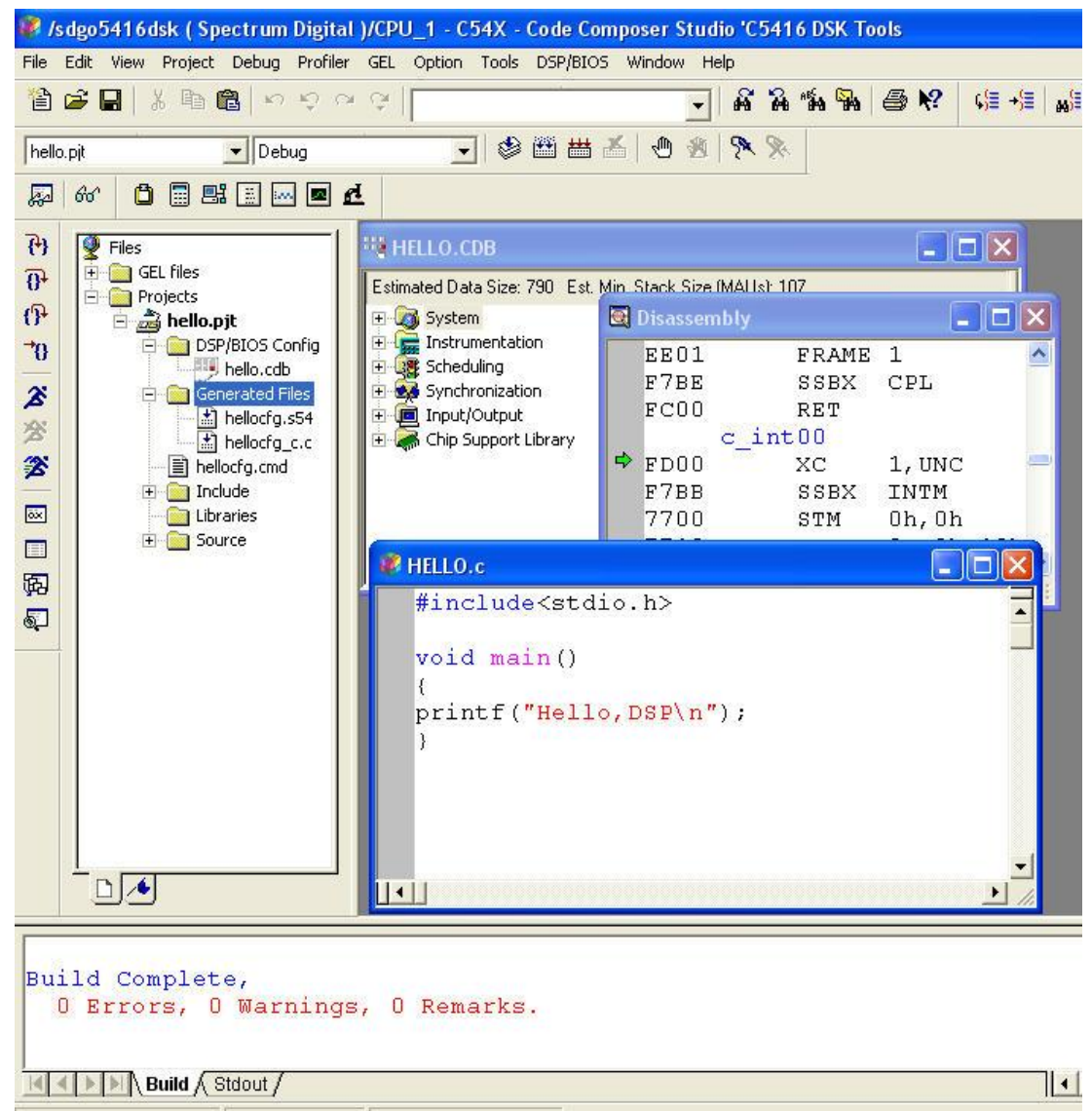

**Şekil 1.30: Derlemenin hatasız olarak tamamlandığı durum** 

## *Programın Çalıştırılması*

Programı çalıştırmak için, araç çubuğu üzerindeki <sup>2</sup> (Run) butonu kliklenir. CCS editörünün en altındaki "Stdout" ekranında "Hello ,DSP! " mesajı gözükecektir.

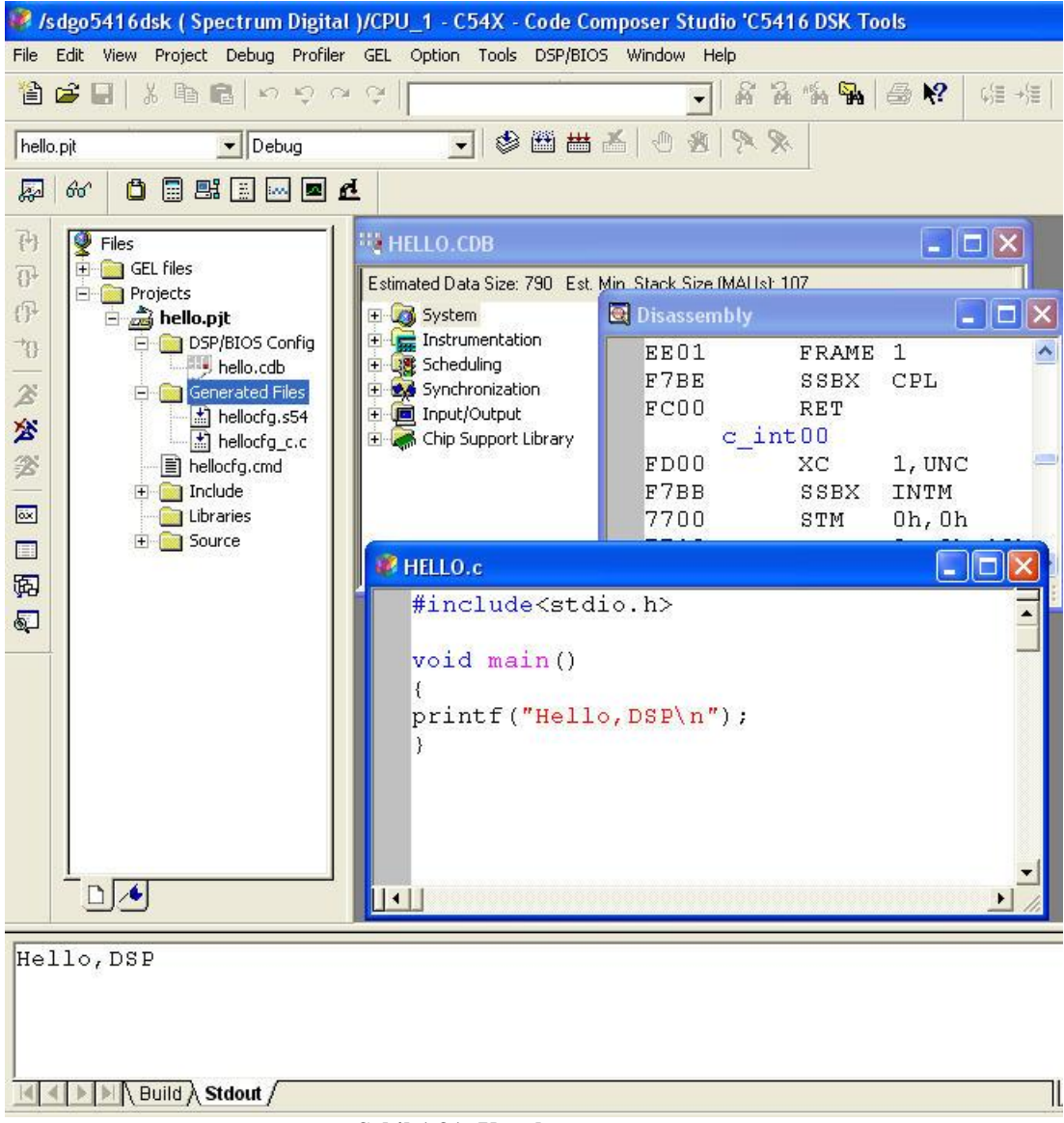

**Şekil 1.31: Uygulamanın sonucu** 

Programın görüntüsü bitmiş gibi olsa da otomatik olarak programın çalışması durmaz.Programın çalışmasını sonlandırmak için araç çubuğu üzerindeki (Halt) butonunu tıklayın.

 Eğer programı tekrar baştan çalıştırmak isterseniz, "Debug" menüden "Restart" seçeneğini tıklayın (Burada "Reset CPU" seçeneğini sakın seçmeyin). Restart seçeneği ile Program Counter içeriği programın başlangıç adresi "c\_int00" olur ve program tekrar baştan çalışmaya başlar. CCS editörünün en altındaki "Stdout" ekranında "Hello ,DSP! " mesajının diğer satıra tekrar yazıldığı görülerek, programın tekrar çalıştırıldığı daha iyi anlaşılır.

# **UYGULAMA FAALİYETİ**

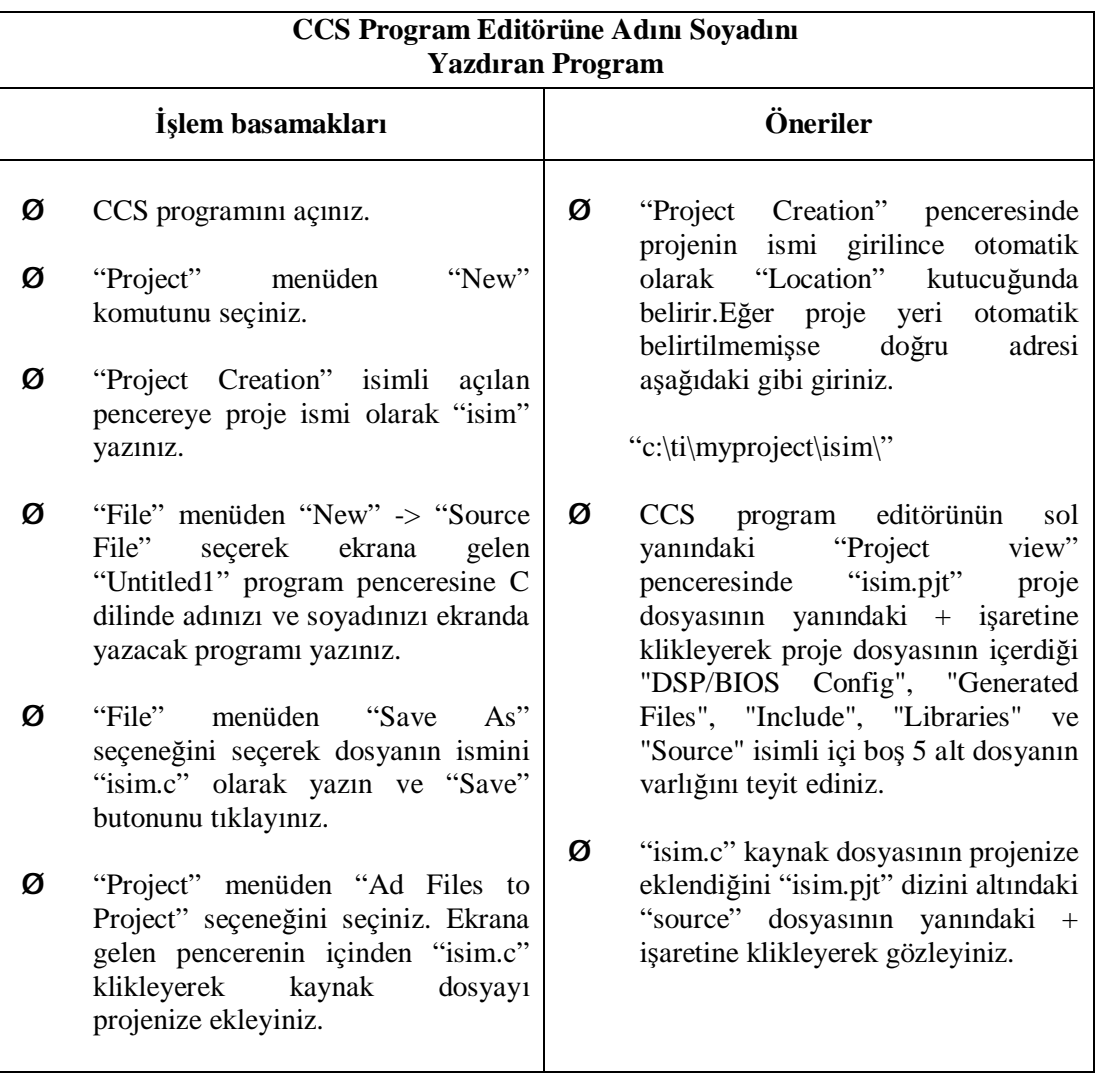

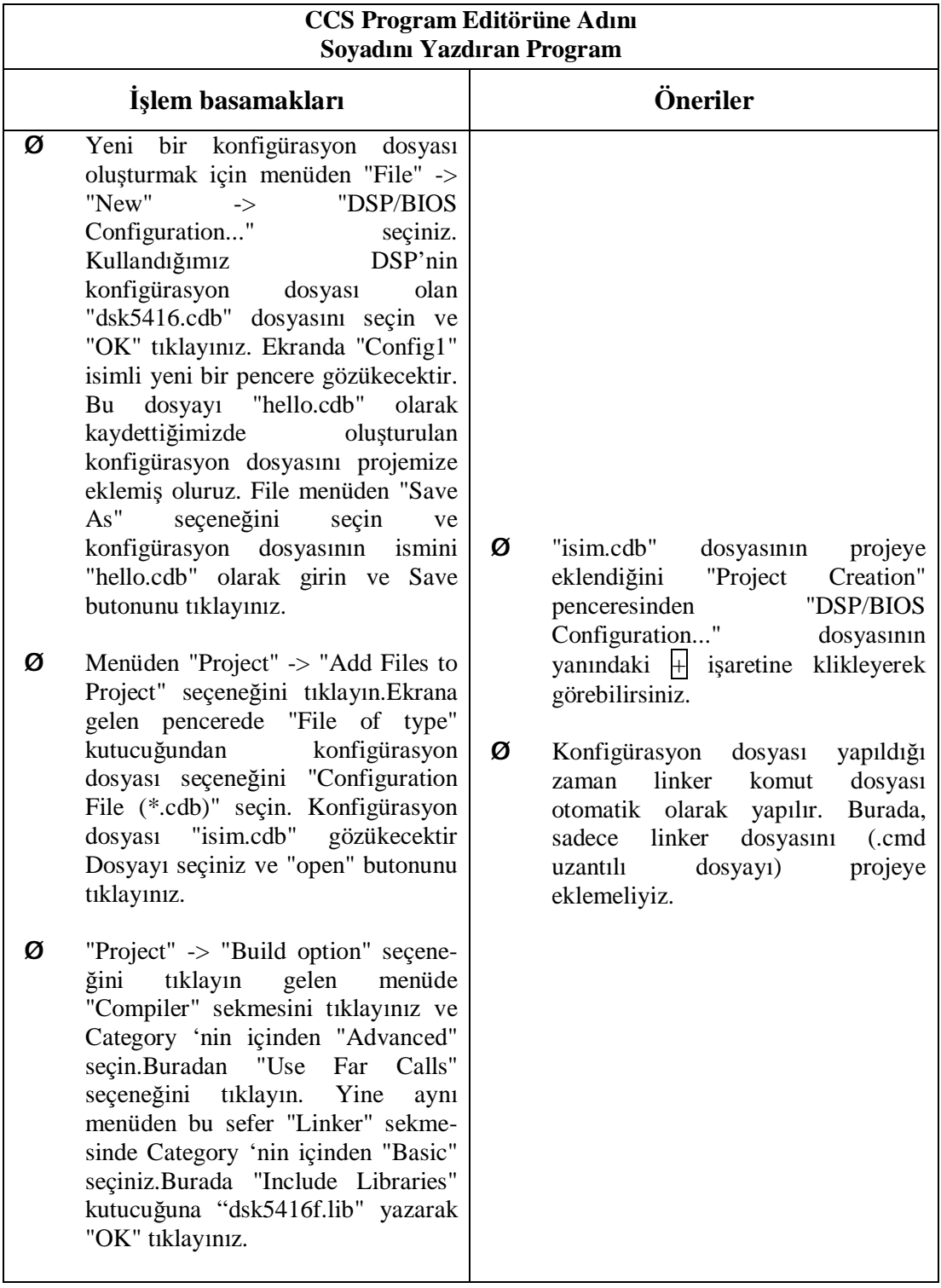

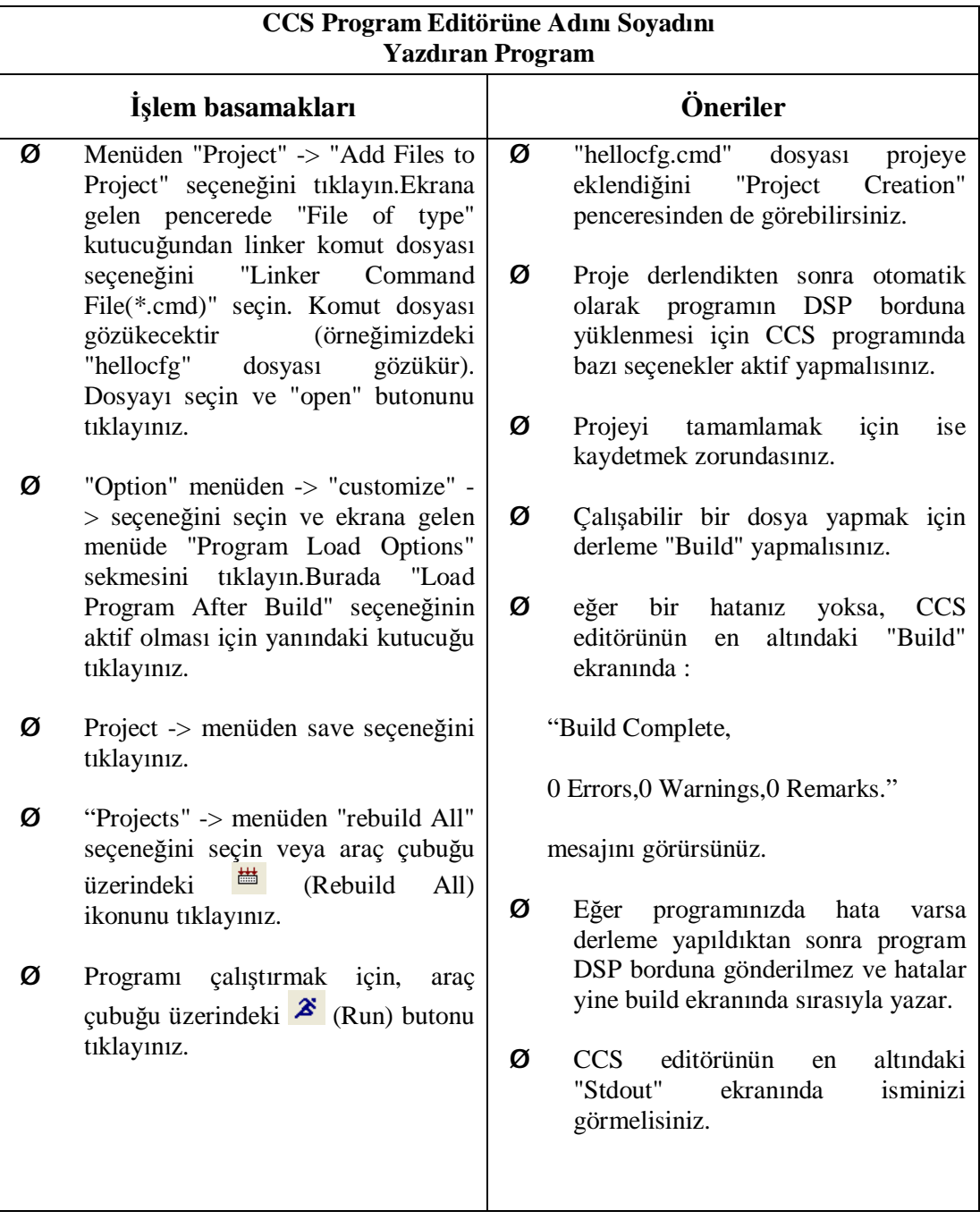

# **ÖLÇME VE DEĞERLENDİRME**

# **OBJEKTİF TESTLER (ÖLÇME SORULARI)**

Aşağıdaki soruları doğru "D" veya yanlış "Y" olarak cevaplayınız.

- (..........) 1. Sürekli değişen fiziksel değerler bir analog sinyali oluşturur.
- (..........) 2. Rakam veya karakter formunda görüntülenen sinyaller bir dijital sinyali oluşturur.
- (..........) 3. Dijital bir ses sinyalini analog sinyal olarak kayıt edebiliriz.
- (..........) 4. O-100V aralığındaki analog voltaj değeri dijital formata sekiz bit binary sayılar kullanılarak dönüştürülmektedir. Dijital seviyenin kalitesi ya da hassasiyeti 100/(28-1) =0,39V seviyesindedir.
- (..........) 5. ADC (Analog / Dijital Convertör) entegresinde analog giriş terminalinden gelen analog sinyal dönüşüm başlatma sinyali ile dijital sinyale dönüştürülür ve dönüşüm sonu sinyali ile dijital çıkış terminaline aktarılır.
- (..........) 6. Kesin doğru bir A/D dönüşüm yapmak için bir peryot içerisinde analog sinyalin değişmediği durumlarda alınan kesin değerler korunur.Bu işlemi yapan devrelere tutucu devre denir.
- (..........) 7. Tutucu devre analog giriş ile dijital sinyal çıkış terminali arasına yerleştirilir ve A/D dönüştürücüye yollanıp kullanılır.
- (..........) 8. D/A dönüşüm temel olarak A/D dönüşümün tersidir.
- (..........) 9. DAC (Dijital / Analog Convertor ) entegresindeki çevirme işlemi anlık yapıldığından, çevrim işlemi sonunda A/D dönüşümde ki bitiş sinyali gibi bir kontrol sinyaline ihtiyaç yoktur.
- (..........) 10. Bir DAC çıkışındaki sinyal alçak geçiren filtreden geçirilerek düzgün bir analog sinyal elde edilir.

# **DEĞERLENDİRME**

Cevaplarınızı cevap anahtarı ile karşılaştırınız. Doğru cevap sayınızı belirleyerek kendinizi değerlendiriniz. Yanlış cevap verdiğiniz ya da cevap verirken tereddüt yaşadığınız sorularla ilgili konuları faaliyete dönerek tekrar inceleyiniz.

# **ÖĞRENME FAALİYETİ-2**

# **AMAÇ**

FIR ve IIR filtre uygulamasını istenen değerlere uygun olarak yapabileceksiniz.

# **ARAŞTIRMA**

Ø Sayısal filtreler hakkında bir araştırma yaparak rapor haline getiriniz.

# **2. FIR VE IIR FİLTRE NEDİR?**

# **2.1. FIR tip filtre 2.1.1. FIR Tip Filtrenin Oluşumu**

Şekil 2.1'de FIR tipi filtrenin oluşumu gösterilmektedir. D/A konvertörün örnekleme zamanına bağlı olan verileri ve A/D konvertörün önceki ve dosyada depolanan giriş verilerinin bilgileri kabul edilir. Ne zaman en son veri şeklin en solundan girerse bu bir veri işlenir ve bir veri sağa doğru kaydırılır. Ve en son veri tekrar en son tarafta giriş olur. Filtre katsayıları (h<sub>n</sub>) sırasıyla hazırlanarak yerleştirilir, her bir veri karşılaştırılır, sonuçlar toplanır ve filtre çıkışında gösterilir. Bu zamanda, çeşitli filtrelerin karakteristiklerine, filtre katsayılarının değerlerine ve sayılarına bağlı olarak serbestçe karar verilebilir.

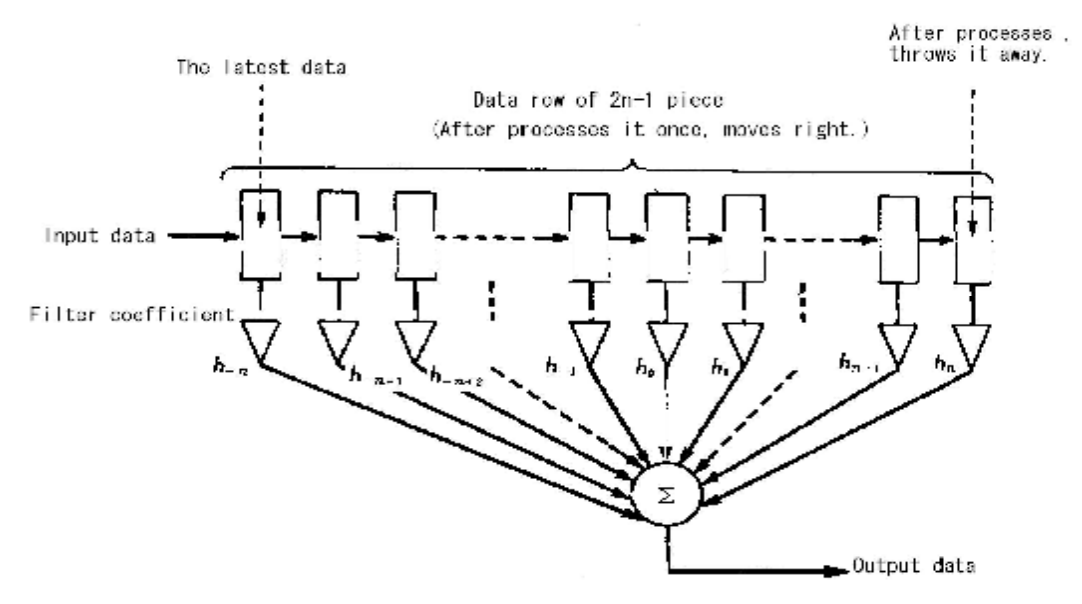

**Şekil 2.1: FlR tip filtrenin temel bileşenleri** 

Burada her bir verinin işlenmesinden ve biriktirilmesinden önce filtre katsayısı yerleştirilmiştir. Ayrıca, seviye işlemleri ve birikme işlemleri, filtre katsayılarının hepsinin aynı olduğu zaman 2 bölümün zamanında 3'ün 4 bölümü, 0.5 ve 0.33 süresindeki bir sözcüğün 0.25 olduğu kabul edildiği aynı sonuçlar olur. FIR tip filtrede, her bir filtre katsayısı yüksek geçiren filtre ve bant geçiren filtre için bunu yapmak veya bir aktif filtre yapıp yapmamak için yalnız uygun seçim yapar.

# **2.2. IIR tip filtre**

Daha önce IIR tip filtreden ve sayısal filtre çıkışlı olduğundan bahsetmiştik. IIR tip filtrede, filtre katsayılarına analog filtre devresinin geçiş donanımının dizayn metodu olarak benzer tekniklere bağlı olarak karar verilir. Birkaç çeşit analog filtre devre yapıları vardır. Bu filtrelerin her bir özelliğini en iyi şekilde ve tam anlamıyla kullanmak gerekir. Burada, filtre katsayıları kullanılarak yapılan kolay bir uygulama sonuçları şekillerle gösterilerek, yalnız bir analog filtrenin karakteristiklerinden elde edilen filtre katsayıları hakkında bilgi verilecektir. Yalnız filtre katsayılarının değiştirilmesiyle çeşitli filtre karakteristiklerinin elde edilebileceğini öğrenelim.

# **2.2.1. IIR Tip Filtrenin Yapısı**

Şekil 2.2'de IIR tip filtrenin bileşenleri gösterilmektedir. Sırayla iki tane uzun mesafeli infrared redrasyon tip filtre bağlanmıştır. Filtre katsayılarının değerleri  $(h_{a1},h_{an})$ , ilk öndeki uzun mesafeli infrared redrasyon tip filtrede en son giriş verileri koyularak toplanır ve bir önceki işlem sonuçları hafızaya alınır. Sonuçlar ilk öndeki uzun mesafeli infrared redrasyon tip filtrenin bir güç çıkışı olarak hafızada tutulur. Son bölümdeki uzun mesafeli infrared redrasyon tip filtrede bir önceki işlem sonuçları işlenerek toplanır. Hazırlanan filtre katsayıları ( $h_{b0}$ - $h_{bn}$ ) kullanılır. Uzun mesafeli infrared redrasyon tip filtreden dolayı bir sonraki adım bir önceki adımın yanındadır. Şekil 2.3'te yukarıdaki anlatılan işlemleri gerçekleyen program gösterilmektedir. Şekil 2.3'te, Butter Worth tip alçak geçiren filtrenin filtre katsayılarının kullanılması durumu açıklanarak gösterilmiştir.

İlk öndeki uzun mesafeli infrared redrasyon tip filtrede işlem sonuçlarının kullanılması ve son bölümdeki uzun mesafeli infrared redrasyon tip filtrede bir sonraki nesnenin işlenmesi IIR filtrenin özelliğidir. Burada işleme tabi tutulan veri sonuçlarından biri anlaşılabilir, çünkü ilk öndeki uzun mesafeli infrared redrasyon tip filtrenin her bir filtre katsayısı yerine koyulur ve şeklin solundaki ve arkasındaki veri sonuçlarının akışı Şekil 2.2'deki nesnenin bir işlemi olarak tekrar kullanılır.

Daha önce işlenmiş bir veri sonucunun kaydırılması ve bu verilerin tekrar bir sonraki işlemde kullanılması işlemleri geri besleme olarak bilinir. Bu geri besleme bulunan mekanizmada sayısal filtreleme işleminin 2 dakikada yapılması ile uzun mesafeli infrared redrasyon tip filtrenin ve IIR tip filtrenin bileşenlerinde büyük bir fark vardır.

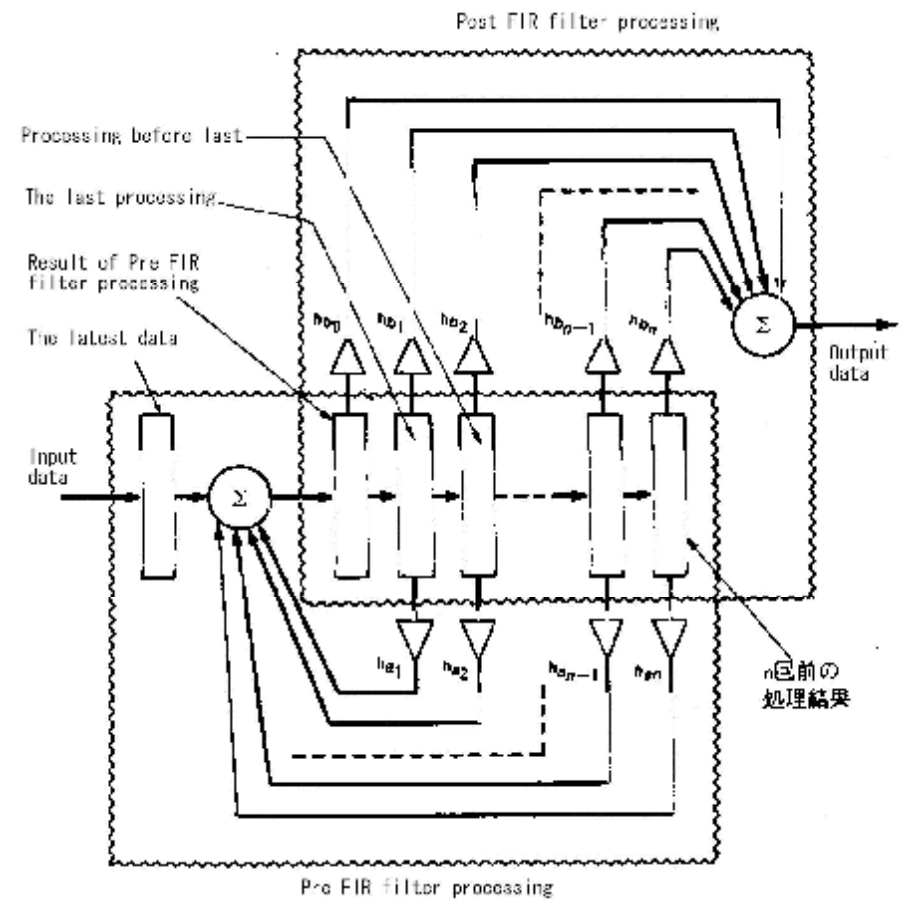

**Şekil 2.2: IIR tip filtrenin yapısı**

```
#include <stdio.h>
            <stdlib.h>
#include
\sharpinclude <alloc.h>
min()\frac{1}{4}sum, *d.
     double
               dd;
    []oat
               h n = 5, dn, i, j;
     int
     double
               sum, *d, dd.
     int
               hn, dn, i, j;
                                                 フィルタ係数 fig
                        1.0000
                                  0.0000.
     double
               \frac{1}{2} hal \frac{1}{2} = \frac{1}{2}77
                         0.48600.0000カカウントの
                                                           h_bFBT5T=T^0^0940^^^0^3759^
     double
                                             0.0940
                         0.5639 \ldots 0.3759scanf( "%d", &dn );
     d = \text{malloc}( \text{sizeof}(double) * dn );
     for( i=0; i<dn; i++ ) d[i] = 0.0;
     printf( "%d\n", dn );
     for(i=0; i<dn; i++)
     \cdotfor( j = h n - 2; j > = 0; j = -1 d[j + 1] = d[j];
          scan f ("$f", &dd);
                                                Pre FIR filter processing
          sum - dd;for( j-l; j \leq -h n; j++ ) sum += d[j]*h a[j];
          d[0]
                .<br>باللائمية.
                                               Post FIR filter processing
          \frac{1}{\text{sum}} = 0.0;
          for( j=0; j<=bn; j++ ) sum += d[j]*hb[j];"%e¥n", sum
          printf(
     free(d);
ÿ
```
**Şekil 2.3: IIR tip filtre programı (IIR.C)** 

# **2.3. FIR ve IIR Filtrenin Kullanım Alanları Nelerdir 2.3.1. Filtre çeşitleri**

Çeşitli sinyaller arasından yalnız istenilen sinyali süzerek veren elektronik devrelere filtre denir. Bir kahvenin telvesini süzen kâğıt filtre veya delikli süzgeç gibi filtreler istenilen frekanstaki sinyalleri geçirir istenmeyen frekanstaki sinyalleri geçirmez. Dijital filtreler sayısal veri sinyali üretir ve bu sinyalleri temel matematik işlemlerine dayalı donanımla birlikte programda işler.

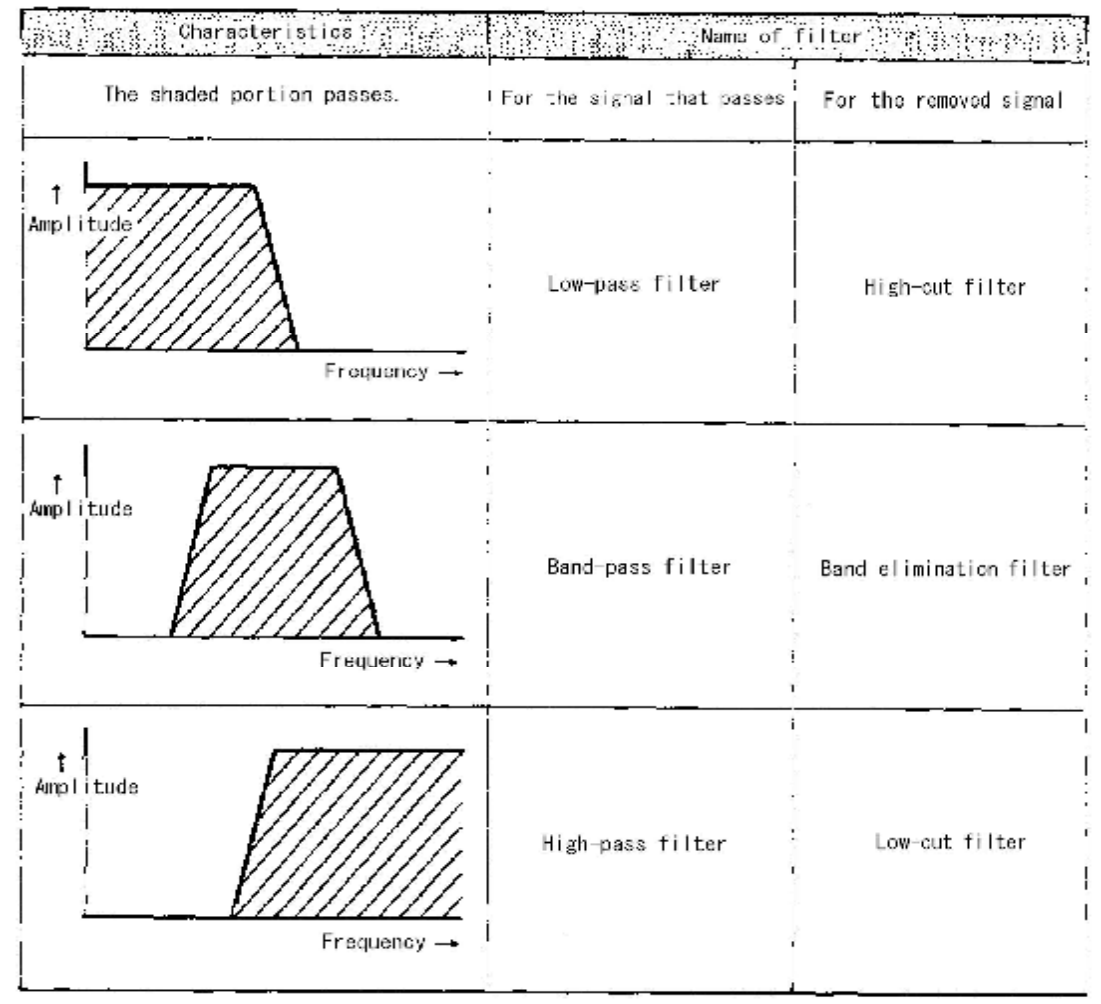

**Tablo 2.1: Çeşitli filtreleri ve isimlerini gösterir.** 

Filtreler çeşitli karışık sinyaller arasından "yalnız gerekli bir sinyalin geçmesi" veya "yalnız gereksiz bir sinyalin geçmemesi" işlemlerinde kullanılır. Yani alçak frekanslı sinyallerin, yüksek frekanslı sinyallerin veya istenilen bant aralığındaki sinyallerin geçirilmesinde filtreler kullanılır.

Genelde, filtrelerin nominal büyüklükteki benzer sinyalleri elde etmek için geçirdiği

görülür. Bir dijital sinyal işlemlerini yapmak için donanıma ihtiyaç duyulduğu zaman birçok alçak geçiren filtreler görülür ve Anti-Alias filtre gibi filtrelerin önemli bir rolünün yükü alınır. Ayrıca bu Tablo 2.1'de gösterilen üç çeşit filtrede dijital filtre işlemcisi dijital sinyal işlemleri olarak açıklanır.

### **2.3.2. Filtrelerin genlik karakteristikleri**

Filtre dizaynı ve karakteristikleri hakkındaki açıklamaların daha iyi anlaşılması için, filtrelerde ihtiyaç duyulan genlik karakteristiklerinin her bir bölümünün isimleri aşağıdaki Şekil 2.4'te gösterilmiştir. Geçiş bandının (pass band) frekans aralığında zayıflatılmış frekansların dışındaki birbirine benzer sinyaller geçirilir. Zayıflatılmış frekans aralığı ise kesim bandı (stop band) olarak bilinir. Kesim bandı (stop band) ile geçiş bandı (pass band) arasındaki banda geçiş bandı (Transition band ) denir. Genelde, bu iyi bir filtredir, çünkü bu filtrede istenmeyen sinyaller zayıflatılarak geçmesi engellenir ve istenen sinyaller yalın olarak ayrılabilir.

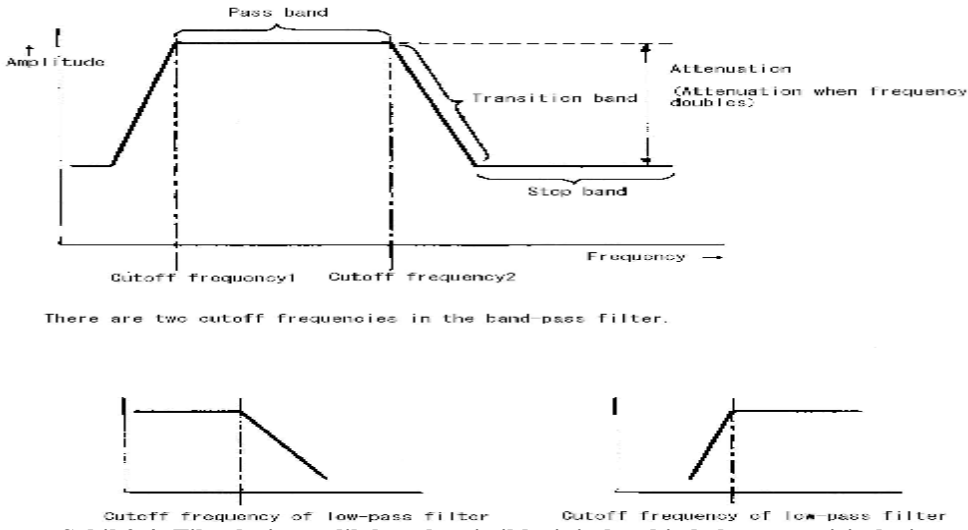

**Şekil 2.4: Filtrelerin genlik karakteristiklerinin her bir bölümünün isimleri** 

Geçiş bandının başlangıç ve bitiş frekanslarına kesim frekansı "Cutoff frequency" denir. Yukarıdaki şekilde de görüldüğü gibi iki tane kesim frekansı vardır. Bunlardan biri geçiş bandının başlangıç noktasındaki f1 kesim frekansı "Cutoff frequency1" diğeri ise geçiş bandının bitip transition (geçiş) bandının başladığı noktadaki f2 kesim frekansıdır "Cutoff frequency2" . Bu iki kesim frekansı geçiş bandı filtresinde (band-pass filter) ve sırasıyla birer birer alçak geçiren filtre (low-pass filter ) ve yüksek geçiren filtrede (high-pass filter) yer alır.

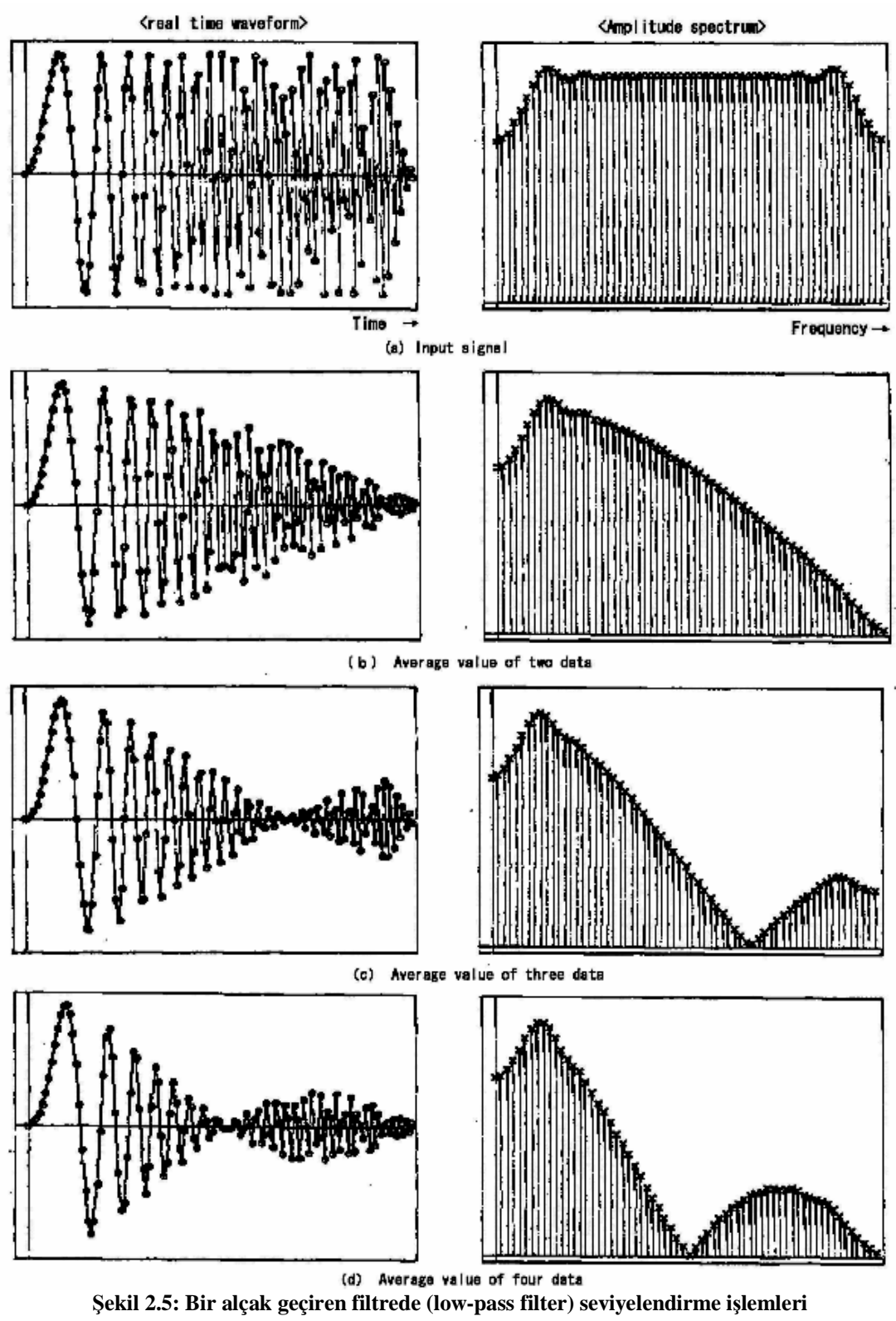

Şekil 2.5 (a)' da kullanılan giriş sinyalinin gerçek zaman dalga formu değişen zaman ekseni üzerinde, genlik spektrumu da frekans ekseni üzerinde gösterilmiştir ve buna "Chirp signal" denir. Ayrıca, frekans aksının her iki son ucunda bu sinyallerin genlik spektrumları zayıfladığı halde orta bölmede düzgün bir hale gelir. Bu durum filtre için eklenen sinyallerin filtre karakteristiği olarak bilinir ve geçirilen çıkış sinyallerinin genlik spektrumları görünür. Çeşitli filtre karakteristikleri, "Chirp signal" kullanılmasıyla şekildeki metod tarafından değerlendirilir.

Giriş sinyalinin verileri konusunda, (Biri ile 1 tane yenisinin yenilendiği zaman), Şekil 2.5 (b)' de iki parçanın ortalaması alınmıştır. Genlik spektrumu, "Chirp signal" işlemlerinin sonunda alçak geçiren filtrede yavaş yavaş gelir. Çünkü Tablo 2.1'deki bölmelere dikkat ederseniz en sağdaki en zayıflatılmıştır.

Ayrıca, Şekil (c) ve (d)'de 3 ve 4 verinin seviyelendirilmesiyle oluşan genlik spektrumu gösterilmektedir. Böylece filtre karakteristiği gösterilen transition (geçiş) bandındaki eğilim, artışın zayıflaması ve veri sayılarının seviyeleri hakkında iyi veya kötü olan artışın aniden gelmesi daha iyi anlaşılır. Ancak, pratikte alçak geçiren filtre olarak kullanıldığında bu olmaz çünkü karakteristikte bu azalmadan hemen sonar stop bandı tekrar gelir ve bu gözükür. Bu gerçek zaman dalga formunun filtreden geçirildikten sonra doğrulanabilir.

Bu şekilde, örneğimizdeki bazı giriş sinyallerini kullanarak uygun giriş sinyali ve görünümü işlemleri için filtre işlemlerinin verdiği eşit bir sonuç elde edilmesi daha iyi anlaşılır. Bu sayısal filtrenin bu sürede nasıl en uygun işlemi yapacağı hakkında bir düşüncedir.

### **2.3.3. FIR ve IIR Filtre Nasıl Gerçekleştirilir**

Geri besleme devresiz FIR tip filtre ve geri besleme devreli IIR tip filtre Tablo 1.5'te iki ayrı bölmede gösterilmiştir.

FIR (Finite Impulse Response) tip filtre sadece bir sayısal sinyal işlemi yapan bir filtredir. Çünkü işlemleri süreklidir, kolayca kullanılması mümkündür. Ancak, elde edilmesi beklenen azaltılmış karakteristik için, bir çok sayıda aşamalı olarak filtre katsayılarına ihtiyaç duyulur. O nedenle, programda uygulama süresi uzun sürer ve kullanılan işlem takımı tarafından ortalanır.

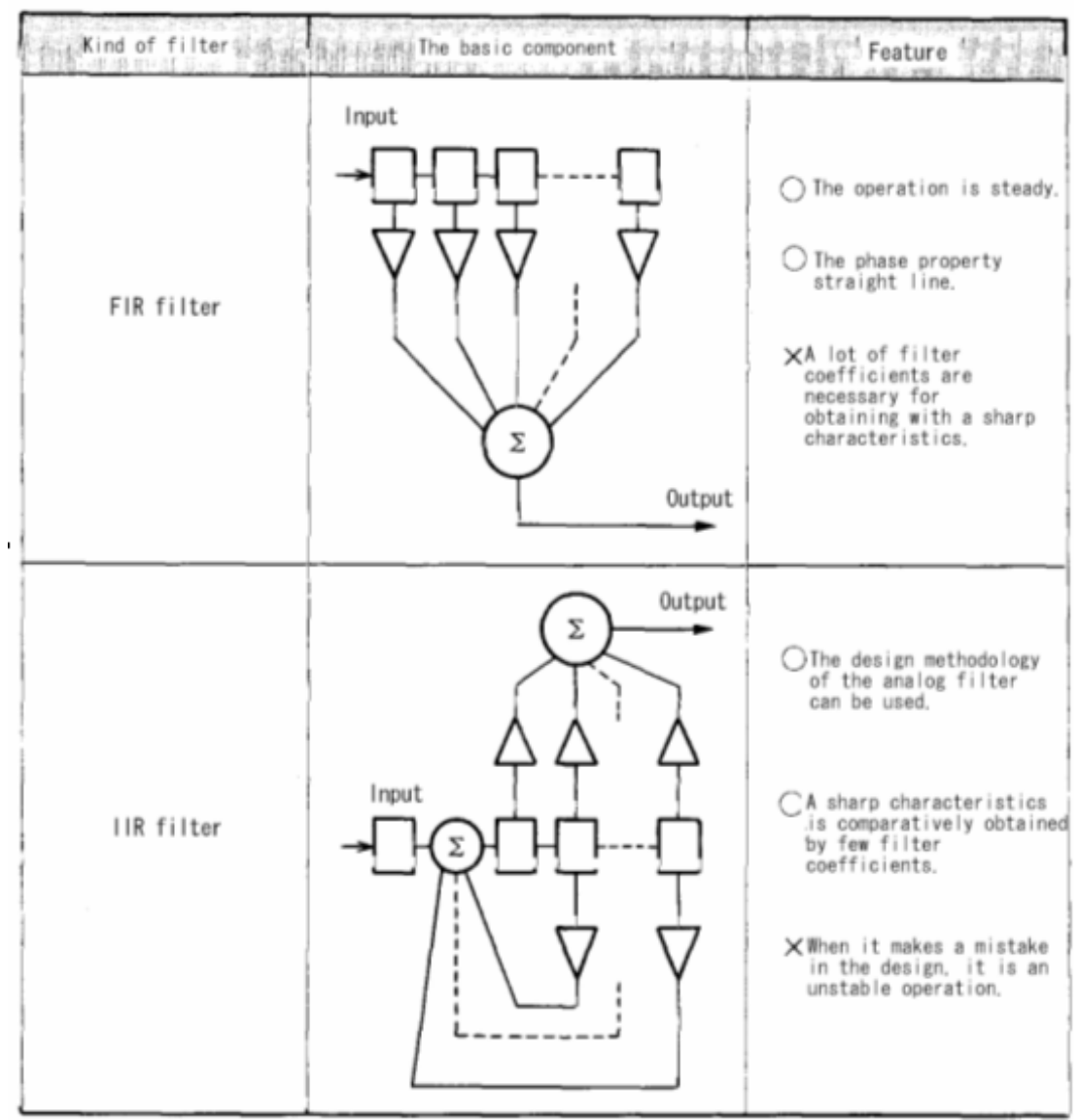

**Tablo 2.2: Sayısal filtrenin özellikleri ve oluşumu** 

Diğer IIR (Infinite Impulse Response) tip filtre, bir elektronik devre tarafından sayısal sinyal işlemleri ile değiştirilen analog bir filtredir. Bu filtrenin özelliği birkaç filtre katsayısının aşamalı değerleri ile karşılaştırma yaparak büyük bir zayıflama karakteristiği elde etmesidir. Gerçek zaman işlemleri kullanılarak uygulama süresini kısaltmak mümkündür.

Sayısal filtrelerde filtre katsayısının aşamalı değerleri artırılır ve azaltılır. Çünkü bu sadece programdan meydana gelmektedir. Filtrenin azalan karakteristiği iptal edilebilir ve bu çeşitli filtrelerle filtre katsayılarının değiştirilmesiyle mümkün olur. Birçok değer vardır. Örneğin lehimleme işi, yalnız bir elektronik devrenin oluşumu zamanında belirli bir yere kadar bir aktif filtre ile karşılaştırma yapmak gereksiz olmaz ayrıca, hesaplama gibi benzer işleri de kolayca yerine getirir.

Fakat, sayısal filtrenin tek problemi başka bir el üzerindeki programın işlem hızıdır. IIR tip filtre ise, kullanışlı bir zayıflama karakteristiği göreceli olarak uzun mesafeli infrared radyasyon tip filtre ile birkaç filtre katsayısının aşamalı değerleri ile karşılaştırma yaparak elde edilir. Bununla birlikte, ses dalgasının bandı (20Hz-20kHz) kişisel bilgisayar işlemleri ile işlenebilen yüksek ses frekans alanının üst seviyesini işlemek oldukça zordur. Eğer sayısal sinyal işlemleri özel işlemcisi uyum sağlasa bile elektronik devrenin oluşumundaki filtrenin işlem oranı buna yetişemez.

### **2.3.4. Alçak-geçiren filtre, filtre katsayıları ve karakteristikleri**

Filtre katsayılarının nasıl isteneceği hususunda bazı metodlar vardır. Burada Fourier serisinin basit bir yuvarlamayla alçak geçiren filtrenin katsayılarının örnekleri Tablo 2.3'te gösterilmektedir. Ve bu katsayılar kullanılarak Chirp sinyal işleminin örnekleri Şekil 2,6'da gösterilmektedir. Filtre katsayılarının sayıları karşılaştırılır ve üç çeşit (5 adım, 11 adım ve 21 adım) kabul edildiği zaman karakteristikle karşılaştırılır.

Şekil 2,5(a)'nın giriş sinyali bir Chirp sinyaldir. Her bir filtrenin karakteristiği, her bir filtrenin geçirdiği ve genlik spektrumundan sonraki dalga şekli ve genlik spektrumları dalgalarının şekline bakılarak yapılan karşılaştırmayla doğrulanır.

Sekil 2,5(b) filtre katsayıları konusunda beş adım ile (n=-2,-1,0,+1,+2) kullanılan bir alçak geçiren filtrenin karakteristiğidir. Sağdaki yarım ise, bir çeşit filtre olan alçak geçiren filtredir. Çünkü dalga şeklinde de ve genlik spektrumunda da azalma olduğu halde giriş sinyalinin sol yarısı olarak aynıdır.

| n       | Coefficient       |  |
|---------|-------------------|--|
| 0       | 6.000000e-01      |  |
| 土1      | $3.027307e - 01$  |  |
| ±2      | $-9.354893e - 02$ |  |
| ±3      | $-6.236595e - 02$ |  |
| ±4      | 7.568267e-02      |  |
| ± 5     | $2.338826e - 17$  |  |
| 土 6     | $-5.045512e - 02$ |  |
| 土 7     | $2.672826e - 02$  |  |
| 士 8     | 2.338723e-02      |  |
| $\pm 9$ | $-3.363675e - 02$ |  |
| ±10     | $-2.338826e - 17$ |  |

 **Tablo 2.3: Uzun mesafeli infrared redrasyon tip alçak geçiren filtrenin filtre katsayıları örnekleri** 

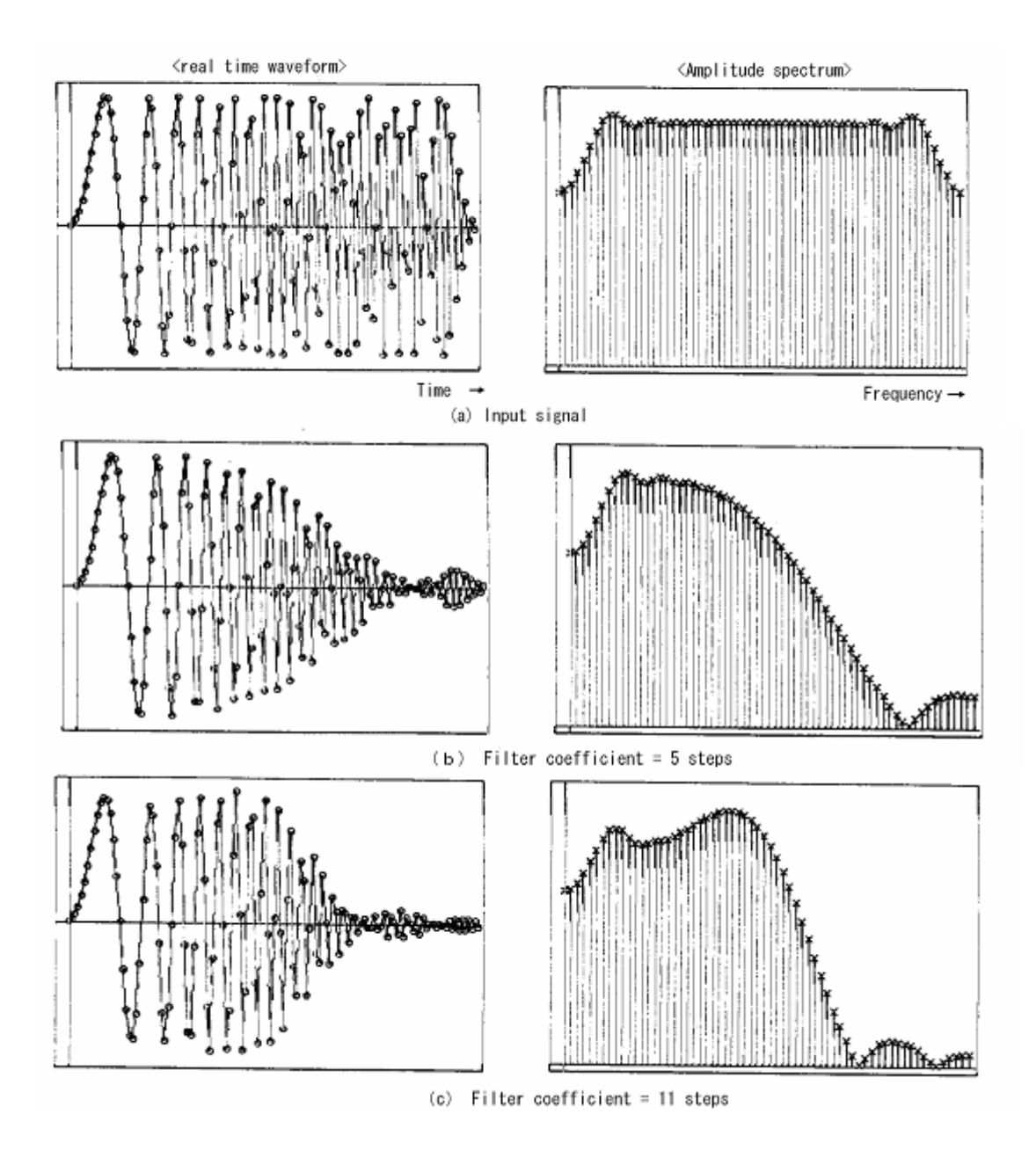

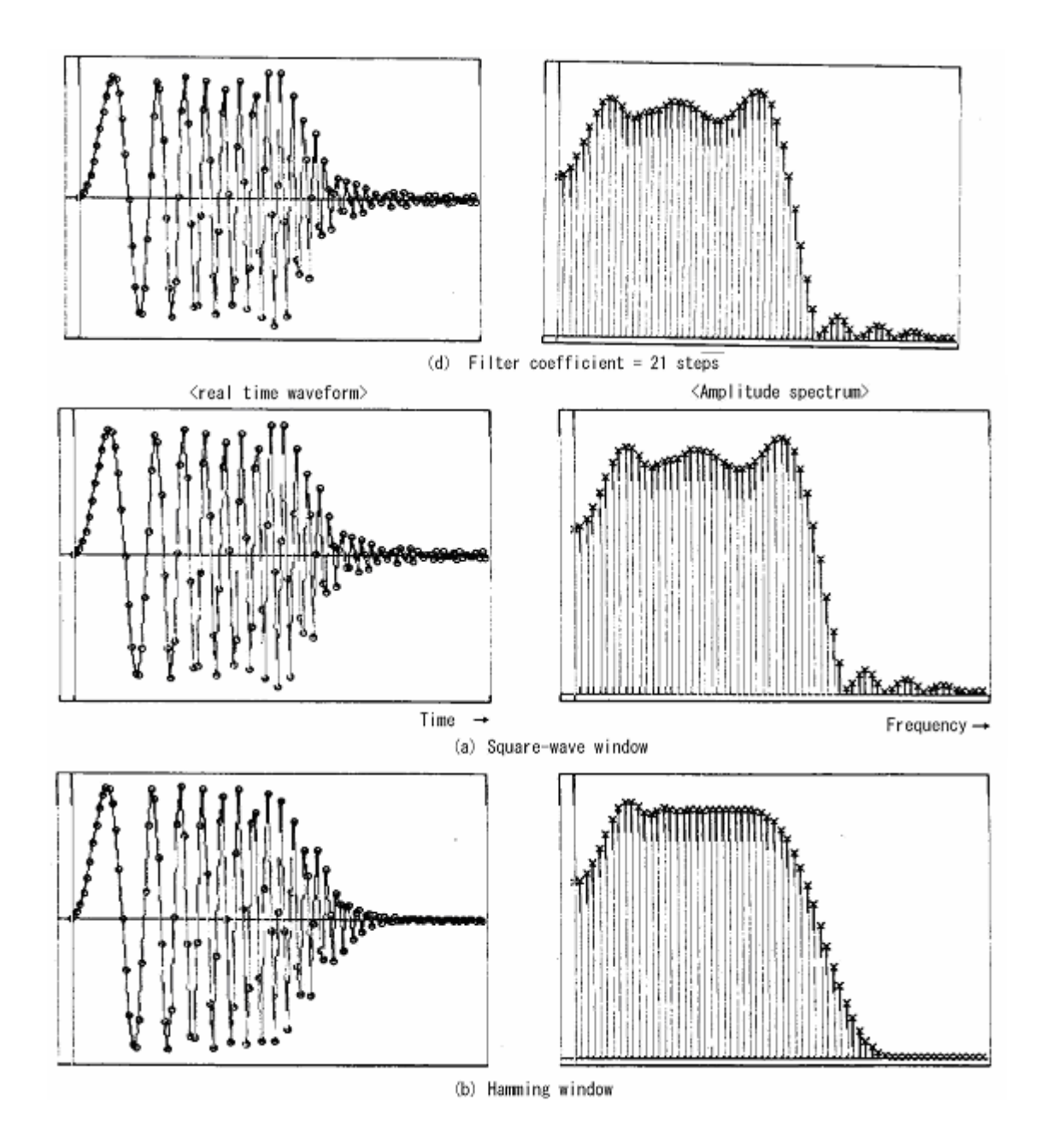

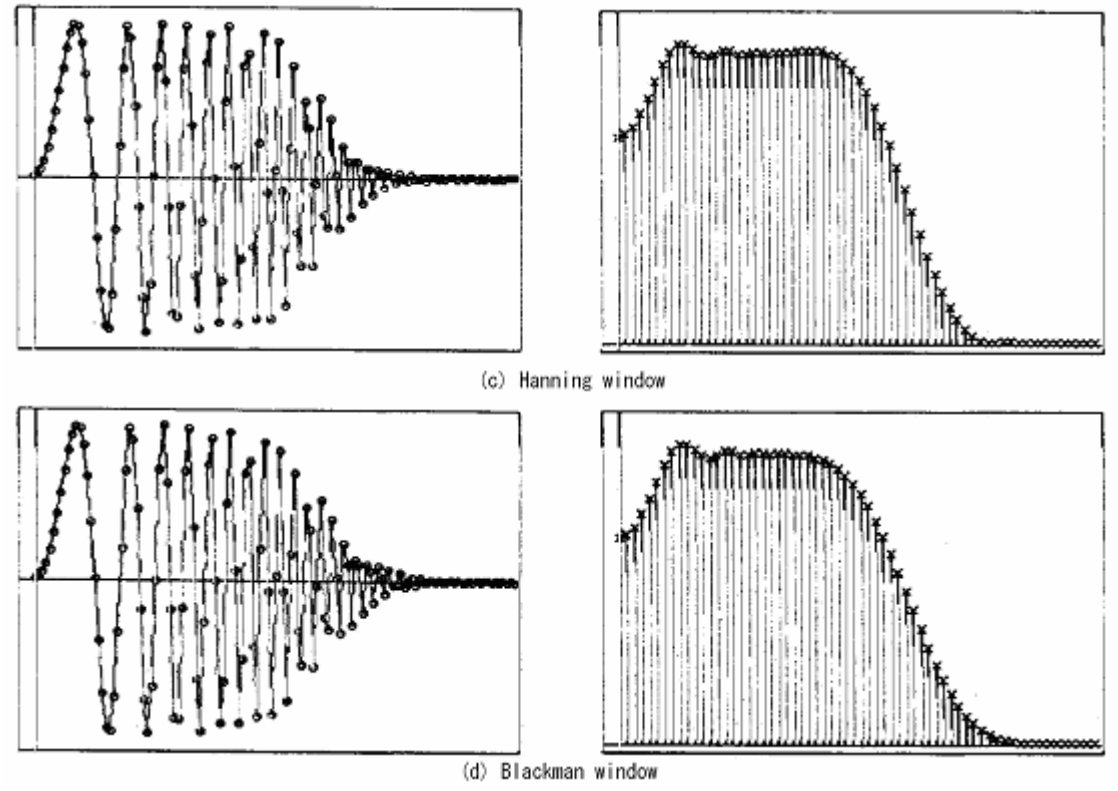

**Şekil 2.6: Tablo 2.3'teki filtre katsayılarını kullanan alçak geçiren filtrenin karakteristiği** 

Transition (geçiş) bandının eğiminin büyümesi ani olur ve 11 adım ve 21 adım filtre katsayısının aşamalı değerleri ile filtre düzeltilmesi olarak anlaşılması işlemi gözükür. Fakat geçiş bandının engebeliliği, filtre katsayısı artışının aşamalı değerleri olarak bir tarafta artar. Programın kullandığı bu zaman Şekil 2.6'da gösterilmiştir. Burada, n=0 dışındaki filtre katsayıları simetriktir. Aşağıdaki programda çerçeve içindeki sayılara dikkat ederseniz n=-1 ve n=+1 için filtre katsayısı aynıdır. Yani 11 adım filtre katsayısı için n=0'dan +-5 değerlerinin Tablo 2.3'ten alınarak kullanıldığı görülmektedir. Aynı şekilde, eğer n'nin değeri 21'e değişirse n=0-+-10 için 21 filtre katsayısı kullanan programı değiştirmek mümkündür.

```
#include
                   <stdio.h>
main()
              num, n=11, i, k;
     int
     0.0, 0.0, 0.0, 0.0, 0.0, 0.0 :
     double
              h[11] =2.338826e-17,
                                                   ŧ.
                                                          litter<br>spaffisient
                           7.568267e-02, /*
                                                -4 \neq /
                                                          -11 steps
                          6.236595e-02./*
                                                -3 - 1-9.354893e 02, 7*-2 \bullet/3.027307e-01, /*
                                                -1
                                                   \cdot6.000006-01./*
                                                 0 \neq t3.027307e-01.
                                            74
                                                 1 - \epsilon9.354893e - 02.2 * 1\sqrt{*}3*/6.236595e - 02,\sqrt{*}7.568267e-02.
                                            ∕∗
                                                 奎
                                                   \star/338826e\!\!-\!\!17scanf( "%d", &num );
    printf( "%d\n", num );
     for k = 0 - n/2; k < n(u + n/2; k++)One data is noved right.
                                                 millil
          or
                                               The latest data
              ksnum
                                         &d[0]
         else d[0]=0.0
                                       The filter coefficient and data are
                                       mittelise.and.t.exandates
                m.
         500سلتلة
         for (
                                              d{i]∙h[i]
                      i≺n
         if( k>=0 ) printf( "%){\pm", som );
\vdots
```
**Şekil 2.7: FIR tip program (adım adım 11 filtre katsayısı için. )** 

Şekil 2.5'te gösterildiği gibi geçiş bandı pürüzlüdür. Eğer birçok filtre katsayısı kullanılırsa transition (geçiş) bandın eğimi hızlandırılır. Fourier serisinde istenilen filtre katsayıları kullanılır ve sonuç basit bir yuvarlama yapılarak alınır. Buna Gibb's olayı denir. Bu olaydaki indirgeme, istenilen filtre katsayıları için yalnız pencere fonksiyonu uygulamasına sahiptir. Daha önce Tablo 2.3'te filtre katsayıları verilen alçak geçiren filtrenin üç çeşit pencere fonksiyonunun Hamming Window, Panning Window ve Blackman Window için filtre katsayıları Tablo 2.4'te verilmiştir. Somut bir yöntem olarak, Tablo 2.3'teki filtre katsayıları düzenli olarak n=-10-0-+-10 için 21 tane verinin toplanmasıyla yapılır. Daha sonra, her bir pencere fonksiyonu programı için kullanılan I/O (giriş/çıkış) nun yeni adrese gönderilmesi işlemleri yapılır. Şekil 2.6'daki programda, Tablo 2.4'teki karşılıklı aynı olan filtre katsayılarının bir diğeri ile yenilenmesiyle filtre karakteristiği değiştirilir. Şekil 2.7'de Tablo 2.3'te verilen filtre katsayıları kullanılarak bu pencere fonksiyonu işlemleri sonucu oluşan alçak geçiren filtre karakteristiklerini göstermektedir.

Şekil 2.7(a)'da bu filtre katsayıları kullanılarak transition (geçiş) bandının eğiminin hızlandırıldığı bir karakteristik görülmektedir. Şekil 2.5(d)'de 21 adım filtre katsayısı kullanılmıştır. Şekil 2.7 (b) - (d)' deki her bir karakteristik her bir pencere fonksiyonunun işlemlerinin bir sonucudur. Çerçeve içindeki şekilllerin hepsi birbirinin benzeri görünmesine rağmen transition (geçiş) bandının eğiminde ufak farklılıklar vardır. Fakat, bunu resimden fark etmek zordur.

Fakat böylece, yalnız geçiş bandında değil ayrıca stop bandında da pencere fonksiyonu uygulanmasıyla karakteristiğin fazlasıyla azalışındaki düzensizlik daha iyi anlaşılır.

|      | Filter coefficient for<br>low pass filter |                   |                    |                   |  |
|------|-------------------------------------------|-------------------|--------------------|-------------------|--|
| п    | Square-wave window                        | Hamming window    | Hanring wirdow     | B acknar wirdow   |  |
| Û    | $6.000000e - 01$                          | $6.000000e - 01$  | $6,000000e\!=\!01$ | $6.000000e - 01$  |  |
| 土1   | 3.027307e-01                              | $2.959150e - 01$  | $2.953224e - 01$   | $2.905970e - 01$  |  |
| ±2   | $-9.354893e - 02$                         | $-8.533045e - 02$ | $-8.461580e - 02.$ | $-7.944454e - 02$ |  |
| ±3   | $-6.236595e - 02$                         | $-5.054020e - 02$ | —4.961187e—02.     | $-4.298082e - 02$ |  |
| $+4$ | 7.568267e <del>-</del> 02.                | $5.162677e - 02$  | 4.953495e-02       | 3.858205e = 02    |  |
| 土 5  | $2.330826e - 17$                          | 1.262966e-17      | $1.169413e - 17$   | 7.952008e—18      |  |
| ±6   | $-5.045512e - 02$                         | $-2.007368e - 02$ | —1.743181e—02      | $-1.012986 - 02$  |  |
| ±7   | $2.672826e - 02$                          | $7.206442e - 03$  | $5.508893e - 03$   | $2.709872e - 03$  |  |
| ±8   | $2.338723e - 02$                          | $3.925598e - 03$  | $2.233282e - 03$   | $9.404675e - 04$  |  |
| 士9   | $-3.363675e - 02$                         | —3.448237e—03     | $-8.2314970 - 04$  | $-3.092260e - 04$ |  |
| 士10  | $-2.338826e - 17$                         | $-1.871061e - 18$ | $-0.000000+00$     | $3.245773e - 34$  |  |

 **Tablo 2.4: Pencere fonksiyonunda kullanılan alçak geçiren filtrenin filtre katsayıları (kesim frekansı 0.2 normal değeri için)** 

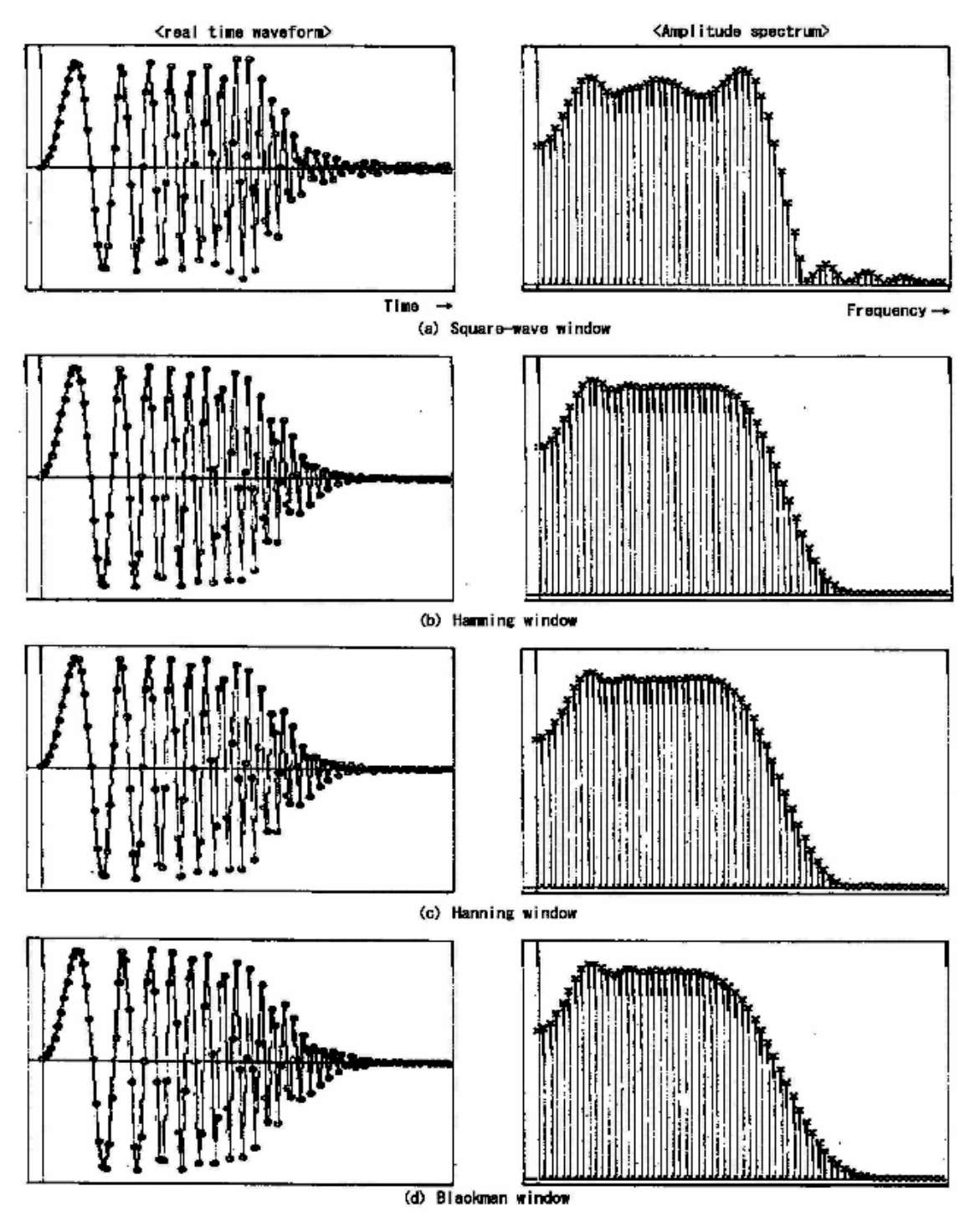

Şekil 2.8: Tablo 2.3'teki filtre katsayılarını kullanan alçak geçiren filtrenin karakteristiği

### **2.3.5. Kesim frekansına nasıl karar verilir**

Bir filtre karakteristiğinde geçiş bandının bitip, transition (geçiş) bandının ve zayıflamanın başladığı sınırdaki frekans, kesim frekansı olarak bilinir. Burada, sayısal filtrede kesim frekansına nasıl karar verileceğini açıklayacağız.

Sayısal filtrelerde, kesim frekansı frekans örneklemesiyle yakından ilgilidir. Frekans örneklemelerine bağlı olan giriş verileri belirli gerçek zamandaki giriş verilerinin dosyasından ve belirli uygulamayla dahi elde edilir. Sayısal filtre işlemlerinin toplama işlemlerinin sonuçları filtre katsayılarının yerine koyularak temel örnekleme verilerinin geçirilmesi vb. dir.

Bu yüzden, sayısal filtrelerin kesim frekansı, giriş verisinin örnekleme frekansının bir nesne olarak işleme tabi tutulduğu ve **1** olduğu kabul edilirse **oran** (= kesim frekansı / örnekleme frekansı ) olarak belirlenir. **"Normal hale getirilmiş"** olarak ifade edilen bu kesin değer orana göre 1 olur.

Bundan başka, bu oran 0.5 veya daha da azaldığı görülür. Bunun nedeni örnekleme teoreminin donanım tarafından anlaşılması yüzündendir ve Anti-Alias-filtrenin kesim frekansı örnekleme frekansının yarım altındadır.

Şekil 2.8'de 5 çeşit kesim frekansı (normalleştirilmiş kesim frekansları = 0.5, 0.4, 0.3, 0.2, ve 0.1) kullanılan filtre karakteristiklerinde kesim frekansının değişimine dikkat edin. Şekil 2.6'daki programın sadece filtre katsayıları bölümünü Şekil 2.8' deki karakteristiklerin her bir durumu için Tablo 2.5'teki bir duruma ait değerlerle değiştirerek bu karakteristikleri görmeniz mümkün olacaktır.

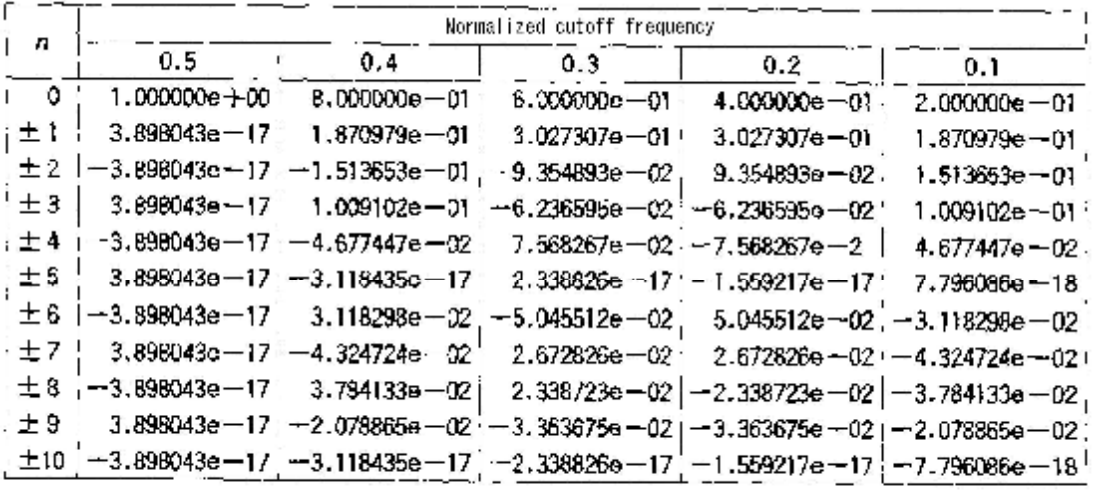

Cutoff frequency Normalized outoff frequency = Sampling frequency

**Tablo 2.5: Normalleştirilmiş farklı kesim frekansları için filtre katsayıları örnekleri** 

Burada, en yüksek frekansın bir sağ köşesi frekans ekseni üzerinde gösterilen genlik spektrumunun çeyrek ekseni olsa dahi bu örnekleme frekansının bir yarısıdır. Bu yüzden, her bir kesim frekansı (zayıflamanın başladığı frekans) bu çeyrek eksenin 5 eşit parçaya bölünmesiyle elde edilen frekans olacaktır.

Şekil 2.8(b)'de örnekleme frekansının yarısı kadar olan kesim frekansının 0.5 olduğu karakteristik gösterilmiştir. Aktif frekans bileşenleri örnekleme frekansının yarısının altındaki örnekleme verilerine dahil edilir. Bu yüzden, örnekleme frekansının yarısı (0.5) için alçak geçiren filtrenin kesim frekansının belirtilmesi anlamsızdır. Çünkü burada bütün veriler geçiriliyor. Bu Şekil 2.8(a)'nın giriş sinyali olarak tamamen aynıdır ve diğer sonuçlar deneylerden gelen bir etki değildir.

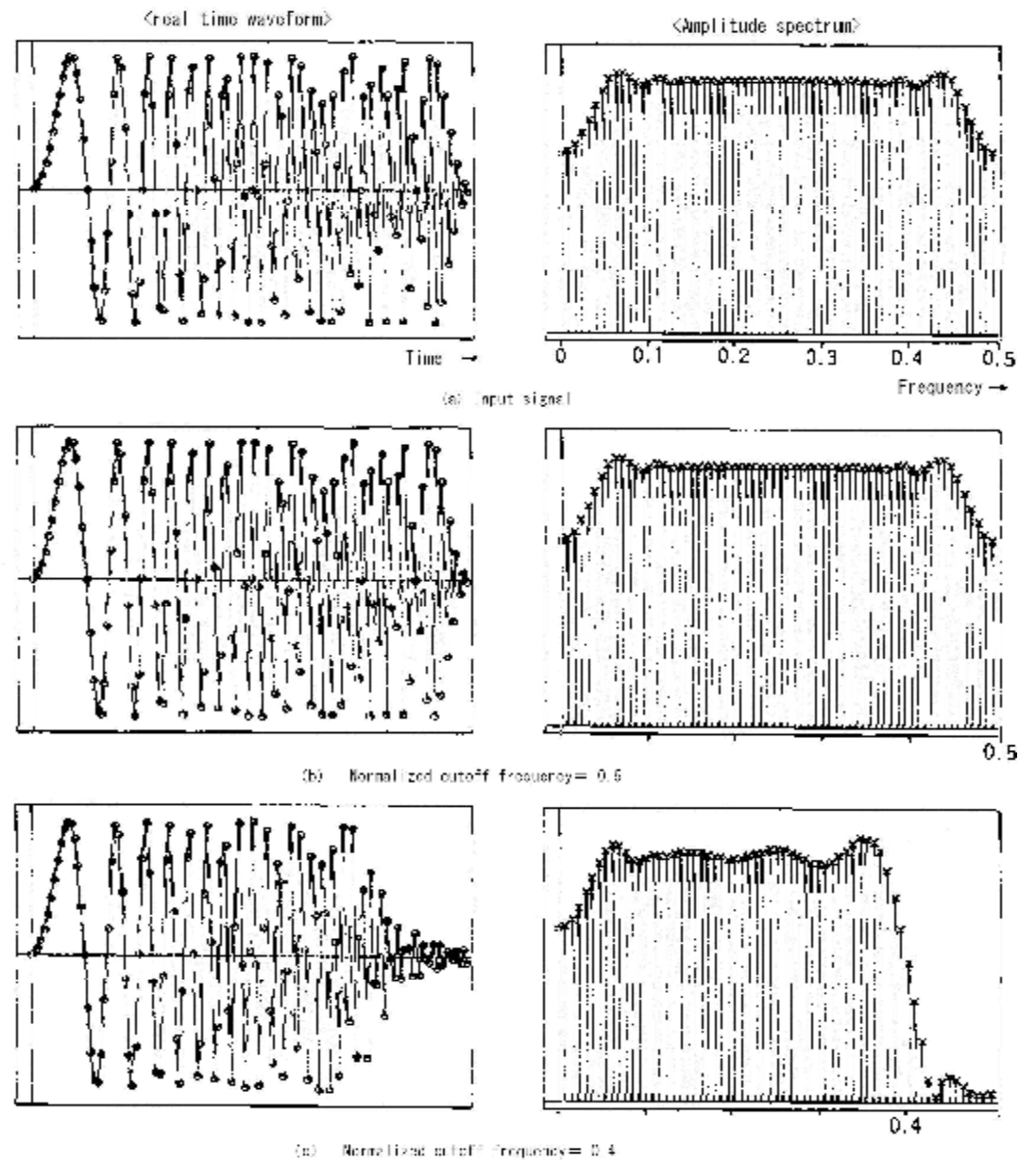

62

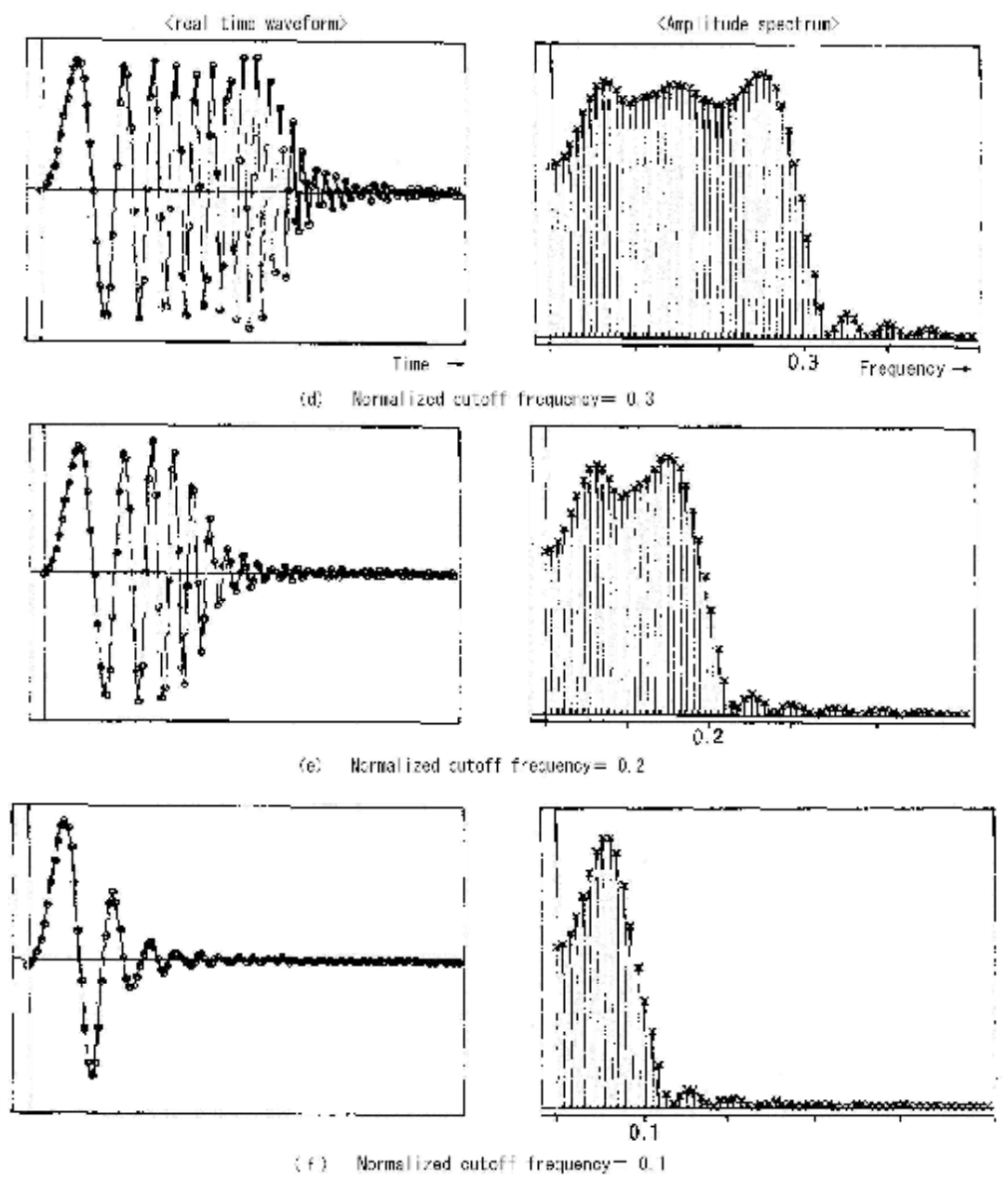

Şekil 2.9: Tablo 2.5'teki filtre katsayılarının kullanılmasıyla kesim frekansının değişimi

Şekil 2.8.(c)'den (f)'ye kadarki karakteristiklerde yüksek frekansın her bir kesim frekansında genlik spektrumundaki hızlı azalış daha iyi anlaşılmaktadır. Bundan başka, band geçiren filtrenin karakteristiğindeki düzensizliği kesim frekansı için küçük ve gelişerek gözüktüğü anlaşılır.

### **Yüksek geçiren filtre, filtre katsayıları ve karakteristikleri**

Yüksek geçiren filtrenin filtre katsayısı, alçak geçiren filtrenin filtre katsayısının kullanılmasıyla kolayca bulunabilir. Bunun için yapılan işlemler aşağıda gösterilmektedir.

ü Alçak geçiren filtrenin filtre katsayısının, normalleştirilmiş 0.5 kesim frekansında olduğu kabul edilir ve istenen yüksek geçiren filtrenin kesim frekansının normalleştirilmiş değeri 0.5'den çıkartılır.

ü n' nin değerleri istenilen alçak geçiren filtrenin filtre katsayıları için eski sayıların paragrafının sinyali terslenir.

ü Eğer gerekirse filtre katsayısının elde edilmesinde pencere fonksiyonu koyulur.

Yukarıda anlatılan maddelere bağlı olarak yapılan işlemlerle yüksek geçiren filtrenin istenilen filtre katsayıları örnekleri Tablo 2.6'da gösterilmiştir. Tablo 2.5'ten alınan ve işlenen 0.3(=0.5-0.2) normalize edilmiş kesim frekansı değeri alçak geçiren filtrenin filtre katsayısı 1 tanedir, çünkü bu durumda kesim frekansının normalize edilmiş kesim frekansı 0.2'dir.Çünkü alçak geçiren filtrenin filtre katsayıları, kesim frekansı normalize değeri 0.3 olan pencere fonksiyonu uygulanmıştır. Daha önce verilen Tablo 2.4'te daha önce verilen katsayıların yalnız işaretlerinin değiştirilmesi ile de bu mümkündür.

Şekil 2.9 Tablo 2.6'daki her bir filtre katsayısının kullanılmasıyla elde edilen işlemlerin sonuçlarıdır. Bu karakteristiklerde alçak geçiren filtrenin yüksek frekans aralığındaki karşılığı ihmal edilmiştir.

|         | Filter coefficient for high-pass filter |                   |                   |                    |  |
|---------|-----------------------------------------|-------------------|-------------------|--------------------|--|
| n       | Square-wave window                      | Hamming window    | Hanning window    | Blackmar window    |  |
| a       | $6.000000e - 01$                        | $6.000000e - 01$  | $6.00000e - 01$   | $6.000000 - 01$    |  |
| ±1      | $-3.027307e - 01$                       | $-2.959150e - 01$ | $-2.953224e - 01$ | $-2.906970e - 01$  |  |
| ±2      | $-9.354893e - 02$                       | $-8.533045e - 02$ | $-8.461580e - 02$ | $-7.944454e - 02$  |  |
| ±3      | $6.236595e - 02$                        | $5.054020e - 02$  | $4.951187e - 02$  | 4.298082e $-02$    |  |
| $\pm 4$ | 7.568267e-02                            | $5.162677e - 02$  | $4.953495e - 02$  | 3.858205e-02       |  |
| 土5      | $-2.338826e - 17$                       | $-1.262966e - 17$ | $-1.169413e - 17$ | $-7.952008e - 18$  |  |
| 土 6     | $-5.045512e - 02$                       | $-2.007368e - 02$ | $-1.743181e - 02$ | $-1.012988e - 32$  |  |
| $+7$    | $-2.672826e - 02$                       | $-7.206442e - 03$ | $-5.508893e - 03$ | $-2.709872e - 03$  |  |
| ±8      | $2.338723e - 02$                        | $3.925598e - 03$  | $2.233282e - 03$  | $9.404675e - 04$   |  |
| ±9      | $3.363675e - 02$                        | $3.446237e - 03$  | $8.231497e - 04$  | $3.092260$ e $-04$ |  |
| ±10     | $-2.338626e - 17$                       | $-1.871061e - 18$ | $-0.000000e + 00$ | $3.245773e - 34$   |  |

**Tablo 2.6:Pencere fonksiyonunda kullanılan yüksek geçiren filtrenin filtre katsayıları (kesim frekansı 0.2 normalize değeri için)** 

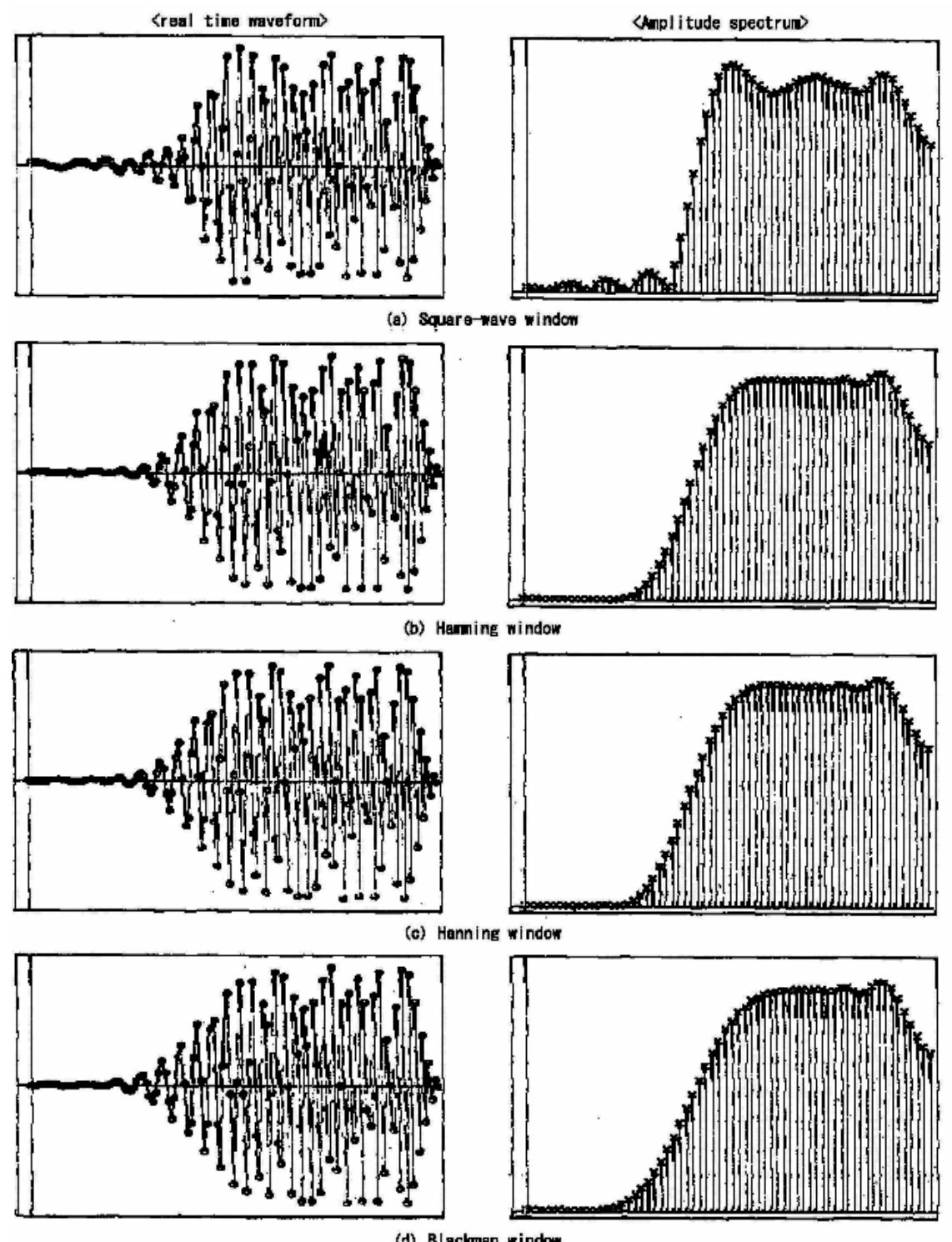

(d) Blackman window<br>Şekil 2.10: Tablo 2.6'daki filtre katsayılarını kullanan yüksek geçiren filtrenin karakteristiği

#### **Band geçiren filtre, filtre katsayıları ve karakteristikleri**

Band geçiren filtrenin filtre katsayılarının istenmesi yüksek geçiren filtrenin filtre katsayılarının istenmesi kadar kolay değildir. Burada, Tablo 2.7'deki filtre katsayılarının kullanılmasıyla elde edilen band geçiren filtrenin karakteristiği Şekil 2.10'da örnek olarak gösterilmiştir. Bu şekiller bize band geçiren filtrenin, alçak geçiren filtre ile yüksek geçiren filtrenin birleşimi olduğunu açıklar.

Şekil 2.11 normalize kesim frekansı 0.1 – 0.3 arasındaki değerlerin üzerinde geçiren band geçiren filtrede kare dalga pencere (square-wave window) fonksiyonu ile hamming pencere fonksiyonunun kullanıldığı karakteristikler gösterilmektedir

Şekil 2.11 (a) normalize kesim frekansı 0.3 olan alçak geçiren filtrenin karakteristiğini gösterir. Şekil 2.11 (b) ise normalize kesim frekansı 0.1 olan yüksek geçiren filtrenin karakteristiğini gösterir. Band geçiren filtrenin istenilen karakteristikleri yukarıda anlatılan iki filtrenin eşlenik karakteristikleridir.

Şekil 2.11 (a) ve (b) deki sinyallerin bad geçiren filtre ile sentezlenmesi sonucu elde edilen dalga şekli Şekil 2.11 (c)'de üst tarafta ve genlik spektrumları Şekil 2.11 (c)'de alt tarafta görülmektedir.

Ayrıca, Şekil 2.11 (c)'deki alt taraftaki band geçiren filtrenin sentezlediği dalganın genlik spektrumları karşılaştırılarak hangi pencere fonksiyonunun kullanıldığı anlaşılabilir.

|           | Filter coefficient for band-pass filter |                     |                       |                   |  |
|-----------|-----------------------------------------|---------------------|-----------------------|-------------------|--|
| n         | Square-wave window                      | Hammirg vindow      | Harning wirdow        | Blacknan window   |  |
| 0         | $4.000000e - 01$                        | $4.000000e - 01$    | $4.000000e - 01$      | $4.0000000 - 01$  |  |
| ±1        | $1.156329e - 01$                        | 1.130295e-01        | 1.128031e <b>-</b> 01 | $1.110364e - 01$  |  |
| ±2        | $-2.449142e - 01$                       | $-2.233981$ e $-01$ | $-2.215270e - 01$     | $-2.079886e - 01$ |  |
| ±3        | $-1.632761e - 01$                       | $-1.323159e - 01$   | $-1.296238e - 01$     | $-1.125253e - 01$ |  |
| <b>±4</b> | $2.890821e - 02$                        | 1.971967e-02        | $1.892067e - 02$      | $1.473703e - 02$  |  |
| 士 5       | $1.559217e - 17$                        | $8.419774e - 18$    | $7.796086e - 18$      | $5.301338e - 18$  |  |
| ± 6       | $-1.927214e - 02$                       | $-7.667466 \in -03$ | $-6.658358e - 03$     | $-3.869270e - 03$ |  |
| $+7$      | $6.997550e - 02$                        | $1.866671e - 02$    | $1.442247e - 02$      | $7.094537e - 03$  |  |
| $+8$      | $6.122856e - 02$                        | $1.027735e - 02$    | $5.846808e - 03$      | $2.462175e - 03$  |  |
| ±9        | $-1.284809e - 02$                       | $-1.317110e - 03$   | $-3.144152e - 04$     | $-1.181138e - 04$ |  |
| ±10       | $-1.559217e - 17$                       | $-1.247374e - 18$   | $-0.000000e + 00$     | $2.163848e - 34$  |  |

**Tablo 2.7: Pencere fonksiyonunda kullanılan band geçiren filtrenin filtre katsayıları (Kesim frekansları 0.1 ve 0.3 normal değerlerinde iken)** 

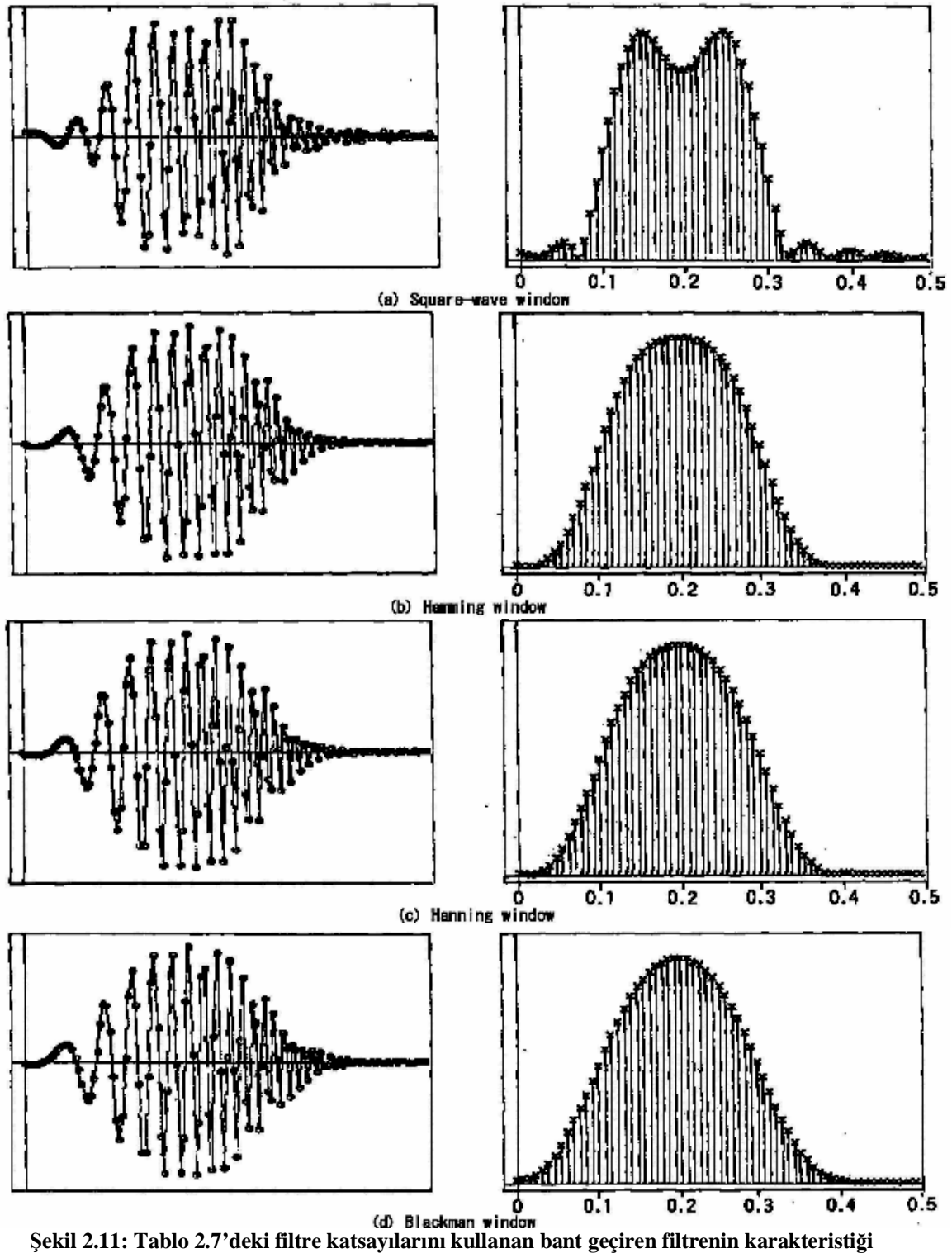

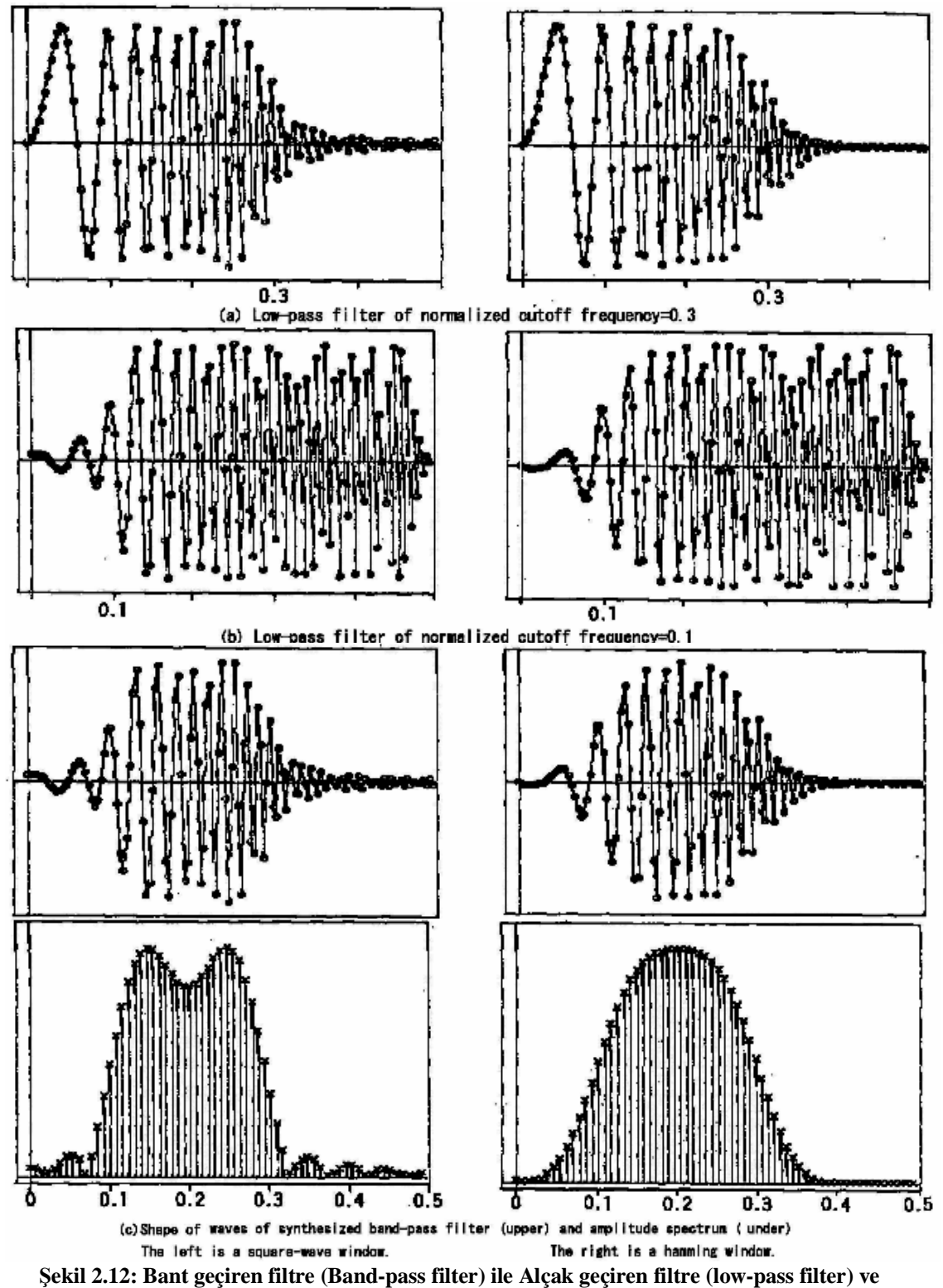

**Yüksek geçiren filtre (high-pass filter)**
## **UYGULAMA FAALİYETİ**

#### **UYGULAMA.1**

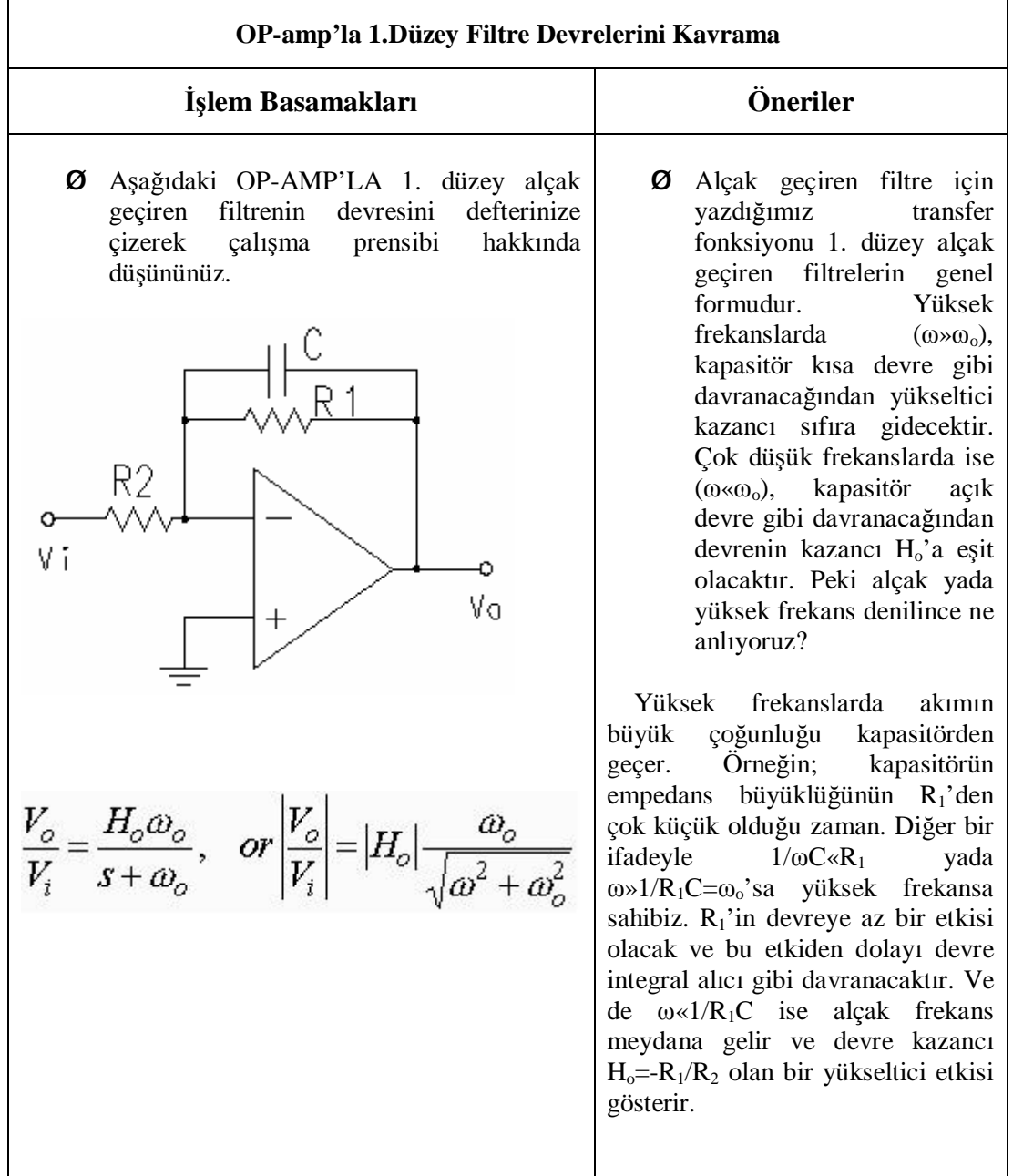

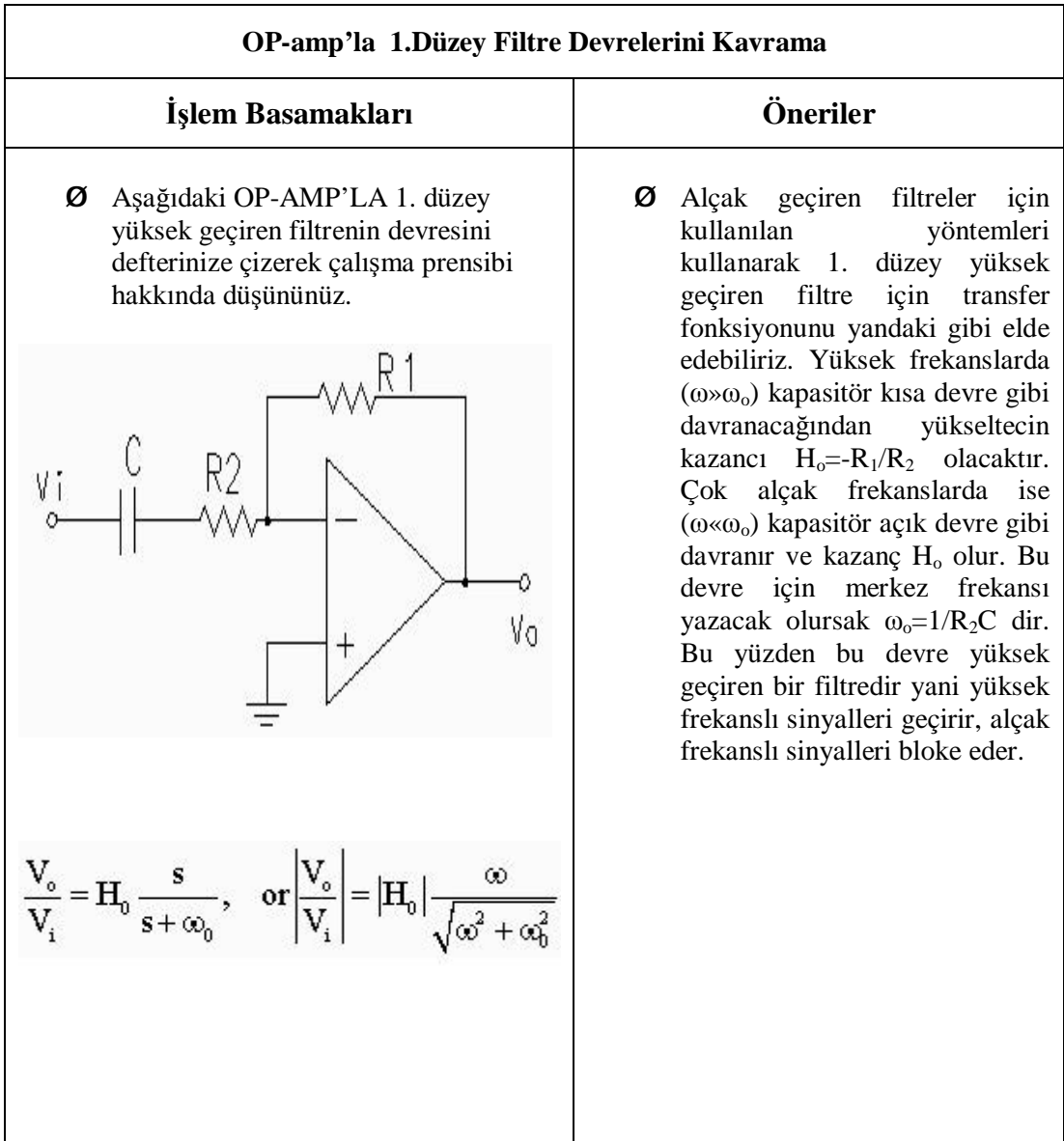

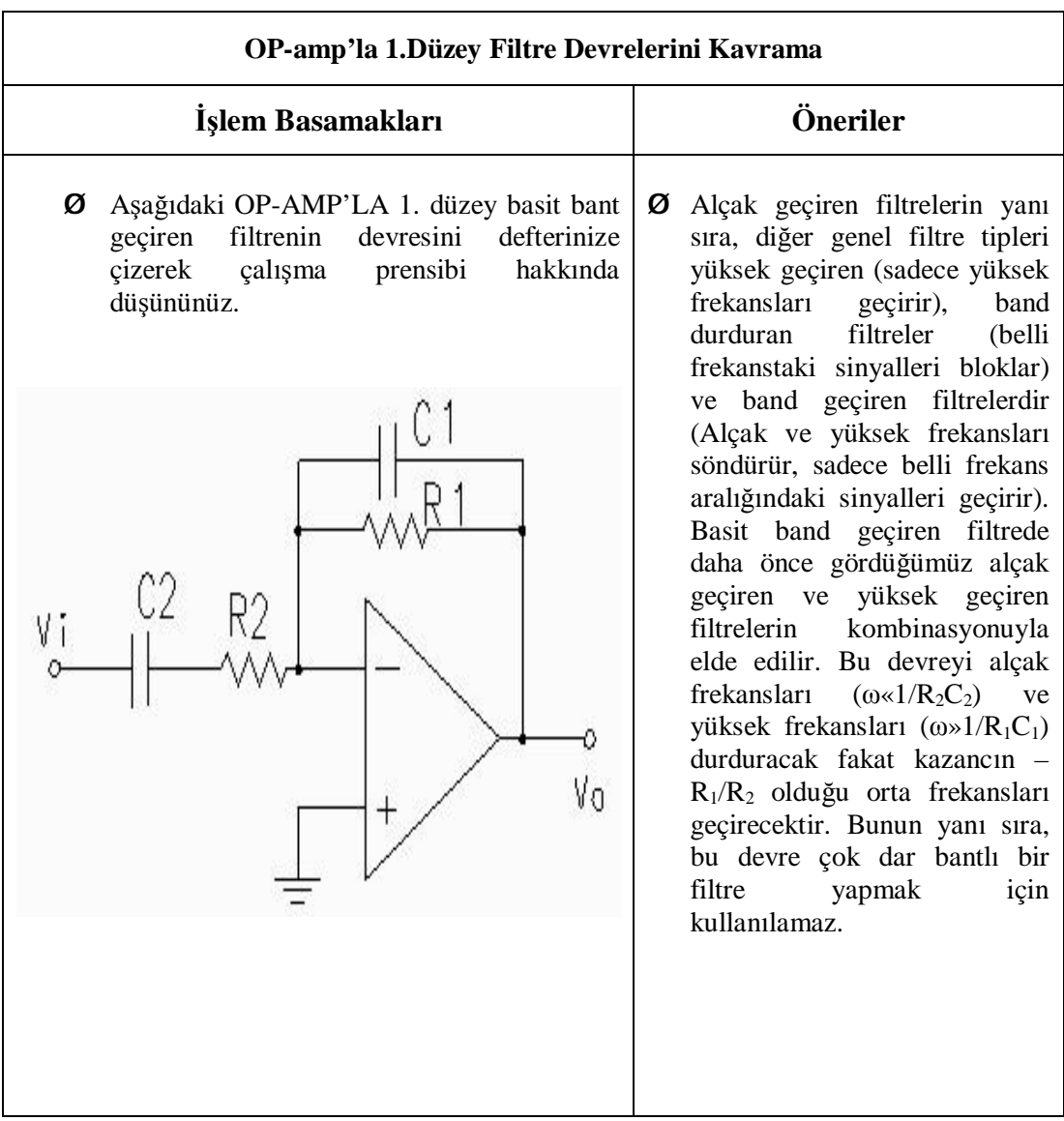

### **UYGULAMA.2**

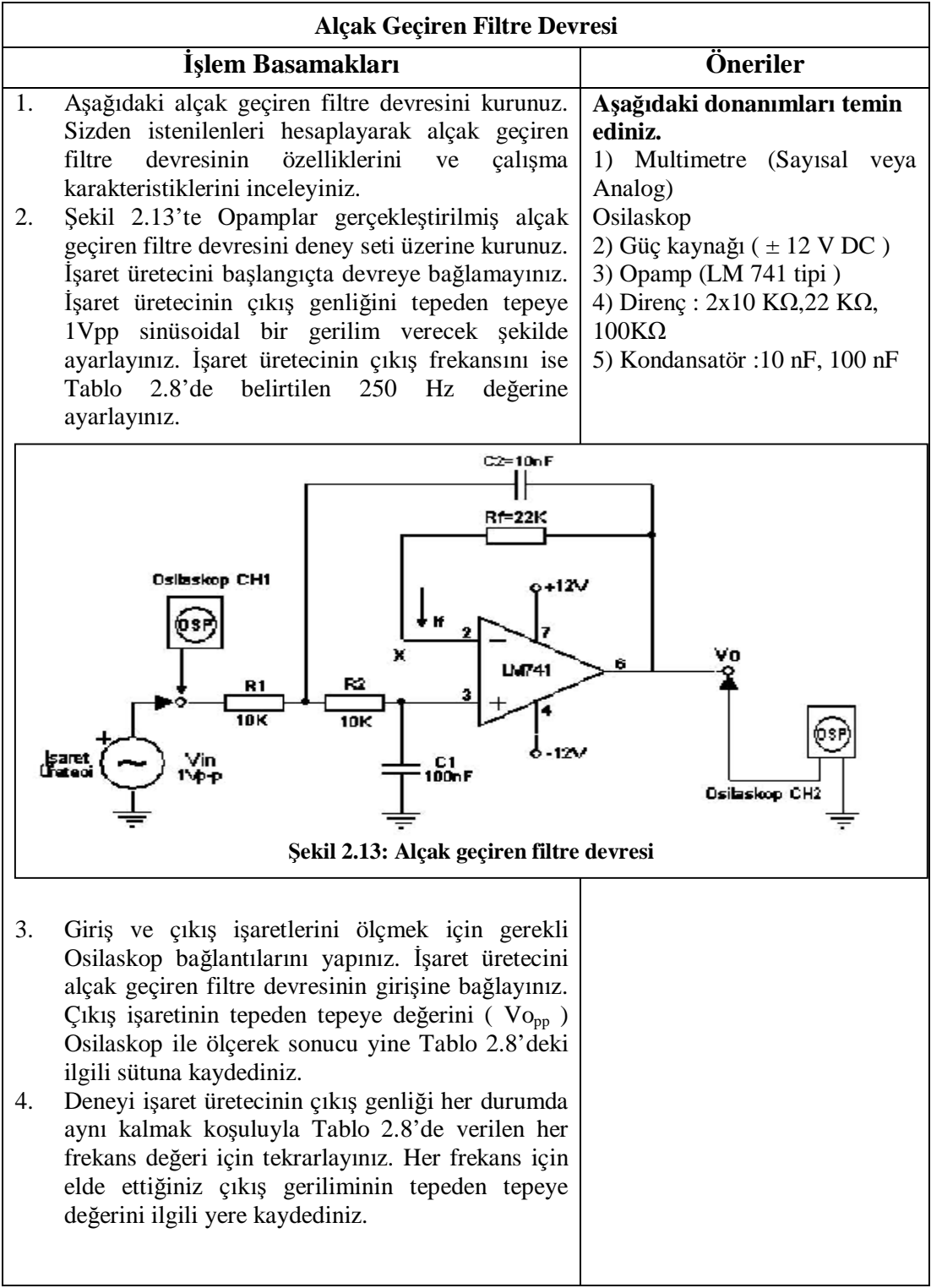

- 5. Tablo 2.8'deki verilerden yararlanarak her frekans değerinde -40dB/Dekad'lık alçak geçiren filtre devresinin gerilim kazancını hesaplayarak sonuçları Tablo 2.8'deki ilgili yerlere kaydediniz.
- 6. Uygulamasını yaptığınız alçak geçiren filtre devresinin kesim frekansı ( Fc ) aşağıdaki formülden bulunur. Bu formülü kullanarak kesim frekansını bulunuz. Bulduğunuz sonucu kaydediniz.

$$
Fc = \frac{1}{2p\sqrt{R_1R_2C_1C_2}}
$$

Ø Alçak geçiren filtre devresinin kazancını  $(A=V_0/Vin)$  her bir frekans değeri için ayrı ayrı hesaplayarak tabloya kaydediniz.

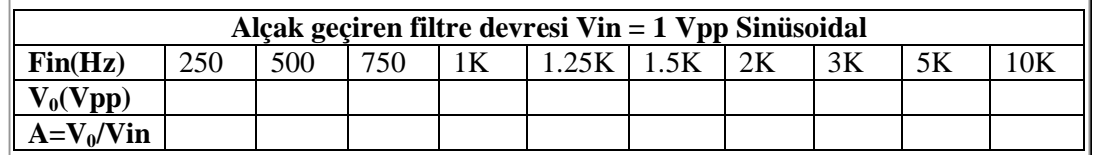

**Tablo 2.8: -40dB/Dekad'lık Alçak geçiren filtre devresinin bilgi tablosu** 

Ø Tablo 2.8'deki sonuçlardan yararlanarak alçak geçiren filtrenin kazanç-frekans karakteristiğini altta yer alan diyagrama orantılı olarak çiziniz.

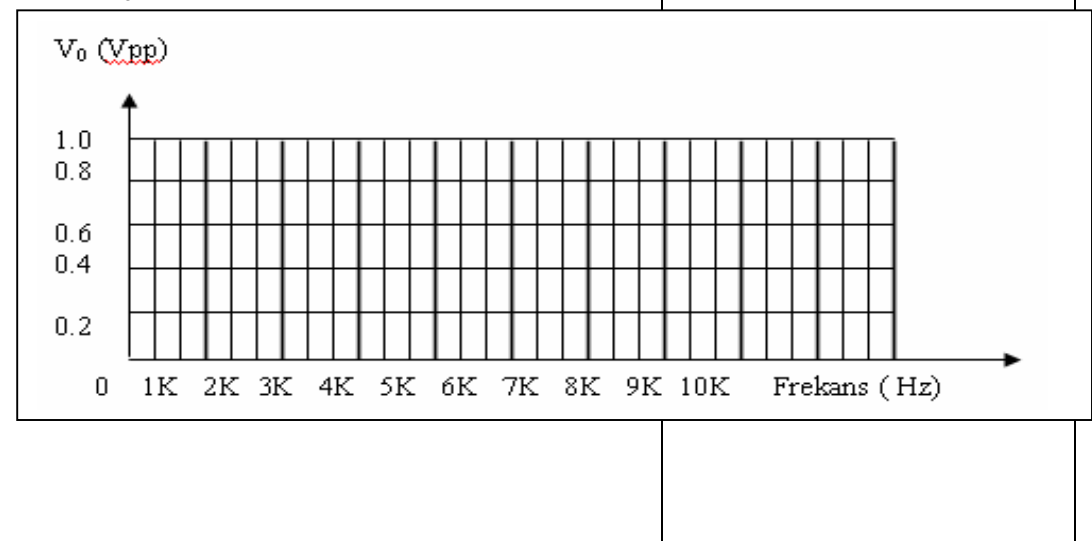

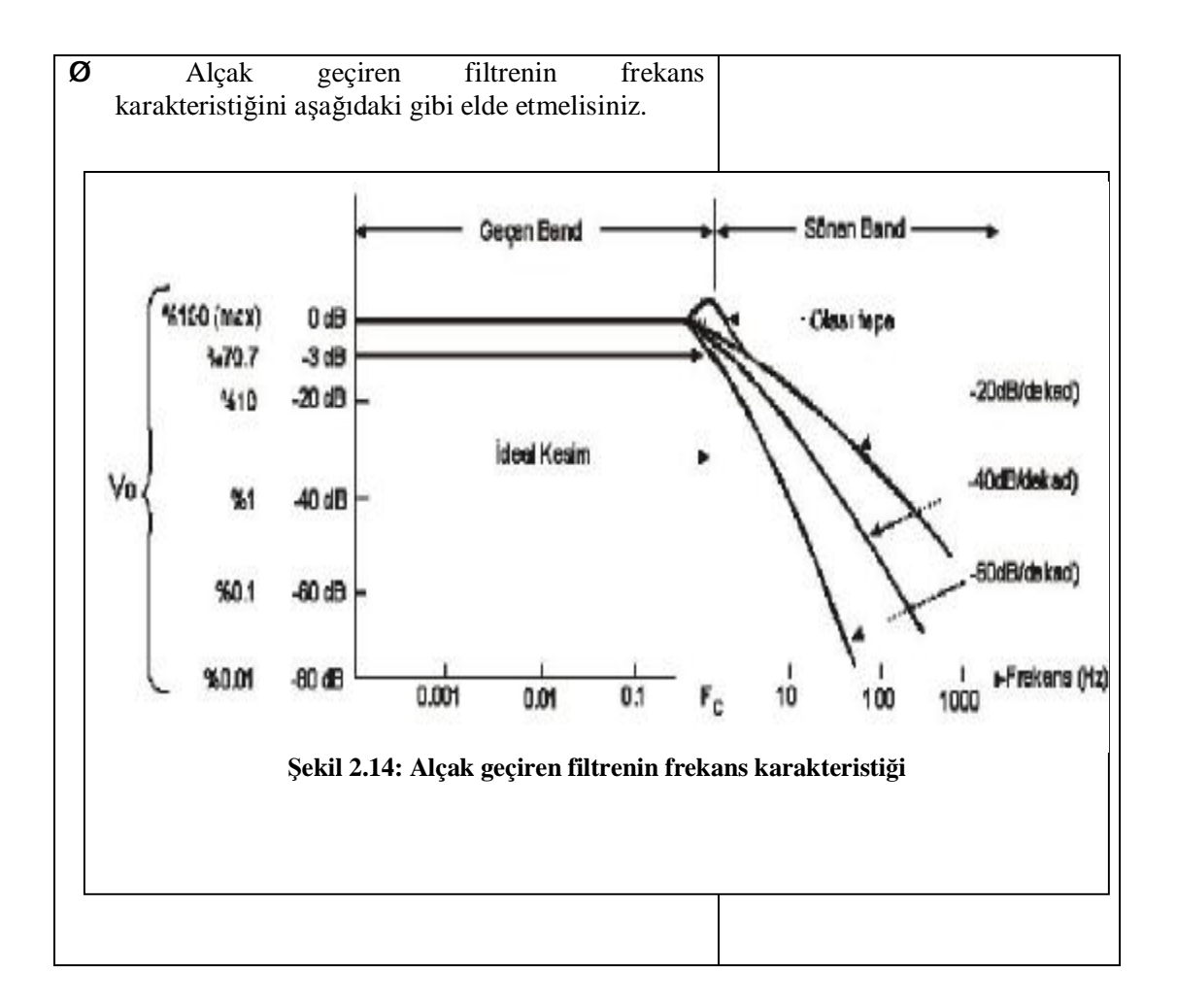

## **ÖLÇME VE DEĞERLENDİRME**

#### **OBJEKTİF TESTLER (ÖLÇME SORULARI)**

Aşağıdaki soruları doğru "D" veya yanlış "Y" olarak cevaplayınız.

- (..........) 1. FIR tip filtrenin çalışma prensibi: en son gelen veri şeklin en solundan girdiğinde bu veri işlenir ve bir veri sağa doğru kaydırılır. Ve en son veri tekrar en son tarafta giris olur. Filtre katsayıları  $(h_n)$  sırasıyla hazırlanarak yerleştirilir, her bir veri karşılaştırılır, sonuçlar toplanır ve filtre çıkışında gösterilir.
- (..........) 2. IIR tip filtrede, birkaç çeşit analog filtre devre yapıları vardır. Bu filtrelerin her bir özelliğini en iyi şekilde ve tam anlamıyla kullanmak gerekir.
- (..........) 3. IIR tip filtre sayısal bir filtredir.
- (..........) 4. Bir filtre karakteristiğinde geçiş bandının bitip transition (geçiş) bandının ve zayıflamanın başladığı sınırdaki frekans kesim frekansı olarak bilinir.
- (..........) 5. Alçak geçiren bir filtre devresi kesim frekansının altında kalan alçak frekanslara sahip sinyalleri geçirip yüksek frekanslı sinyalleri bloke ederler. Yüksek geçiren bir filtre devresi kesim frekansının üstünde kalan yüksek frekanslara sahip sinyalleri geçirip alçak frekanslı sinyalleri bloke eder.
- (..........) 6. Filtreler sadece amfileri rahatlatmak için değil de hoparlörleri gereksiz yere çıkaramayacağı sesleri içeren sinyallerden uzak tutmak için kullanılır. Bir de, kabin içinde birden çok hoparlör varsa, hoparlörlerin toplam empedansının amfi empedansına uydurmak için kullanılır. Yani hem anfiyi hem de hoparlörleri rahatlatır.
- (..........) 7. Bant geçiren bir filtre devresi iki kesim frekansının arasında kalan frekanslara sahip sinyalleri geçirip alçak ve yüksek frekanslı sinyalleri bloke ederler.
- (..........) 8. Sayısal filtrelerde, kesim frekansı frekans örneklemesiyle yakından ilgilidir.
- (..........) 9. Sayısal filtrelerde filtre katsayısının aşamalı değerleri artırılır ve azaltılabilir. Çünkü sayısal filtreler sadece programdan meydana gelmektedir. Filtrenin azalan karakteristiği iptal edilebilir ve bu çeşitli filtrelerle filtre katsayılarının değiştirilmesiyle mümkün olur.
- (..........) 10.Band geçiren filtre, alçak geçiren filtre ile yüksek geçiren filtrenin birleşimidir.

#### **DEĞERLENDİRME**

Cevaplarınızı cevap anahtarı ile karşılaştırınız. Doğru cevap sayınızı belirleyerek kendinizi değerlendiriniz. Yanlış cevap verdiğiniz ya da cevap verirken tereddüt yaşadığınız sorularla ilgili konuları faaliyete dönerek tekrar inceleyiniz.

# **MODÜL DEĞERLENDİRME**

### **YETERLİK ÖLÇME**

Modülde yaptığınız uygulamaları tekrar yapınız. Yaptığınız bu uygulamaları aşağıdaki tabloya göre değerlendiriniz.

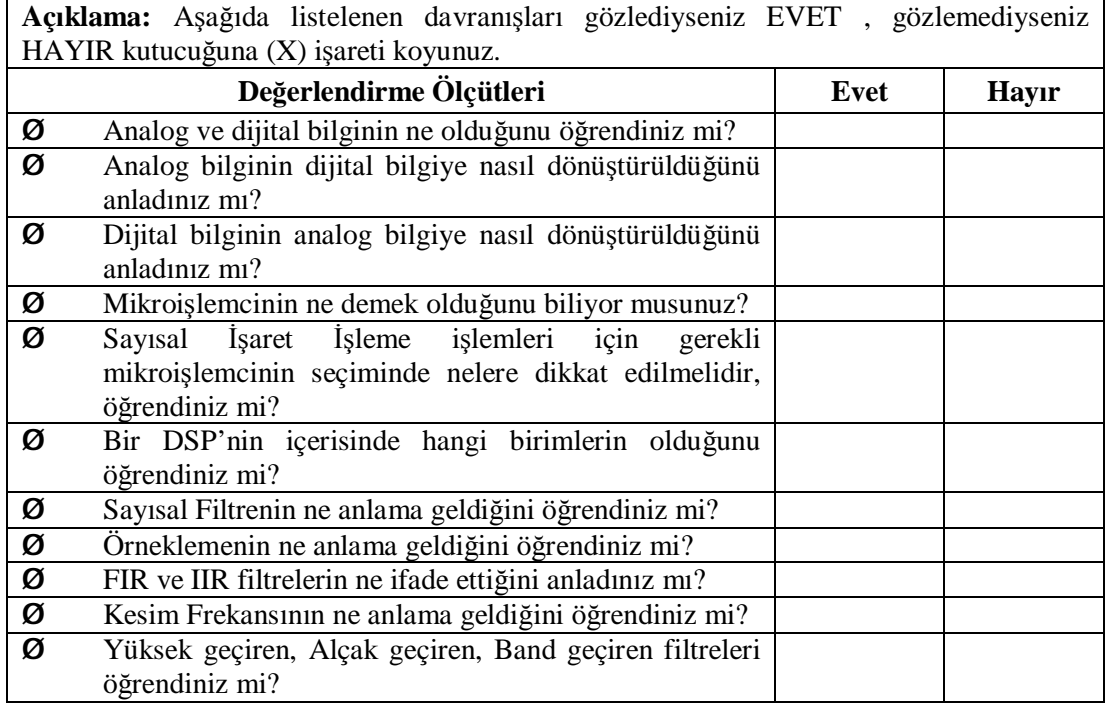

#### **DEĞERLENDİRME**

Hayır cevaplarınız var ise ilgili uygulama faaliyetini tekrar ediniz. Cevaplarınızın tümü Evet ise bir sonraki modüle geçebilirsiniz.

# **CEVAP ANAHTARLARI**

## **ÖĞRENME FAALİYETİ-1 CEVAP ANAHTARI**

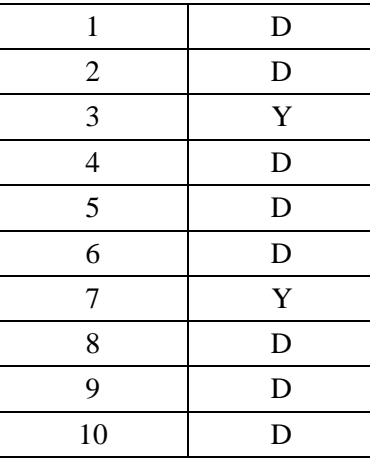

## **ÖĞRENME FAALİYETİ-2 CEVAP ANAHTARI**

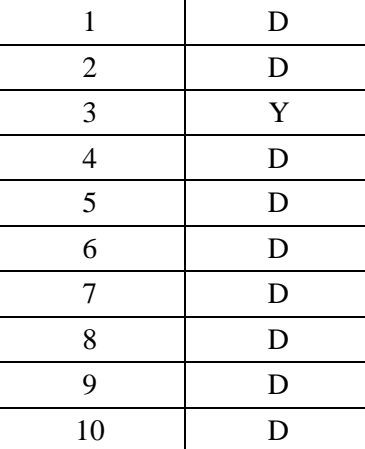

# **KAYNAKÇA**

- Ø NAZMAN Mustafa, Melek TOTAN, **Sayısal İşaret İşleme,** ETOGM-JICA, İzmir, 2005.
- $\emptyset$  [http://www.maxim-ic.com/appnotes.cfm/an\\_pk/2081](http://www.maxim-ic.com/appnotes.cfm/an_pk/2081)<br> $\emptyset$  http://www.discovercircuits.com/O/o-sine.htm
- $\emptyset$  <http://www.discovercircuits.com/O/o-sine.htm><br> $\emptyset$  http://picproje.org/main/modules.php?name=N
- Ø <http://picproje.org/main/modules.php?name=News&file=print&sid=11>
- Ø <http://www.elektronikekibi.com/durmus/af.html>
- Ø <http://sutef.selcuk.edu.tr/~otomasyon/images/stories/Analog/deneyler/anal6.pdf>